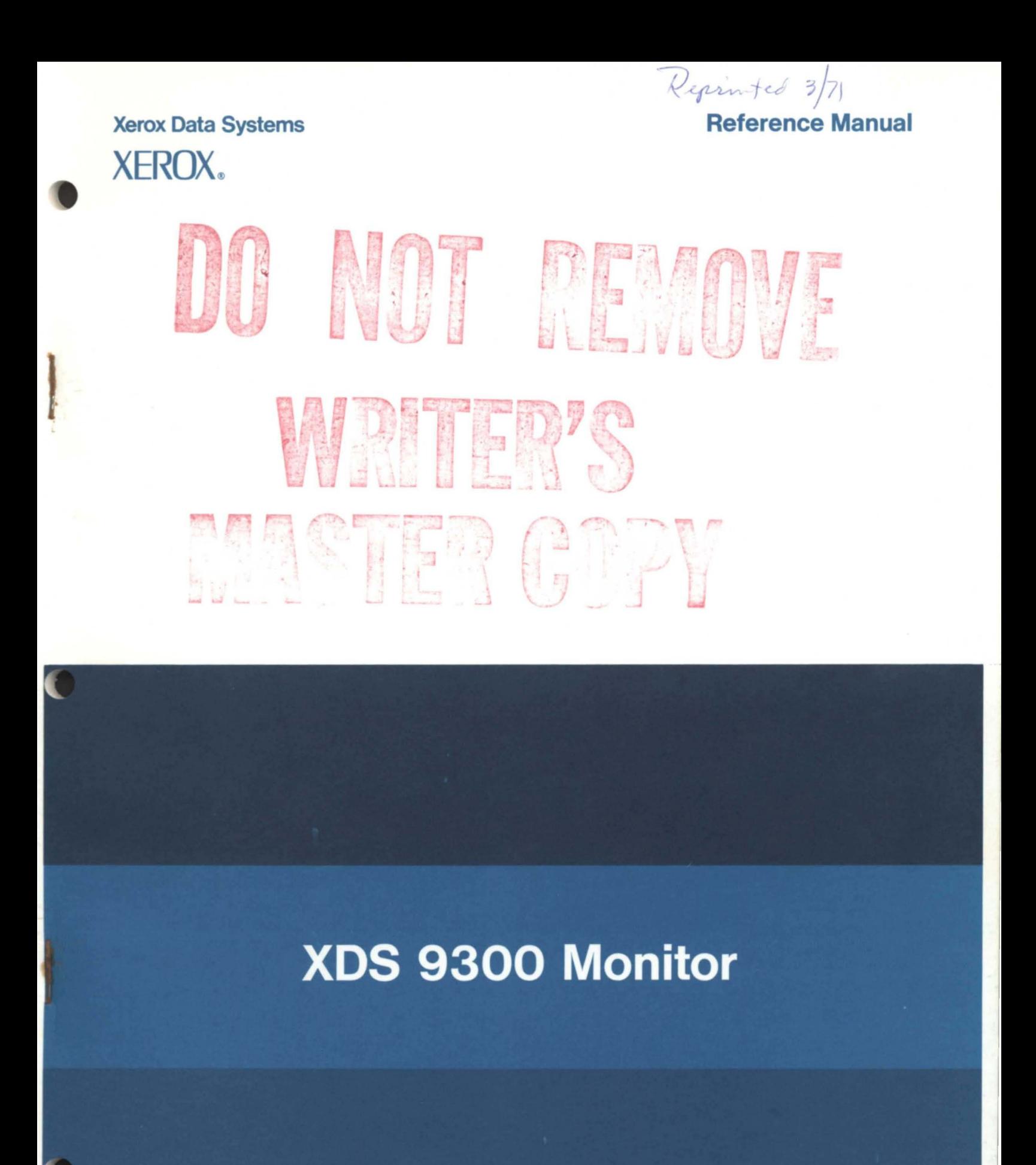

90 05 13C

### **Xerox Data Systems**

 $\mathcal{L}$ 

701 South Aviation Boulevard EI Segundo, California 90245 213679-4511

# **XOS 9300 Monitor Reference Manual**

**for** 

## **XDS 9300 Computers**

90 05 13C

February 1966

Price: \$2.75

 $\mathcal{A}$ 

### **REVISIONS**

This publication, 9005 13C, supersedes the SDS 9300 MONITOR Reference Manual, 900513B. This manual has been extensively changed and augmented. Additional appendixes are;

Use of Line Printers Processor's System Tape Labels for Major/Minor Error Diagnostic Summaries of MONITOR, META-SYMBOL, and FORTRAN IV Diagnostics Summary of Sense Switch Settings

Revisions, additions, and clarifications to the previous edition are indicated by a line at the right or left margin of the page.

### **RELATED PUBLICATIONS**

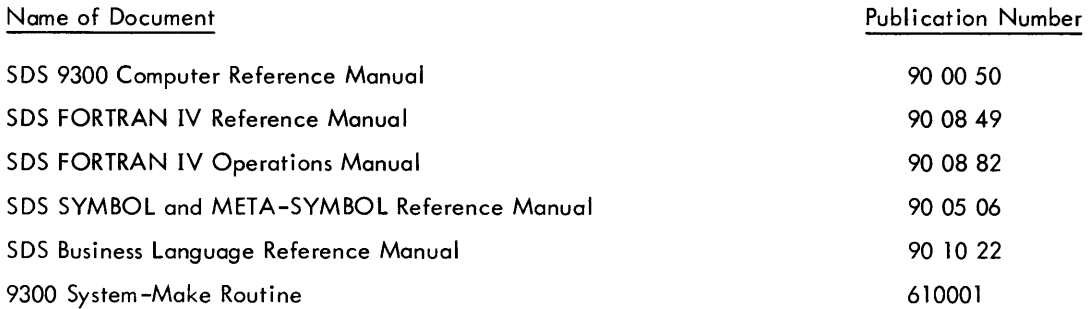

 $\overline{\phantom{a}}$ 

### **CONTENTS**

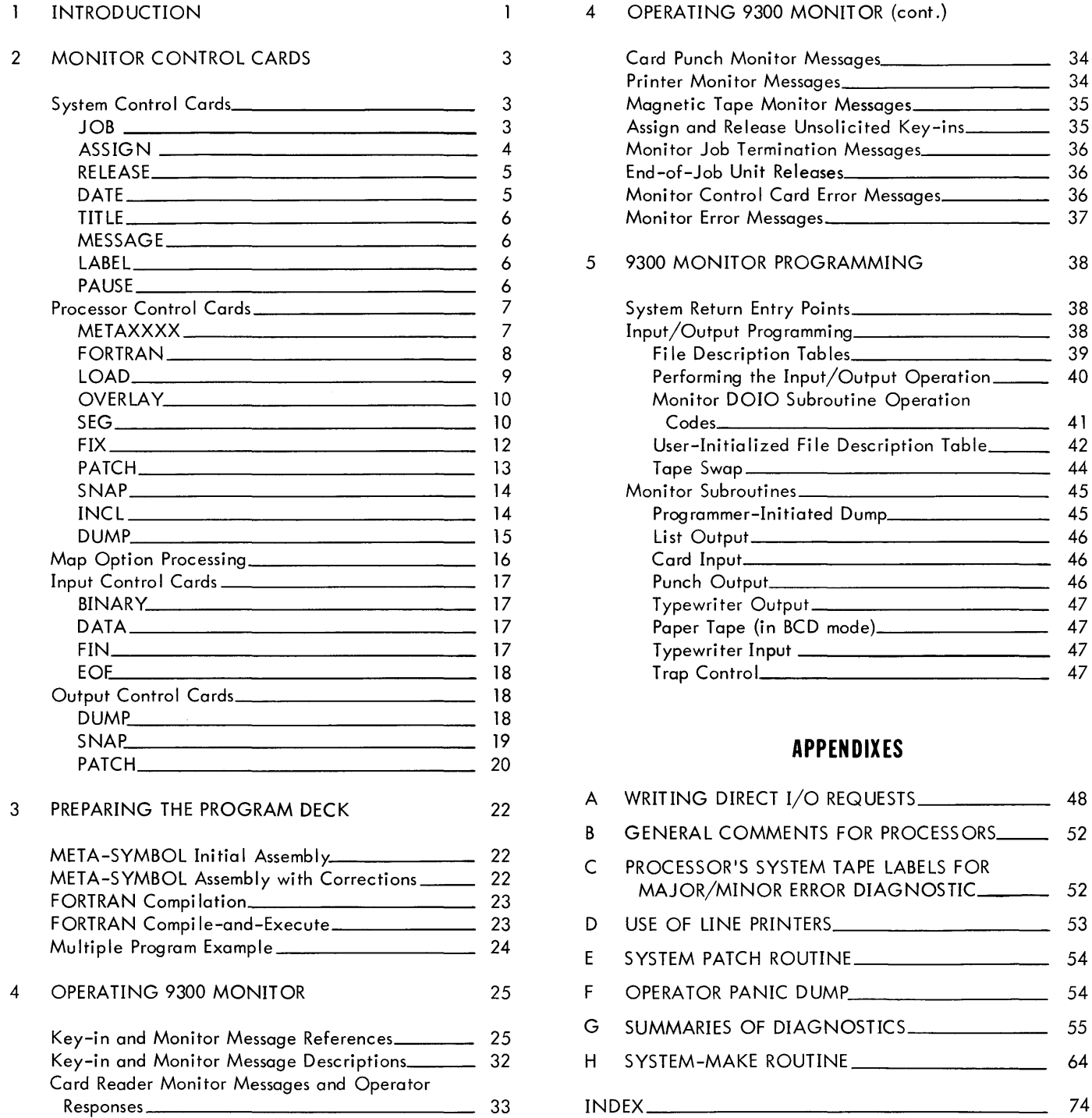

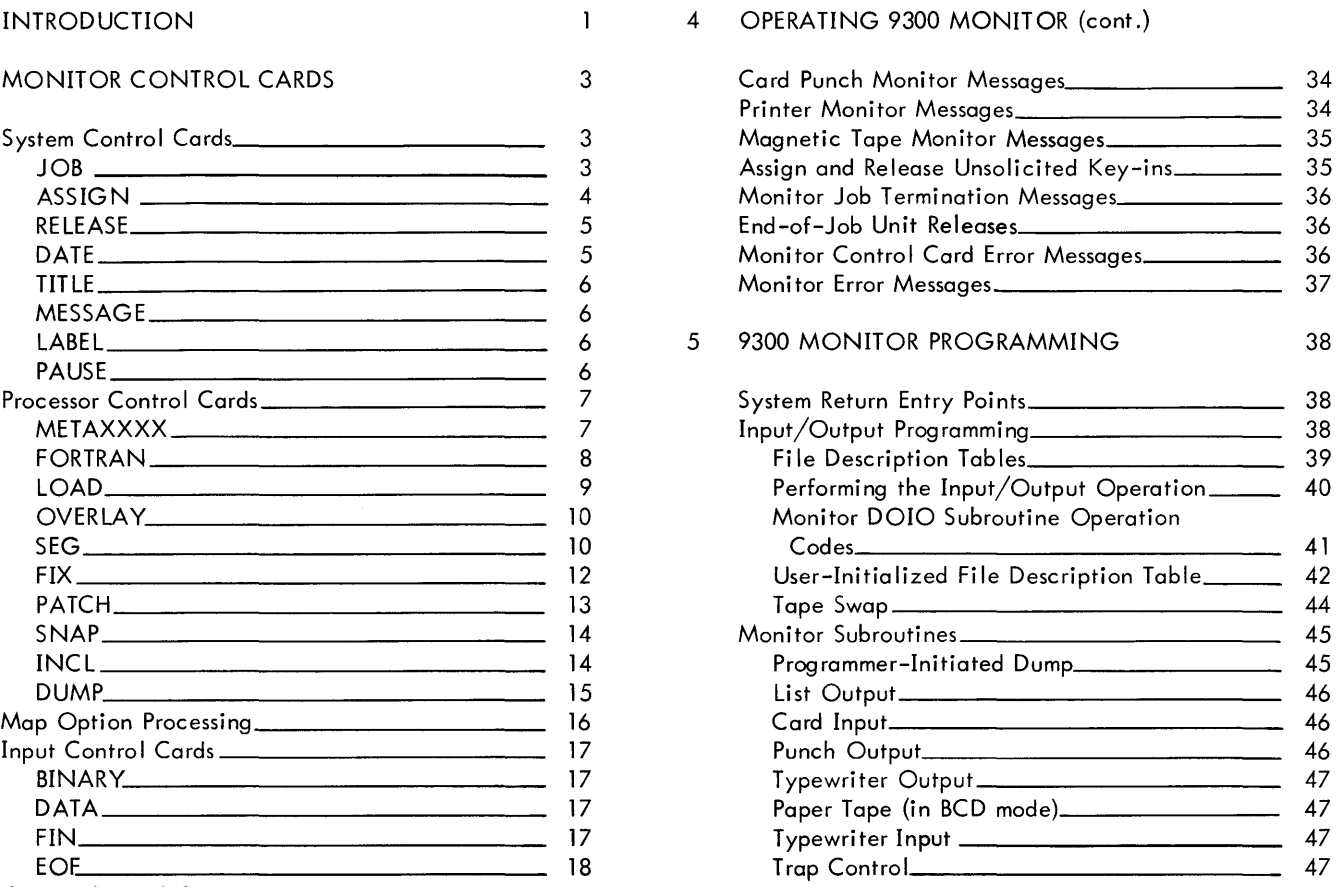

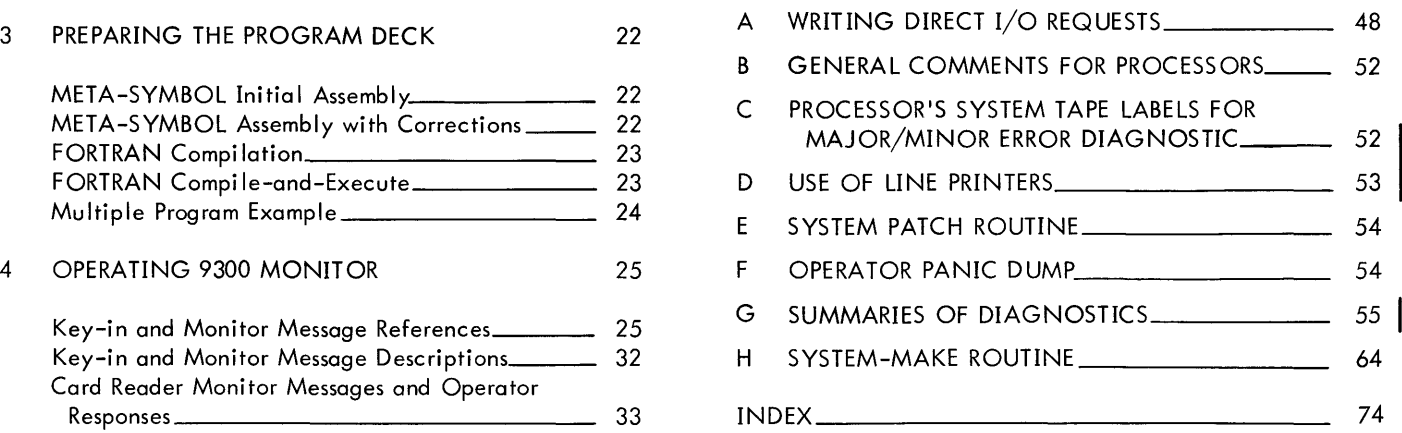

### **1. INTRODUCTION**

The SDS 9300 MONITOR is a comprehensive system for monitoring assemblies, compilations, and program operations. Among its outstanding features are:

- efficient operation with minimum operator intervention;
- easy-to-use, on-line, input/output facilities, while taking into account the needs of the user's program (I/O operations are performed simultaneously with his program);
- an open-ended set of processors that includes the SDS META-SYMBOL Assembler and SDS FORTRAN IV; and
- diagnostic routines for convenient program checkout, including highly selective program dumps.

This system consists of three parts: the processors, the dispatcher and  $I/O$  routines, and the diagnostics.

#### **PROCESSORS**

Monitor-controlled processors include META-SYMBOL and FORTRAN IV, as well as the Monitor processors, Loader and Overlay. META-SYMBOL is a powerful, symbolic assembler that, under Monitor control, uniquely provides modify-and-go facilities with source and/or encoded modification input.

#### **DISPATCHER AND INPUT/OUTPUT ROUTINES**

The dispatcher is a resident routine of SDS MONITOR; it is the heart of the communication between the computer and its I/O peripheral devices. The dispatcher maintains the active lists (stacks) of channel requests for I/O operations and honors these requests, in turn, as the channels become available.

Monitor provides communication routines for the peripheral devices; these routines call on the dispatcher to get  $I/O$ requests. The user generally has no need to communicate directly with the dispatcher unless he is writing routines to expand the available set of Monitor I/O routines. See Appendix A for calling sequences and program linkages.

#### **CONTROL CARD OPERATIONS**

Under Monitor control, program runs can be stacked one after the other with no interference of one program with its successor, except for system assignment labels that were previously assigned to a nonstandard device. Control cards provide the direction to perform such tasks. In a simple case, input for a program job may be a JOB control card, a processor control card, and a source language card deck. Other control cards provide many input/output/execute options.

For example, this system can generally perform as follows in a single job: construct programs from a combination of source languages, previously compiled programs, and library retrievals; execute the programs with data input as required; and, produce diagnostic output. After such a job, the Monitor can usually continue to the next job without operator intervention.

#### **MONITOR PROGRAMMING**

The programmer communicates directly with the Monitor via program release exits, input/output calls and requirement lists, and general subroutines. Release exits offer optional return to the system for a normal program termination, for an error termination, and for more specialized abnormal program termination.

I/O requirements are specified by the user via program call sequences and File Description Tables. These tables detail each operation the program will perform during its execution.

#### **MINIMAL MONITOR HARDWARE CONFIGURATION**

The minimum configuration of equipment for SDS 9300 MONITOR is:

One data channel Three magnetic tape units Typewriter l6,384-word core memory Card punch (binary card punch coupler) Card reader On-line printer

Any or all of the last three items may be replaced by magnetic tape units.

#### **MONITOR NOTES**

All subroutines referred to, unless otherwise explicitly stated, assume that the A, B, and Xl registers are volatile. All system labels are externally defined and may be referred to freely by the user.

9300 MONITOR requires the following equipment for its own use:

A portion of core memory (installation-dependent)

At least one tape unit

### **2. MONITOR CONTROL CARDS**

Control cards direct and control the SDS MONITOR system; they are placed before, in, and following input card decks. These cards direct the construction and execution of programs and provide the link between the program and its environment. The environment includes the program and its processors, the operator, and peripheral equipment.

The control cards are

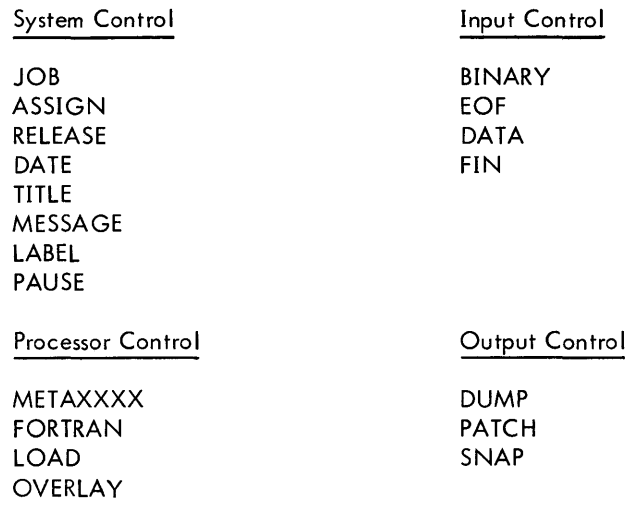

Control cards have the general form

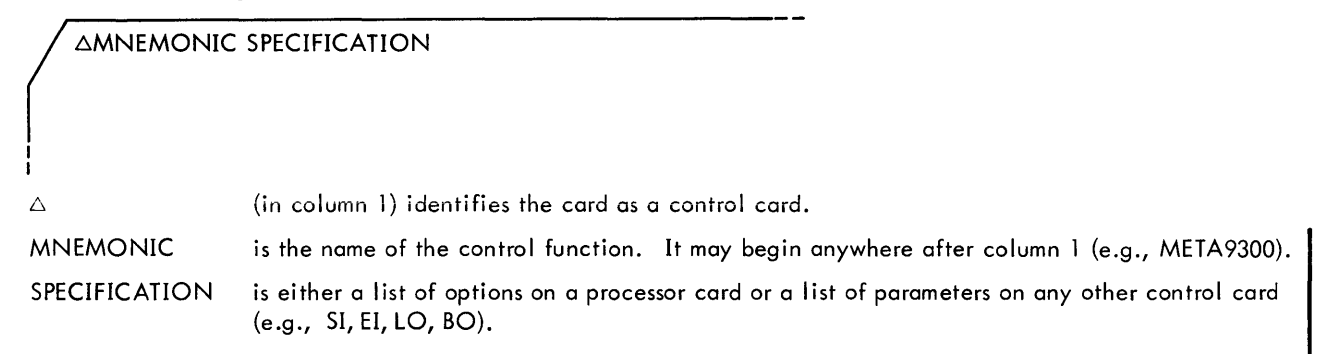

At least one blank must separate MNEMONIC and SPECIFICATION. The list entries are separated by commas; a period or trailing blank terminates the SPECIFICATION field.

MNEMONIC may follow 6 directly or be separated from it by any number of blanks; one or more blanks may precede and follow SPECIFICATION but no blanks may be within the MNEMONIC or SPECIFICATION fields.

Comments may be written on a control card following a period terminator or the first blank after the SPECIFICATION field; no comments may appear when the SPECIFICATION field is blank, unless the card does not require a SPECI-FICATION field (e.g., ADATA).

#### **SYSTEM CONTROL CARDS**

**JOB** JOB signals the completion of the previous job and the beginning of a new job.

 $\triangle$ JOB NAME, ACCOUNT, TIME, OUTPUT

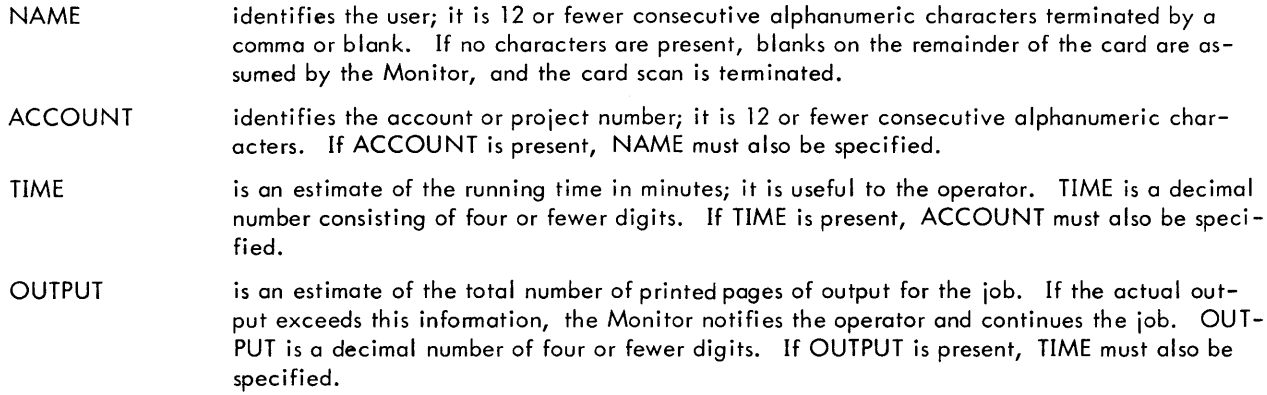

TIME and OUTPUT may be omitted. If omitted, the Monitor assumes a time estimate of 5 minutes and a page estimate of 50 pages. If a job exceeds the number of pages specified by OUTPUT (or the estimated 50 pages when OUTPUT is omitted), the message

MAX PAGES

is produced. The operator may allow the job to continue, or, he may "error" the job immediately.

When a JOB card is encountered, all user's operational labels are deleted from the operational label table and if any were assigned to tapes, the tapes are rewound. If a tape was reserved (see  $\triangle ASSIGN$  control card), the message

RELEASE *dlc* 

where  $d =$  device number c channel letter

is produced and the tape is rewound.

**ASSIGN** ASSIGN provides for equating logical peripheral device names to physical peripheral device names. The operator usually generates ASSIGN cards from programmer-supplied, job-request information.

MSSIG N LLLL=YVDC, LLLL=YVDC, ... , LLLL=YYDC

LLLL is a program-defined label; it consists of up to four alphanumeric characters, left-justified and blank-filled.

**YYDC** is the peripheral device name (YY), the peripheral device number (D), and the data channe I letter (C) to which the device is attached.

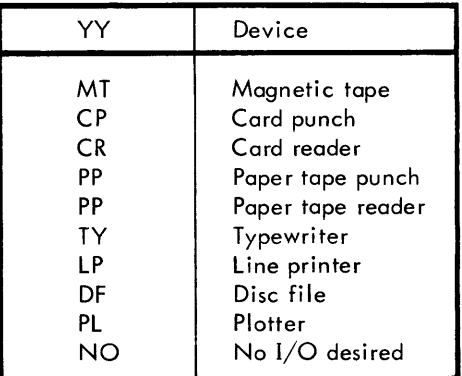

An ASSIGN card may be filled with as many complete assignments as will fit; no continuation is allowed, but more than one ASSIGN card may be used, if necessary.

4

Examples:

AASSIGN TAP2=MT2A

Assign the third magnetic tape on channel A to the label TAP2.

△ASSIGN ABC=MT2A, TYP=TY1A.

Assign the third magnetic tape on channel A to the label ABC and the first typewriter on channel A to the label TYP.

Note that magnetic tape units are numbered 0 through 7; all other devices are numbered from 1.

Multireel files can be assigned to single labels by assigning more than one unit to the same label.

Example:

AASSIGN MAGT=MT3A, MT2B, MT1B, TYP=TY1A.

A tape unit can be both assigned and reserved in the following manner:

AASSIGN TAP3\*=MT3C

This states that the fourth magnetic tape unit on channel C is to be assigned to the label TAP3. The \* following the label also reserves the unit so that it may not be used by any subsequent job. This implies that before the current job is completed, tape unit 3 on channel C should be released for further use (see  $\triangle$ RELEASE card below). More than one tape unit can be assigned and reserved on the same ASSIGN card.

If the user attempts to assign more than 20 I/O device labels, the label table overflows, and the message

LABEL TABLE FILLED JOB ABORTED

is displayed on the TY and LO (listing output) media; Monitor then terminates the job via M\XXX or CXXX.

**RELEASE** RELEASE (which pertains to reserved magnetic tape files) instructs the Monitor to release magnetic tape d on channel c from its previous assignment (see  $\triangle$ ASSIGN control card). If tape d/c was not reserved, the message

INVALID RELEASE

is produced.

 $\bigwedge$   $\triangle$ RELEASE  $D/C$ , ..., D/C I I D C is a single digit (magnetic tape unit) is a single letter (channel identification)

#### SYSTEM LABELS IN ASSIGN/RELEASE CARDS

Monitor-defined system labels may be used as labels on ASSIGN/RELEASE cards. See "Processor Control Cards" in this section for a list of these labels.

**DATE** DATE gives the Monitor the date to be used for heading outputs. The date is also listed on the LO (listing output) medium after each JOB card.

ADATE DAY, MONTH, YEAR

I I

DAY **MONTH** YEAR is a 1- or 2-digit number. is a 3-letter abbreviation; if it is expressed, DAY must also be expressed. is a 4-digit number; if it is expressed, MONTH must also be expressed.

**TITLE** TITLE produces a heading at the beginning of each page. The Monitor begins counting headed pages whenever this control card appears, which may be anywhere after a JOB card and before a LOAD card.

~TITLE PAGE HEADING DESIRED

The contents of columns 10 through 80, the current date, and the number of the page appear at the beginning of each new page. Column 9 is used for the printer format control character of the LO device tape.

**MESSAGE** MESSAGE informs the Monitor that the message on the control card is to be output. This control card may appear anywhere before a LOAD control card.

~MESSAGE ANY MESSAGE DESIRED

The contents of columns 1 through 80 are output on the TY and LO media.

LABEL LABEL enables the user to write a 4-character (one-word) label on the GO tape preceding the relocatable binary information. This control card may appear anywhere before the processor and LOAD control cards.

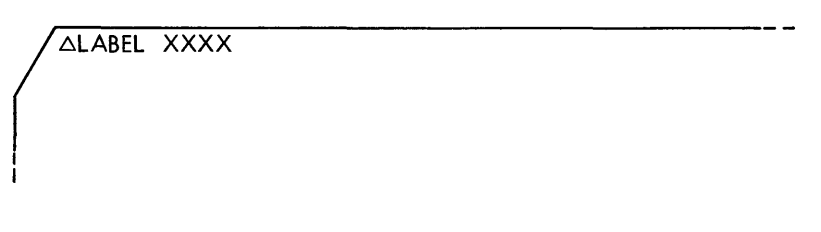

xxxx

is the l-word label to be written on the GO tape. The label defines subsegments for OVERLAY.

**PAUSE** PAUSE causes the Monitor to wait for the operator to press (32), interrupt button 32, and to type  $\Delta P C/R^{\dagger}$  before continuing. This control card will type

**PAUSE** TYPE  $\triangle$ P

and will loop until the operator responds as noted above. The PAUSE card may be inserted in a job deck anyplace that a control card is usually expected.

 $<sup>†</sup>$ Throughout this document, the symbol "C/R" is used to indicate a carriage return.</sup>

**APAUSE** 

I I

#### **PROCESSOR CONTROL CARDS**

Processor control cards tell the Monitor what system, such as FORTRAN, is to be used with the input deck to follow. A processor card also contains the list of input and output media to be used during the assembly or compilation. The list is made up of Monitor-defined and option labels; these labels may also be used with ASSIGN control cards. For example,

~ASSIGN SI=CR2A, X1=MT2A

means, "Assign the second card reader on channel A as the symbolic input device and the third magnetic tape on channel A as a scratch tape." (See specific processor control card explanations for acceptable input and output media labels.)

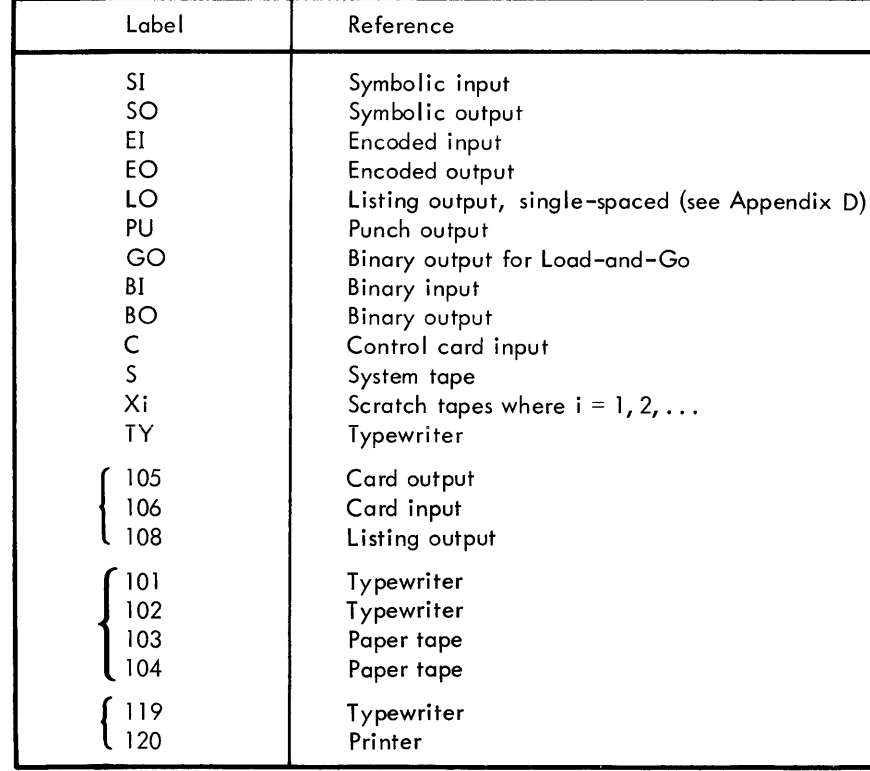

The set of system labels is

Once a system label has been assigned, it remains in effect until a new assignment is made.

**METAXXXX** METAXXXX (control card for META-SYMBOL Assembler) specifies to the Monitor the type of inputs and outputs the program requires.

 $\bigwedge$   $\triangle$ METAXXXX M, M, ..., M

XXXX

I I

> is 920,9300,910, or spec. META920 produces output for the 920; META9300 produces output for the 9300; META910 produces output for the 910; and METAspec produces special output to be designated; e.g., B93H, B920, B910 as in the SDS Business Language.

J

M is the input/output specification:

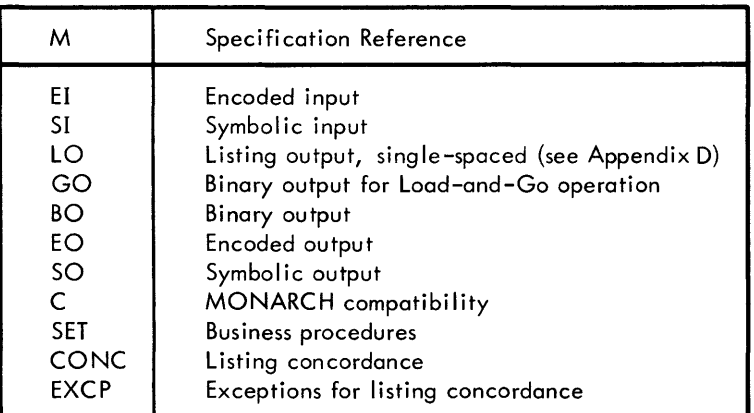

With the METAXXXX cards:

The user writes the specifications, M, separated by commas, in any order on the card.

Once established, a set of options remains in force throughout the job until changed by a new processor card.

- Notes: 1. If the encoded and symbolic input are from the same source, a second scratch tape for META-SYMBOL is required.
	- 2. No I/O media may be assigned to the same tape that is assigned as the binary output tape for Load-and-Go (with the exception of X2). If the Monitor encounters such a condition, the GO option is ignored.

**FORTRAN** FORTRAN informs the Monitor that the FORTRAN compiler is to be used to process the source deck.

 $\bigwedge$   $\triangle$  FORTRAN M, M, ..., M

I M

I

ł

l

specifications, separated by commas, may be written in any order and have the following configurations and meanings:

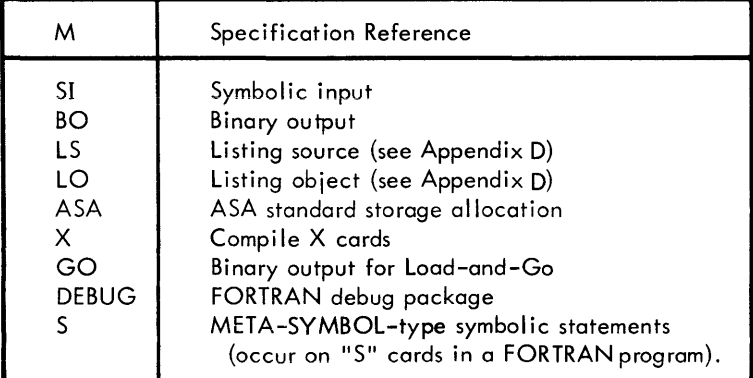

With FORTRAN, symbolic input (51) is always assumed.

If the user requests the LO option together with the LS option, the listing occurs in the order: source then object. Any object code listing contains the source listing intermixed with the object code.

The label X refers to the FORTRAN IV conditional compilation (X in column 1) cards. The presence of the label X causes FORTRAN to compile X cards. Otherwise, it treats them as comment cards.

Several FORTRAN programs can be compiled without preceding each one with a FORTRAN control card. Each subsequent FORTRAN program uses the same M specifications encountered on the last FORTRAN control card.

LOAD LOAD causes the Monitor to use the loader to load programs. If a LABEL control card precedes the LOAD control card, the Monitor interprets the LOAD card as if it were an OVERLAY control card.

$$
\left\{\begin{array}{c}\Delta\text{LOAD} & M, M, \ldots, M \\
\hline\n\end{array}\right.
$$

M

see specification references in table below.

With the loader, binary input (GO) is always assumed except for the special condition described below. If the relocatable binary deck precedes the LOAD card, the binary information is placed on the GO medium from which the loader will obtain its relocatable binary information. If all the binary input follows the LOAD and BINARY control cards (see  $\triangle BINARY$  control card), the loader will accept its binary information from the BI medium specified on the processor control card.

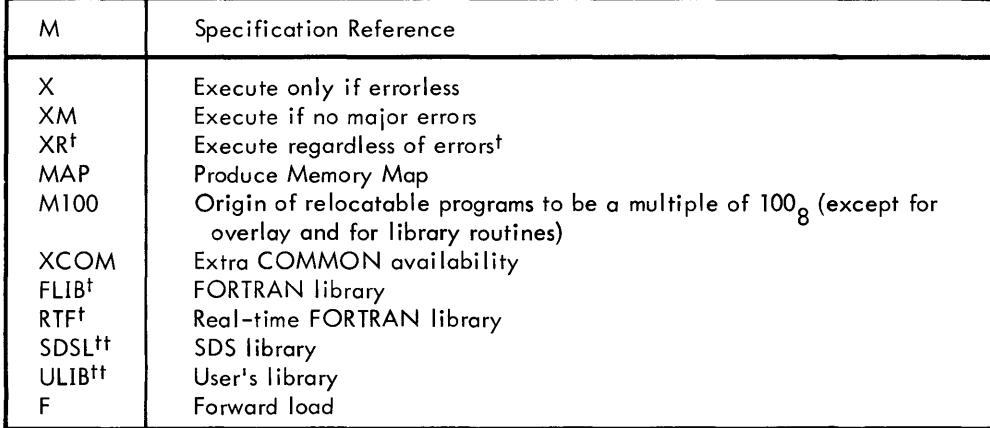

Control cards that follow a LOAD card, or a LOAD, BINARY, binary deck(s), and EOF cards, must be of certain types if they are to be processed. All other control cards wi II eventually be out of sequence. The acceptable control cards are as fo Ilows:

PATCH, SNAP, DUMP, EOF, PAUSE, DATA (terminates control card processing), JOB, or FIN (terminates control card processing).

If the cards in a user's data deck are in Binary Coded Decimal format, there is no need for a control card to separate the LOAD card and user's data. If, however, the data deck is in binary, a DATA control card must precede the binary information.

On the LOAD control card, the user may specify the libraries that are to be used and their order. Up to eight combinations of the library labels may be used. If no library is specified, the FLIB (FORTRAN library) specification is assumed. If no specifications are given on the LOAD card, the program is loaded with the FORTRAN library, and a diagnostic MAP is given but no execution occurs.

The occurrence of any LABEL control card causes the system to use the overlay processor instead of the loader.

The loader will not accept any absolute locations below its upper limit. Generally, the user's programs are loaded from the upper limit of memory backward, and the symbol table is built upward from the end of the loader. This allows for greater memory efficiency. However, the user may instruct the loader to load the program forward, provided no blank COMMON or labeled COMMON data records are in his program. The F specification in the LOAD card is used for this purpose. In this case, the user's program will be loaded forward starting at the end of the loader, and the symbol table is constructed from the upper limit of memory backward. Each entry into the symbol table requires four words of memory with reference items being deleted as the definitions are satisfied.

t<br>Not permitted as an overlay option.

<sup>&</sup>lt;sup>tt</sup>The order of these options designates the order of the library search. Each specification can be used more than once, with a maximum of eight. If more than eight are specified, the last eight will be retained.

The upper and lower bounds of core are supplied by the Monitor, and the loader clears memory to zero from the upper limit of the loader to the upper limit of memory. The loader accepts standard SDS binary language records.

Upon completing the reading of its input source, the loader attempts to fulfill unsatisfied references by searching the library or libraries in the order prescribed. The routines that satisfy the references are added to the program.

After loading the program and building the symbol table, the loader returns control to the Monitor with an error flag set to designate any errors encountered by the loader. The Monitor then calls upon MAP for the load diagnostics.

**OVERLAY** OVERLAY specifies that the overlay processor is to be used instead of the loader. Its purpose is to allow the loading and operating of a program in segments.

 $\bigwedge$   $\triangle$ OVERLAY M, M, ..., M I I M (see Specification references for the LOAD control card)

In order to form program segments, the overlay processor operates on the GO tape on the basis of the information indicated on the SEG subcontrol cards supplied for a program. Each program segment is comprised of subsegments that are to be in memory at the same time and are to be stored consecutively. The GO tape must consist of subsegments preceded by 1-word label records, which are generated as indicated by LABEL control cards. The subsegments consist of the relocatable programs or subprograms associated with the LABEL cards.

The entire executable program is output from the overlay processor in the form of segments on scratch tape X1. (Consequently, XI is not available to the user during execution of the program.) Each segment is represented on tape XI as three records. The first of the three records is a 1-word segment label, which is the same as the label of the first subsegment within the segment. The next is a 4-word record that contains the characters of the segment label in reverse order, the label of the next graftt (if any), the segment size in words, and the absolute load address of the segment. The third record is the segment itself in absolute binary form.

#### OVERLAY SUBCONTROL CARDS

Control cards that have an effect on overlay processing include:

SEG FIX PATCH SNAP INCL DUMP

**SEG** A segment of a program is that portion of memory that is committed by a single reference. A segment usua Ily overlays some other segment and is constructed from subsegments .. A fixed segment is that portion that resides in core memory at all times. Any number of SEG cards may be used to define the program, but they must be in sequence.

Segmentation may be specified by use of the following symbols on a SEG subcontrol card:

labels one to four alphanumeric characters that are the labels of subsegments.

- indicates that two subsegments or segment levels are to be consecutive in memory.  $\overline{a}$
- indicates that two segments are to overlay each other (begin at the same point).  $\overline{ }$
- () indicates a grouping.
- \* placing an "\*" in front of the name of the main segment stipulates that all future segments are to be set up for automatic loading. (See Automatic Loading in this section of the manual.)
- indicates that another SEG card follows.  $\mathbf{i}$

 $^\texttt{t}$ A graft is a segment separated from the main level by segments of a lower level. See Examples 3 and 4 and SEG subcontrol card.

The special terminator (;) is used to continue from one SEG card to another. The semicolon(;) must appear after the last segment name on the SEG card. The next SEG card then begins with the normal terminator.

SINGLE SEG CARD  $\triangle$ SEG \*A-(B, C, D)-E MULTIPLE SEG CARD ~SEG \*A-(B, *Ci*   $\triangle$ SEG, D)-E

Columns 73-80 are not interrogated by the overlay processor, and they may be used for identification.

Comments may appear on a SEG card provided that a semicolon is used to terminate the segmentation codes and the comments field begins at the right of the semicolon. Comments may not appear on the last SEG card.

The following examples represent segments diagrammatically as "trees." The horizontal coordinate is used to denote increasing memory allocation and decreasing segment levels from left to right; a vertical coordinate is used to denote overlays.

Example 1: If a program has a main segment labeled A and two overlays, segments Band C, the program could be diagrammed as:

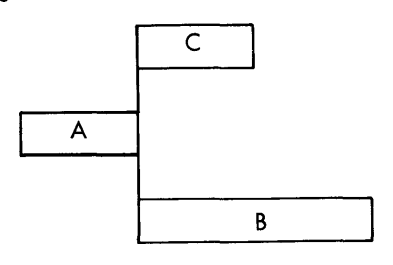

and could be described as  $\triangle$ SEG A-(B, C)

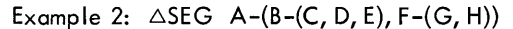

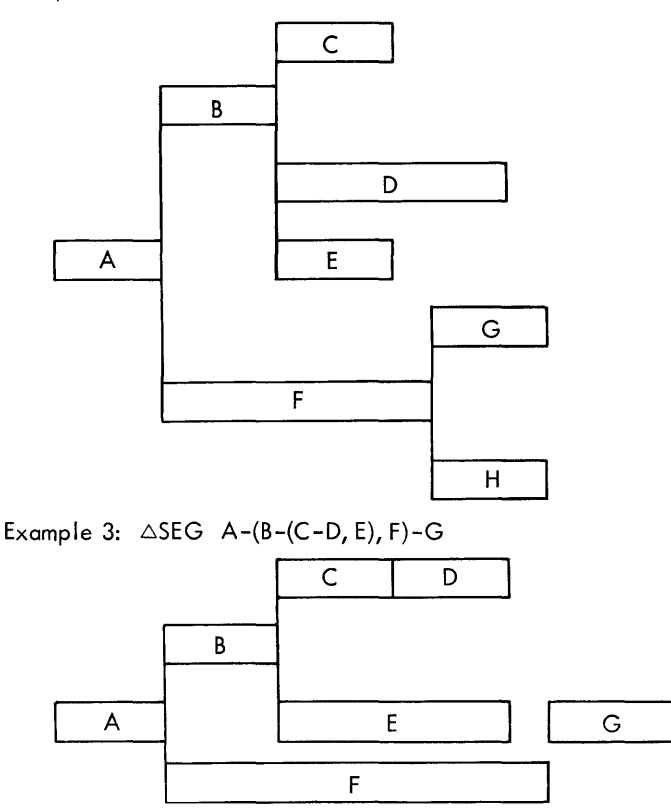

Note that segment G is a graft and may be accessed by segment A only. C and D are subsegments of the segment C.

Example 4:  $\triangle$ SEG A-(C, D)-(E, F)

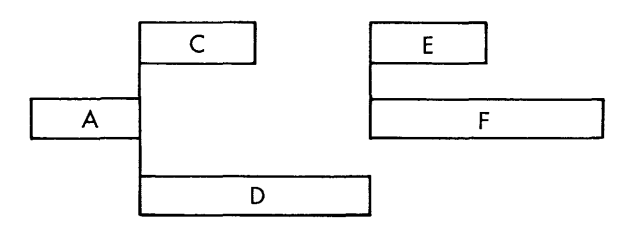

The overlay segments E and F are a graft and may be accessed by segment A only.

**FIX** FIX specifies the location from which a segment is to be executed. The location is used as the starting address of the segment in the case of a forward load and as the ending address of the segment in the case of a backward load (usual case).

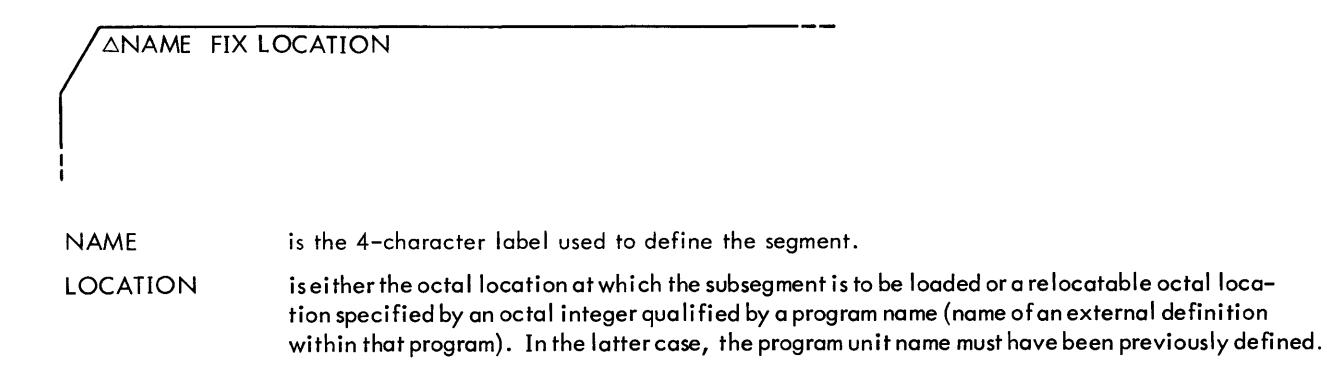

#### AUTOMATIC LOADING

The overlay processor enables the communication between overlay segments in two distinct ways: by means of automatic loading or manual loading. In automatic loading, the user need not be concerned with loading a segment in order to communicate with it. The overlay processor, when encountering a reference to another segment, will load the referenced segment if it is not in memory at that time. Also, it will ensure that any additional segments required by the referenced segment are loaded.

The user may stipulate that all overlay segments that are called upon by a segment are to be set up for automatic loading by preceding it with an  $1***$ . The segmentation routine generates  $5+2n$  words for each external reference that is satisfied by the subsegment. (n is the number of references to the subsegment definition.) In addition, there is a 2-word subsegment table generated for each subsegment to be automatically loaded.

Examples:

 $\triangle$ SEG \*A-(B, C-D)

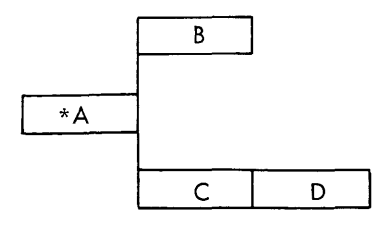

 $\triangle$ SEG \* A-(B-(C, D), E)-F-(G, H)

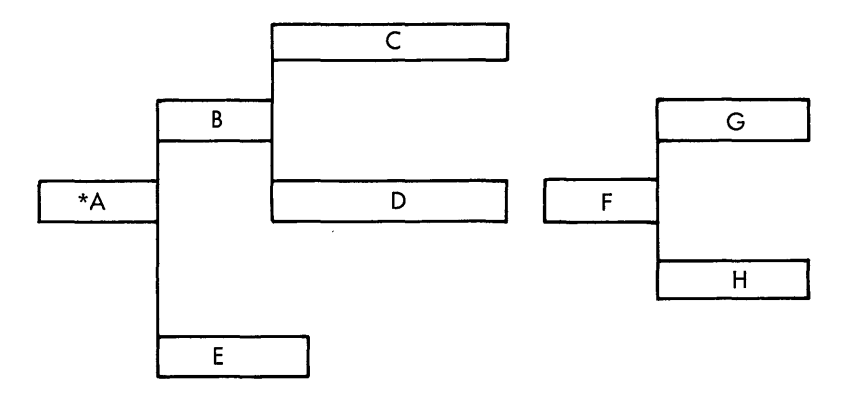

#### MANUAL LOADING

If too much storage space will be used by the segmentation routine in setting up automatic loading references, the user may direct the overlay processor to set up certain overlay segments for manual loading. Initially, the main segment is the only segment loaded by the overlay processor at execution time. With manual loading, the user must load any segment to which a reference is made before the instruction that references the segment is executed.

To initiate a manual load, the call

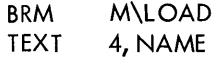

may be used; NAME is the label given to the segment.

**PATCH** PATCH is used to correct a program before it is executed.

ANAME PATCH LOCATION, WORD I I NAME LOCATION **WORD** is the 4-character label used to define the subsegment in which the patch is to occur. is either an octa I (absolute) location specified by an octal integer or a relocatable octal loca– tion specified by an octal integerqua lified by a program unit name. The relocatable octal 10 cation must be defined in the segment specified by NAME. For example, COS/21 is a valid spec ification where relocatable location COS/21 is defined to be location 21 (octal) in program unit COS, and COS is an externally defined label. (See example under DUMP.) is the octal word to be loaded into the LOCATION specified. WORD may have an absolute or relocatable address. The relocatable octal address must be defined in the subsegment referenced by NAME or in another subsegment that is always in memory at the same time as NAME; it may not be defined in a lower level segment.

Example:

Assume that the contents of location 521 in program unit FSUB, contained in segment F, is to be changed to BRM HSUB and that HSUB is located at octal location 16 in program unit JSUB. The desired patch would be written as

 $\triangle$ F PATCH FSUB/521, JSUB/00300016

SNAP<sup>t</sup> SNAP or SNAPR, respectively, may request a dump (snapshot) of any area of memory, or an area of memory along with registers A, B, X1, X2, X3, and Flag.

ANAME SNAPR LOCATION, FROM, TO

ANAME SNAP LOCATION, FROM, TO

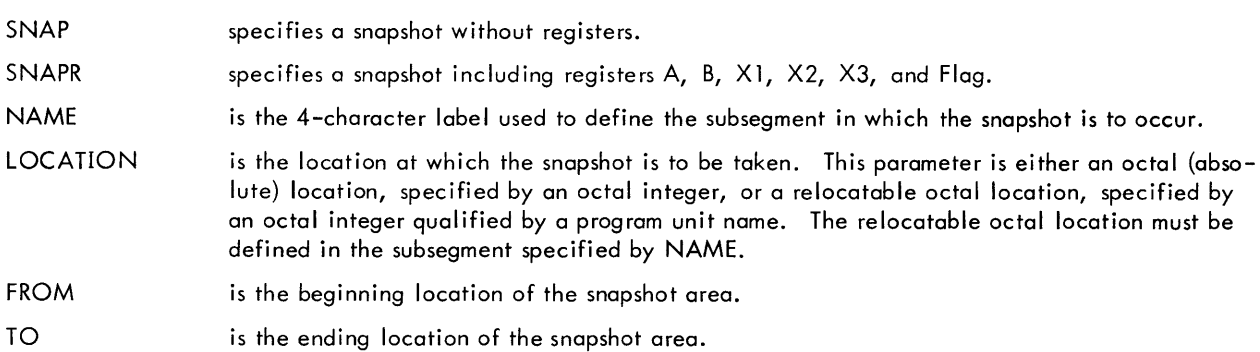

Both FROM and TO may be absolute or relocatable locations. The relocatable address must be defined in the subsegment referenced by NAME or in another subsegment that is always in memory at the same time as NAME; it may not be defined in a lower level segment. If FROM and TO are not specified, the snapshot will not be performed (for SNAP) or will dump only the registers (for sNAPR).

Example:

Using Example 2 under sEG, a program unit in G may SNAP anything in A, F, or G.

 $\triangle G$  SNAP COS/21, TAN/12, GSUB/17

G in this example is the lowest level overlay. The program units COS, TAN, and GsUB may be contained in subsegment A, F, or G. A SNAP in F may not reference anything in G or H.

No check is made on what overlay section is in memory at the time of performing the snapshot.

**INCL** The loader normally allocates labeled COMMON blocks in the lowest levels in which they are referenced. Library routines are usually loaded at the highest level in which they are referenced. However, the user may allocate labeled COMMON blocks and library routines at any subsequent level by the use of the INCL control card. A maximum of 20 labeled COMMON blocks may be included, although library routines are unlimited.

ANAME INCL LABEL 1, LABEL 2, ..., LABELN

NAME is the 4-character label used to define the segment in which the blocks or routines are to appear.

LABEL is the label used to define the routine or COMMON block.

<sup>&</sup>lt;sup>t</sup>If a snapshot is to be taken at a LOCATION that is also to be patched, the SNAP card must precede the PATCH card in the input deck setup for an overlay job. Note that this is a contradiction to the use of PATCH and SNAP control cards in non-overlay loading.

**DUMP** DUMP requests the Monitor to dump, in octal notation, a selected area of memory after program execution. Therefore, relocatable dumps have little meaning unless the user knows which overlay is in memory after execution.

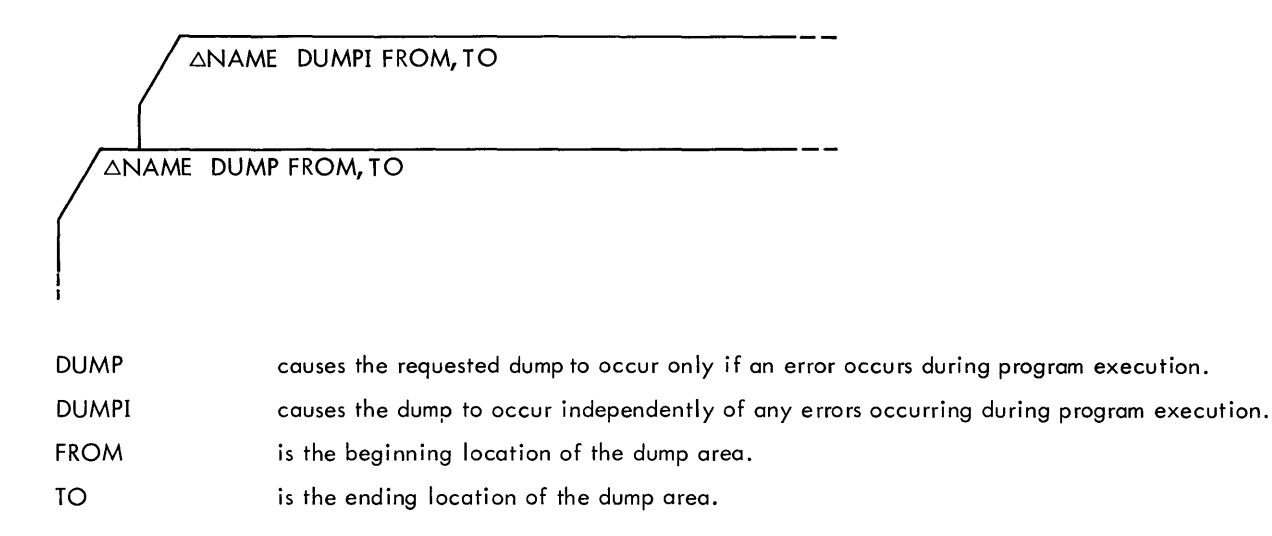

Both FROM and TO may be absolute or relocatable locations. The relocatable octal address must be defined in the subsegment referenced by NAME or in another subsegment that is always in memory at the same time as NAME; it may not be defined in a lower level segment.

If no parameters (FROM and TO) are specified, the entire program is dumped, including blank COMMON.

#### OVERLAY PROGRAM EXAMPLE CARD DEC K

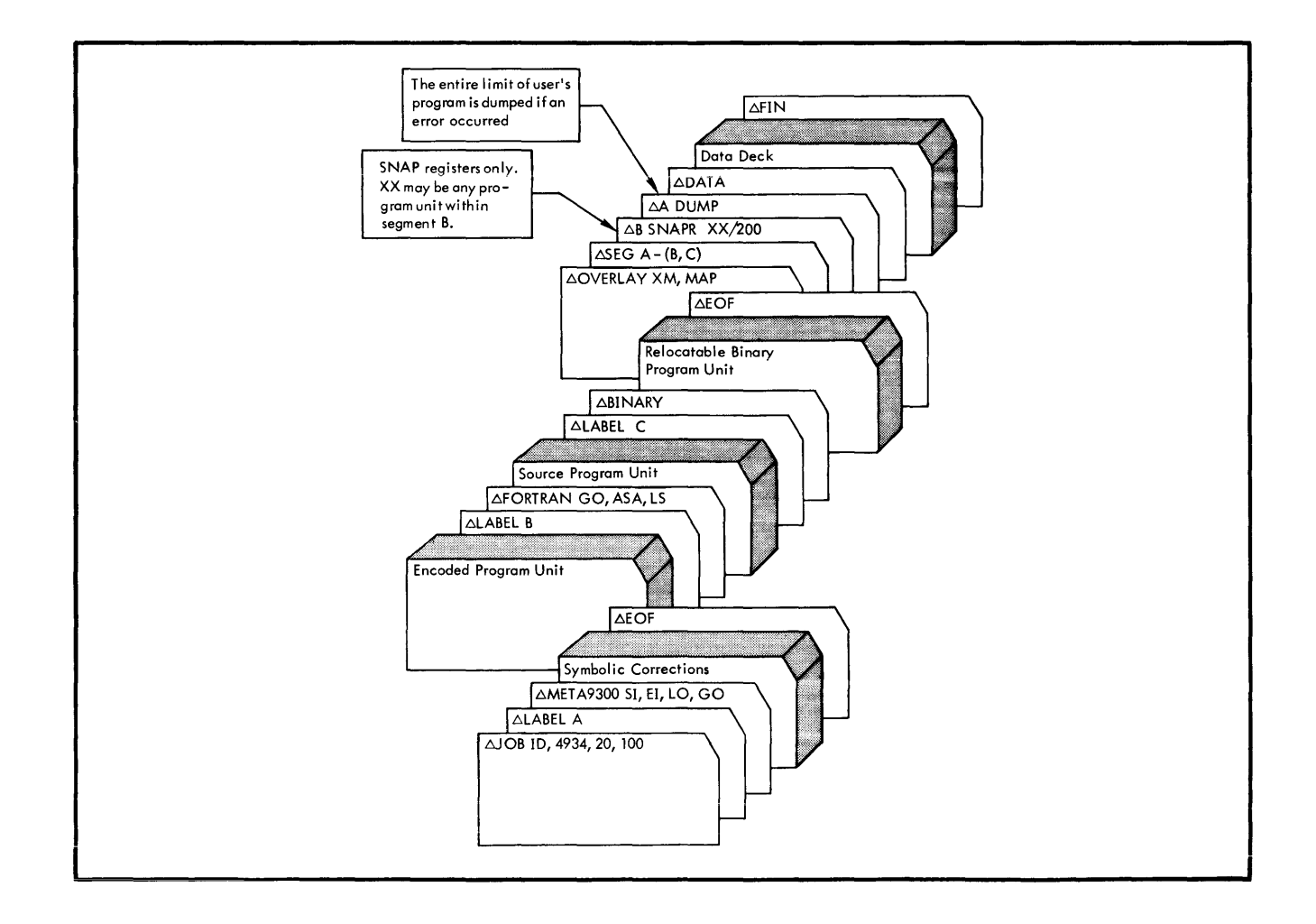

#### ERROR MESSAGES LISTED BY OVERLAY

- 1. Illegal segmentation record:
	- a. ILLEGAL SEGMENTATION-SYMBOL x IS FOLLOWED BY y SEPARATED BY LABEL name
		- $x, y$  are symbols<br>name is the label
			- is the label separating the symbols. BLANK is listed if the label is blank.
	- b. UNBALANCED PARENTHESIS
- 2. Input error:
	- a. UNABLE TO READ INPUT MEDIUM
	- b. CARD INPUT TABLES EXCEEDED
	- c. zzzz NOT ON INPUT MEDIUM
		- zzzz is the label not found.

#### **MAP OPTION PROCESSING**

The Monitor calls upon the MAP routine to produce the error diagnostics, memory map, and a map of the symbol table. The MAP routine overlays the loader. The linkage for MAP, loader, and the Monitor is maintained by external references.

Diagnostics of the following types are always output by MAP:

- 1. All unsatisfied references.
- 2. All doubly defined references.
- 3. Upper and lower bounds of the program and upper and lower bounds of COMMON.
- 4. The last starting address provided.

Major error and abort diagnostic messages listed by MAP are

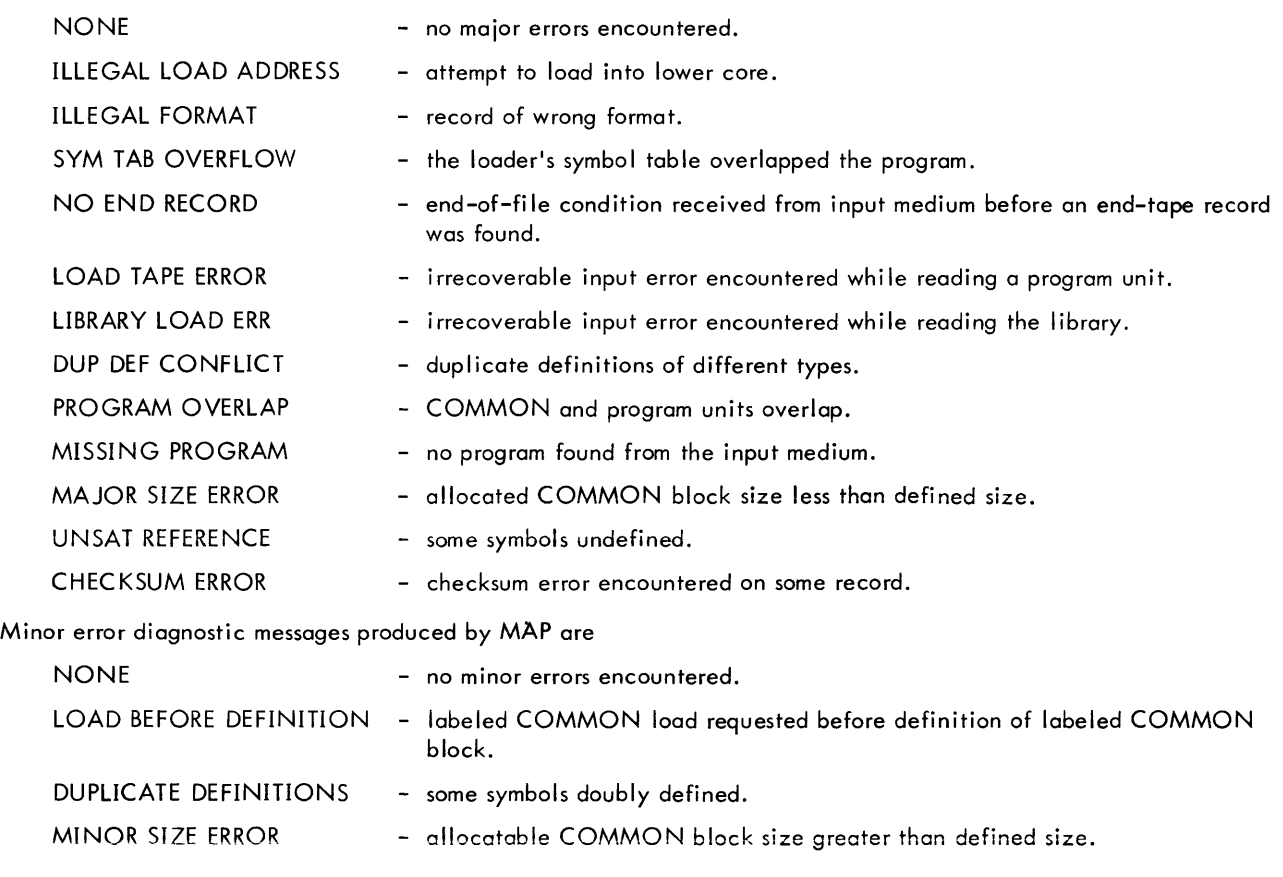

When the MAP option is requested on the LOAD or OVERLAY control card, all definitions are listed. The following indicators may appear on the listing following the symbol:

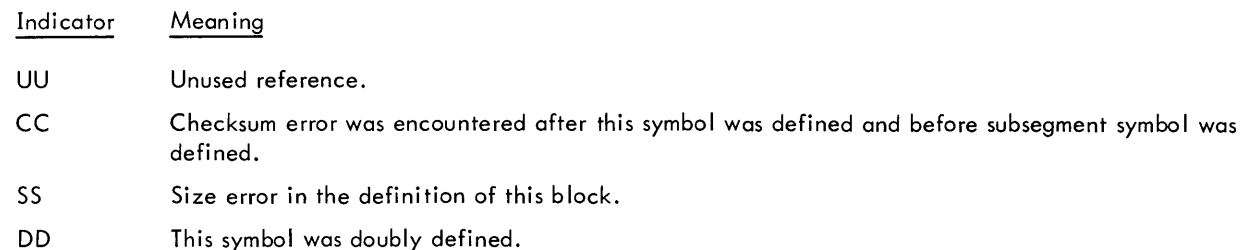

#### **INPUT CONTROL CARDS**

**BINARY** BINARY informs the Monitor that the program information to follow is in binary format. The binary information is terminated with an EOF control card. If the program to be loaded consists only of binary program units, the BINARY control card should be preceded by a LOAD control card. This allows more efficient input handling. If the binary input device is assigned to a device other than the control (C) device, the  $\triangle BINARY$  is not needed.

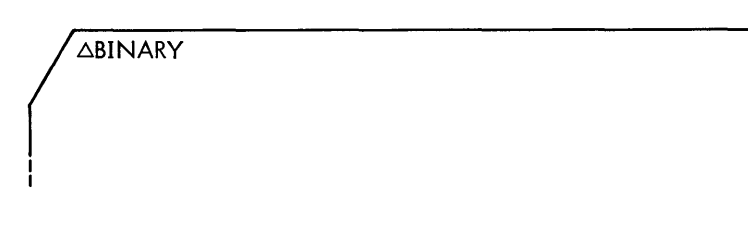

**DATA** DATA informs the system that there is a data deck to follow. This data deck is to be employed by the user's executing program. If this card appears in the usual sequence of control cards, other than just prior to a data deck, it is ignored.

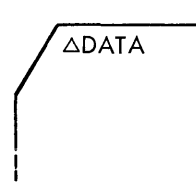

**FIN** FIN is placed at the end of a stack of jobs to inform the Monitor that there is no more information coming from this input source. When encountered, all user's operational labels are deleted from the operational label table, and if any were assigned to tapes, they are rewound. If a tape was reserved (see  $\triangle$ ASSIGN control card), the message

RELEASE *dlc* 

where  $d =$  device number c = channel letter

is produced and the tape is rewound.

 $\Delta$ FIN I I

At this point, the Monitor types

BEGIN IDLE

to inform the operator that it has completed a stack of jobs.

To reinitiate input from the same source, the operator types

 $\Omega$   $\triangle$  S C/R

to start the program. The  $(32)$  represents operator depression of the interrupt 32 button.

To initiate input (control card) from a new source, the operator should key in the new source assignment

 $(32)$   $\triangle$ ASSIGN C=YYdc C/R

prior to the 5 key-in.

- C is the control message input label
- YY is the device label designator
- d is the device number
- c is the channel letter

**EOF** EOF is a terminator for an input source deck; it separates different types of input data. EOF has a fixed format, i.e., there is no space between  $\Delta$  and EOF. If this card is intermixed with other control cards, it is ignored.

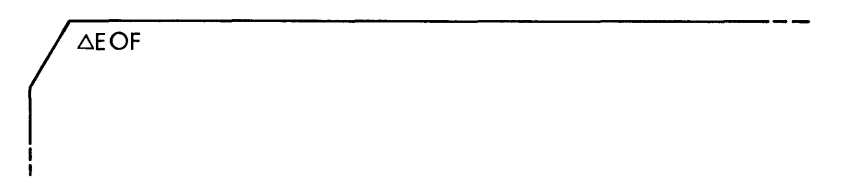

Note: An EOF card must follow symbolic input for an 51, EI META-SYMBOL assembly, and must follow the binary decks that are controlled by a  $\triangle BINARY$  control card in the Monitor. An EOF card may also be used to terminate a user's binary data deck since this control card will be lost when read in binary, which does not affect the control card sequence for the Monitor.

#### **OUTPUT CONTROL CARDS**

**DUMP** DUMP requests the Monitor to dump, in octal notation, a selected area of memory after program *exe*cution. A maximum of 10 DUMPs are permitted per user's execution of a program; and the DUMP cards follow the LOAD card.

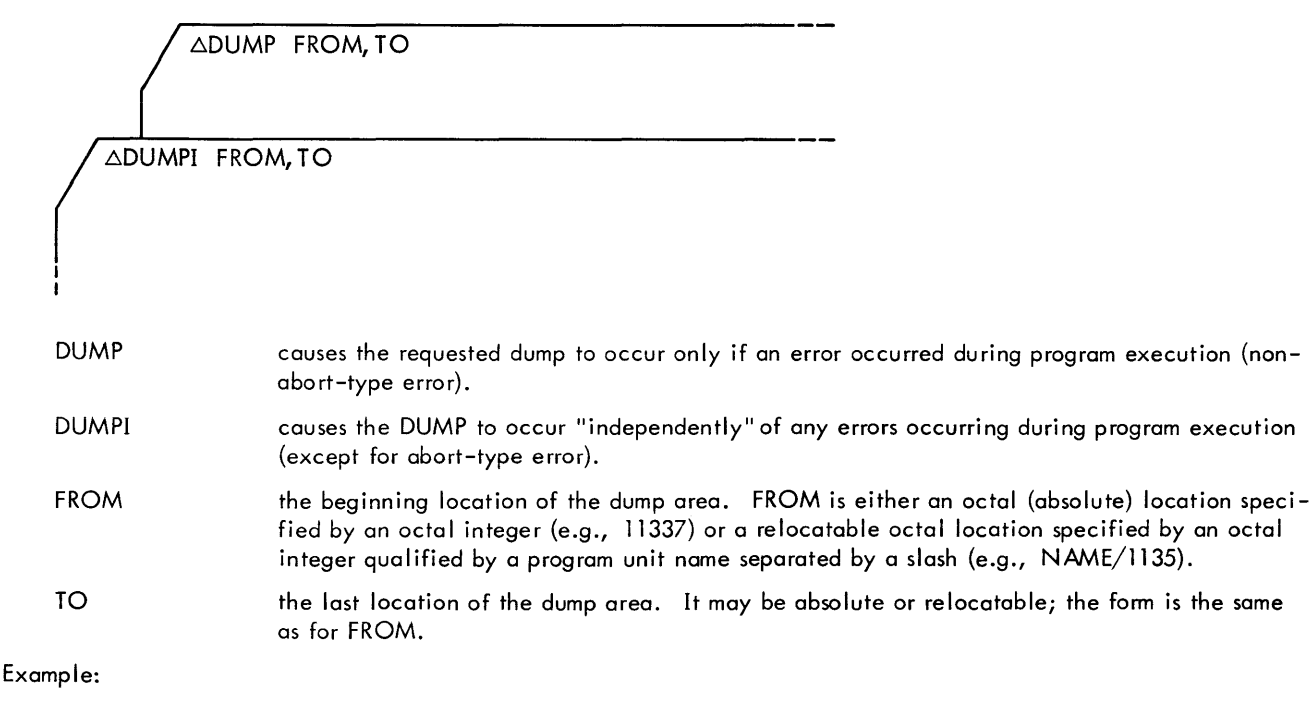

COS/21

This relocatable location specifies location 21 in the program unit COS; it does not necessarily refer to location COS+21.

Note that any externally defined label in a program unit may be used as the name of that unit. If no slash  $\sqrt{\ }$  is present, the field is assumed to be absolute.

If the user does not specify the FROM and TO locations, DUMP dumps his entire program (e.g., COMMON followed by a program). This implies two DUMPs.

If a DUMP card is in error, the Monitor does not perform the dump, and it lists the message

\*\*ERROR IN ABOVE DUMP CARD

followed by one of these messages on the LO medium:

NNNNNNNN NOT FOUND DUMP EXCEEDS 10 DDDDDDDD NOT NUMERIC

> where  $N =$  external reference not defined.  $D =$  numeric field with nonnumerics in it.

The Monitor will process no DUMP cards if there is an error in assembly or compilation, and the LOAD card options result in no program execution. In this case, the Monitor lists the diagnostic message:

PROGRAM NOT EXECUTED, REMAINING CARDS IGNORED

Note: DUMPI is not honored when an abnormal (abort) return occurs.

**SNAP** SNAP may request a snapshot dump of memory along with the contents of registers A, B, X1, X2, X3, and Flag. The user places SNAP cards (maximum of 10) following the LOAD card.

ASNAP LOC, FROM, TO

ASNAPR LOC, FROM, TO

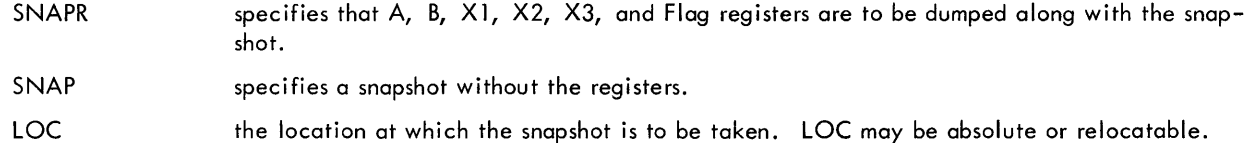

FROMt the beginning location of the snapshot dump area. It may be absolute or relocatable.

TOt the last location of the snapshot dump area. It may be absolute or relocatable.

If a SNAP card is in error, the Monitor does not perform the snapshot, and lists the message

\*\*ERROR IN ABOVE SNAP CARD

followed by one of these messages:

NNNNNNNN NOT FOUND SNAP EXCEEDS 10 DDDDDDDD NOT NUMERIC SNAP IN MONITOR ILLEGAL SNAP ON PREVIOUS SNAP

> where  $N =$  external reference not defined.  $D =$  numeric field with nonnumerics in it.

 $'$ The FROM and TO fields may or may not be specified.

Each SNAP control card is listed on the lO medium followed by the message

MEMORY lOCATION xxxxx INSTRUCTION pppppppp DUMP FROM yyyyy TO zzzzz

xxxxx is the memory location where the snapshot is to be taken. pppppppp is the instruction in that location. yyyyy is the beginning location of the snapshot dump area. zzzzz is the last location of the snapshot dump area.

If there is no dump area specified,

DUMP FROM yyyyy TO zzzzz

is not listed.

- Notes: 1. A snapshot with SNAPR but no FROM and TO locations yields a dump of only the registers (along with the address lOC).
	- 2. A snapshot with SNAP but no FROM and TO locations yields a dump with only the address LOC. This is useful to get a permanent record of the program's having accessed location lOC during its execution.

Assuming a snapshot at 20000, from 11000 to 12000 with registers requested, SNAPR operates as follows. During program execution, the Monitor assumes program control each time the program reaches location 20000. It saves all registers and prints an octal dump of the current contents of locations 11000 through 12000 and of the registers. The Monitor then restores the registers and executes the instruction that was originally at 20000, returning processing control to the user's program.

The user must observe the following restrictions (which also apply to SNAP under overlay):

The instruction at lOC must not be altered during the course of program execution, nor may it be referred to as data, or by indirect addressing.

The instruction at lOC must not be an EXU that refers to a BRM or BMA.

If an improper call is made on the snapshot routine, the Monitor prints

IMPROPER CAll ON SNAP FROM xxxx

and no snapshot is taken.

**PATCH** PATCH allows the user to correct his program before it is executed. PATCH, as with SNAP and DUMP, must follow the lOAD card. If the user wants to take a snapshot of a patched location, the PATCH card must precede the SNAP card.

The PATCH cards specify octal corrections that the Monitor makes in memory after program loading.

 $\bigwedge$   $\triangle$ PATCH LOC, WORD I I

**LOC** 

is the location to be corrected. lOC may be absolute or relocatable.

WORD is the octal word to be loaded into the location specified. WORD may have an absolute or relocatable address.

Following the listing of each PATCH control card is the message

MEMORY LOCATION xxxxx CHANGED FROM pppppppp TO nnnnnnnn

xxxxx is the memory location corrected pppppppp is the contents of the location before being corrected nnnnnnnn is the contents of the location after it is corrected

Examples:

L\PATCH 15000,5UB1/300041 APATCH SUB2/21, POLY/1400206

The PATCH cards are listed on the LO output medium. If a PATCH card is in error, the Monitor wi II not correct the program and it lists the message:

\*\*ERROR IN ABOVE PATCH CARD

followed by one of these messages:

NNNNNNNN NOT FOUND DDDDDDDD NOT NUMERIC PATCH IN MONITOR ILLEGAL

> where  $N =$  external reference not defined  $D =$  numeric field with nonnumerics in it

### **3. PREPARING THE PROGRAM DECK**

The following samples show various ways to prepare program decks for Monitor operation. Note that the operator usually prepares and enters ASSIGN cards.

#### **META-SYMBOL INITIAL ASSEMBLY**

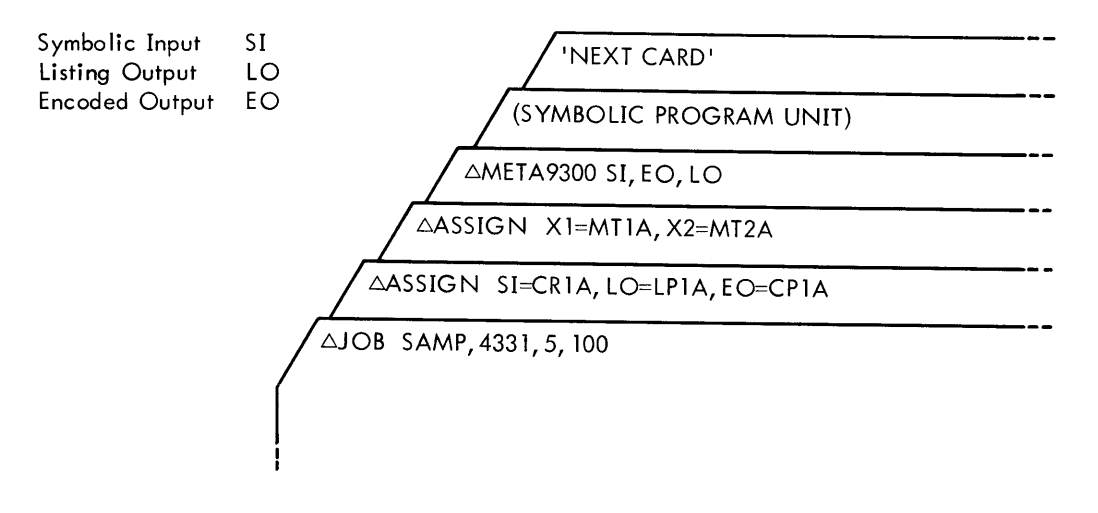

This setup has the name SAMP, account number 4331, time estimate 5 minutes, output estimate 100 pages, and assignment use of (from Monitor's standard assignments): Symbolic input from card reader 1 on channel A; listing output on line printer 1 on channel A; and encoded output on card punch 1 on channel A.

Note: The "next card" may be another control card such as JOB or METAXXXX, etc., denoting the beginning of the next program unit. If additional META-SYMBOL assemblies using the same options were to be performed, each source deck could be preceded only by a METAXXXX card. If the next assembly used Symbolic Input and the preceding assembly used Encoded Input, METAXXXX could be omitted and "next card" could be the first card of the source input deck. In all other cases of assembly following assembly (namely, EI to EI, SI to SI, or SI to EI), the subsequent source input decks must be preceded by a METAXXXX card.

#### **META-SYMBOL ASSEM BLY WITH CORRECTIONS**

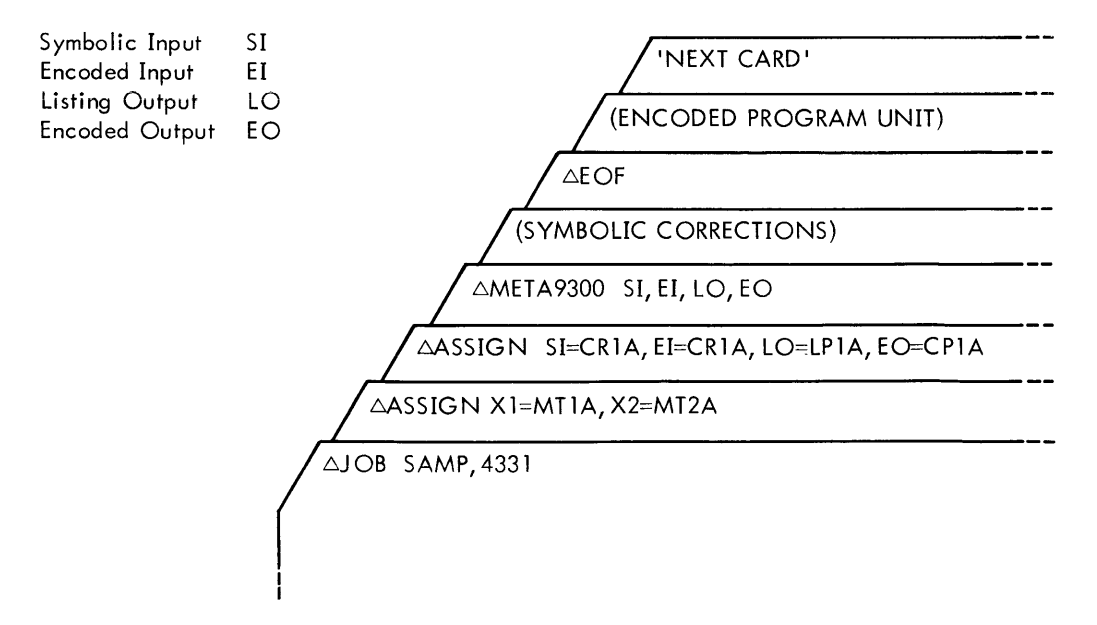

This setup specifies the 5-minute and 50-page estimates on the JOB card. The EOF card separates the two types of program inputs. See the note concerning "next card" in the previous sample.

#### **FORTRAN COMPILATION**

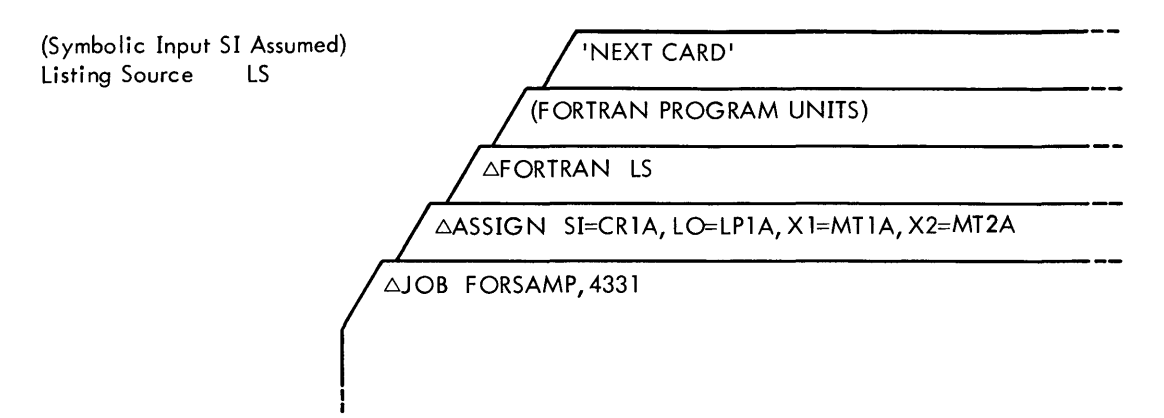

This setup calls for 5-minute and 50-page estimates. LS is on the LO medium.

The "next card" functions for FORTRAN as it does for META-SYMBOL, except that if it is not a control card, it is assumed tobeanotherFORTRAN symbolic inputdeckwith the same options as specified on the last FORTRAN control card.

#### **FORTRAN COM PILE-AN 0- EXECUTE**

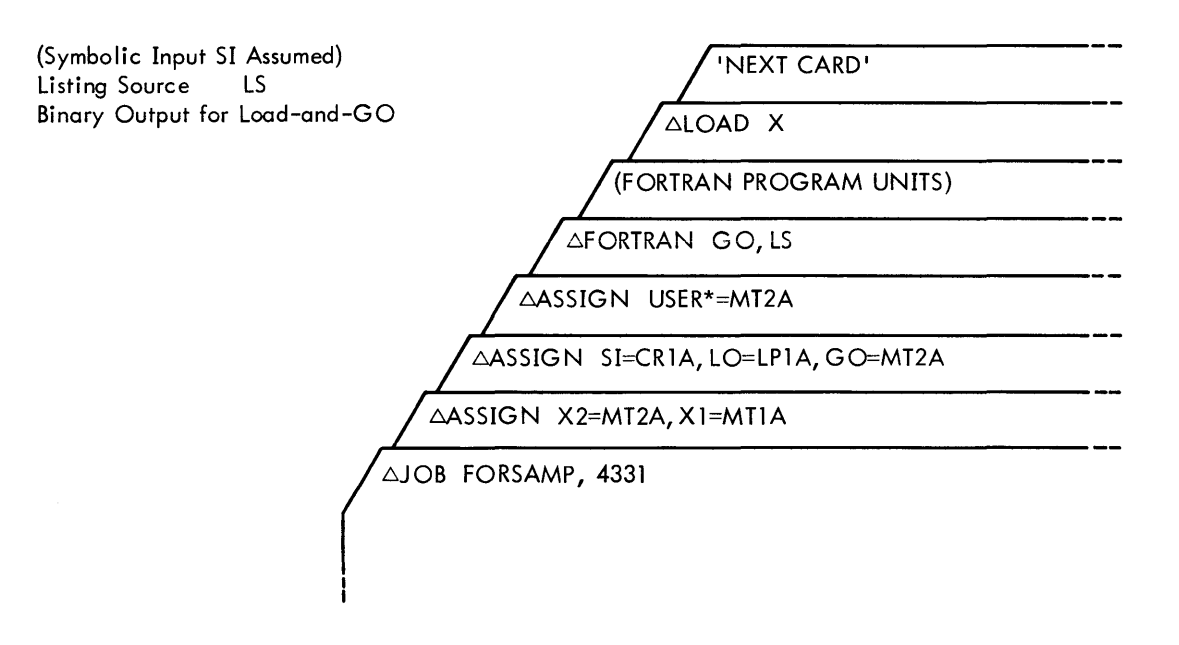

The "next card" may be a PATCH, SNAP, DUMP, EOF, DATA, user's data (if in Binary Coded Decimal format), JOB, or FIN. All other control cards will be "flagged" as out of sequence.

The USER\* assignment assigns and reserves (until actively released) a magnetic tape unit for execution after program compilation. The GO specification on the FORTRAN card informs Monitor that binary input for the loader wi II be the GO binary output tape produced by the compilation.

Note that when the Monitor encounters the FORTRAN card, control is transferred to the FORTRAN processor immediatey after the Monitor sets up the requested options (such as GO). Therefore, any control card immediately following the FORTRAN card or within the source deck would cause an end-of-file exit from the processor-called I/O routine back to the Monitor; thus the job would be aborted.

### **MULTIPLE PROGRAM EXAMPLE**

This example shows the many control cards and deck configurations provided in the Monitor system.

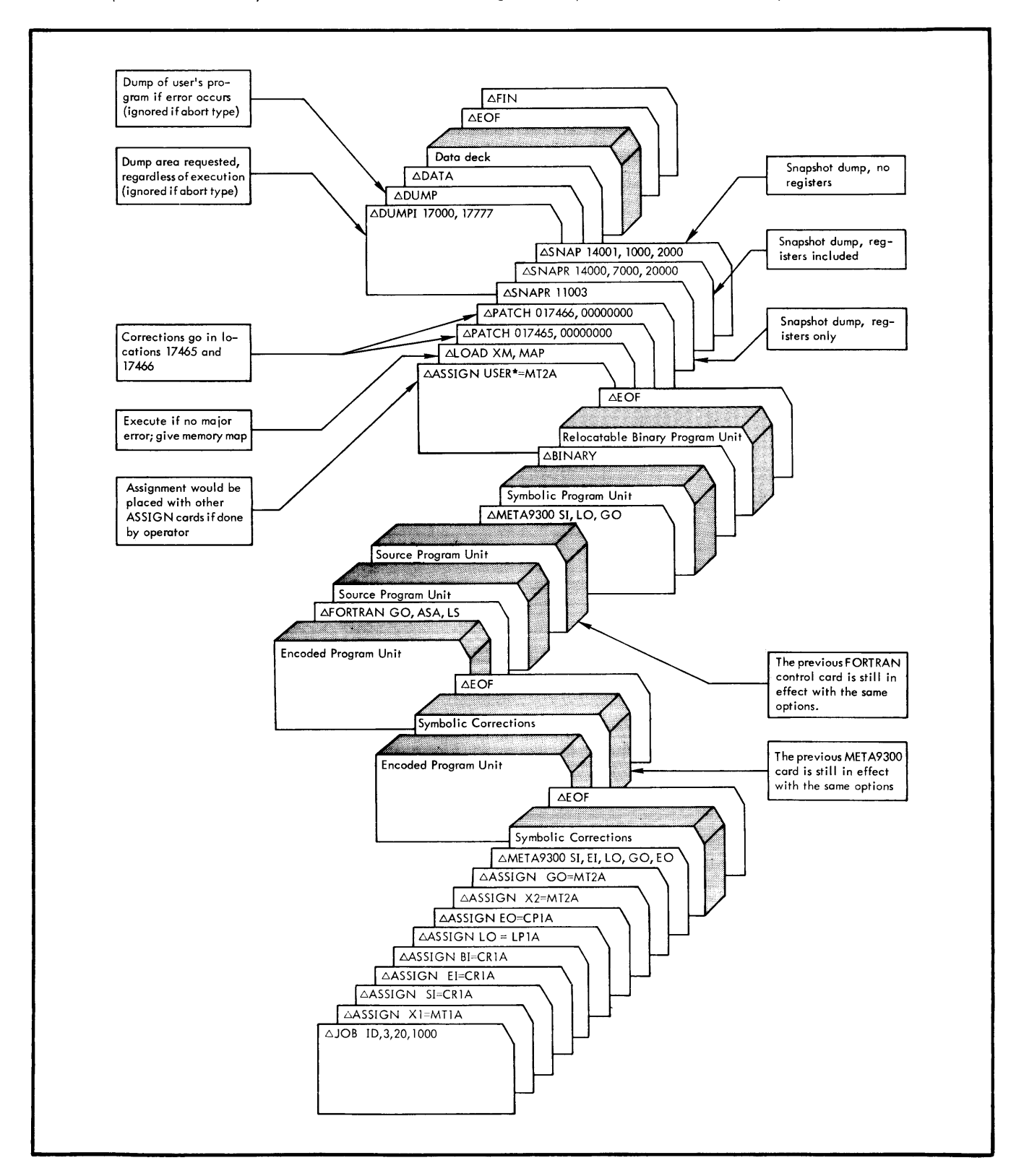

Note that when the Monitor encounters a FORTRAN or META-SYMBOL card, control is transferred to the appropriate processor immediately after the Monitor sets up the requested options. If any control card immediately followed the FORTRAN or META-SYMBOL card, or were within the source deck, it would cause an End-of-File exit from the processor-called I/O routine back to the Monitor; thus, the job would be aborted.

### **4. OPERATING 9300 MONITOR**

An operator can gain control of the system at any time via key-in from the typewriter. He may enter special messages (usually brief) to instruct the Monitor to perform desired tasks.

The Monitor also communicates with the operator via the typewriter. During system operations, Monitor produces a record of various significant events such as job terminations, and it records its need for assignments and other operator actions.

Together, the operator key-in and Monitor typeout produce a script that helps maintain efficient system operation.

Unsolicited key-ins from the operator are initiated and controlled as follows:

To initiate a key-in, the operator presses console button  $(32)$  or  $(33)$ .

To start a key-in message when the typewriter becomes active, the operator must type a " $\triangle$ " as the first character.

To terminate a message, the operator types a period or a carriage return  $(C/R)$ . If a period is typed, the Monitor responds with a  $C/R$ .

To discontinue a message and have it disregarded by the Monitor, the operator types the delete code  $(4)$ followed by a C/R, terminating the key-in; control is thereby returned to the program being executed.

If the Monitor cannot acknowledge an unsolicited key-in, or if the key-in is in error, the message

KEY ERR

is typed, and the Monitor ignores the key-in.

#### **KEY-IN AND MONITOR MESSAGE REFERENCES**

For convenient reference, a list of messages and appropriate operator key-ins is given below.

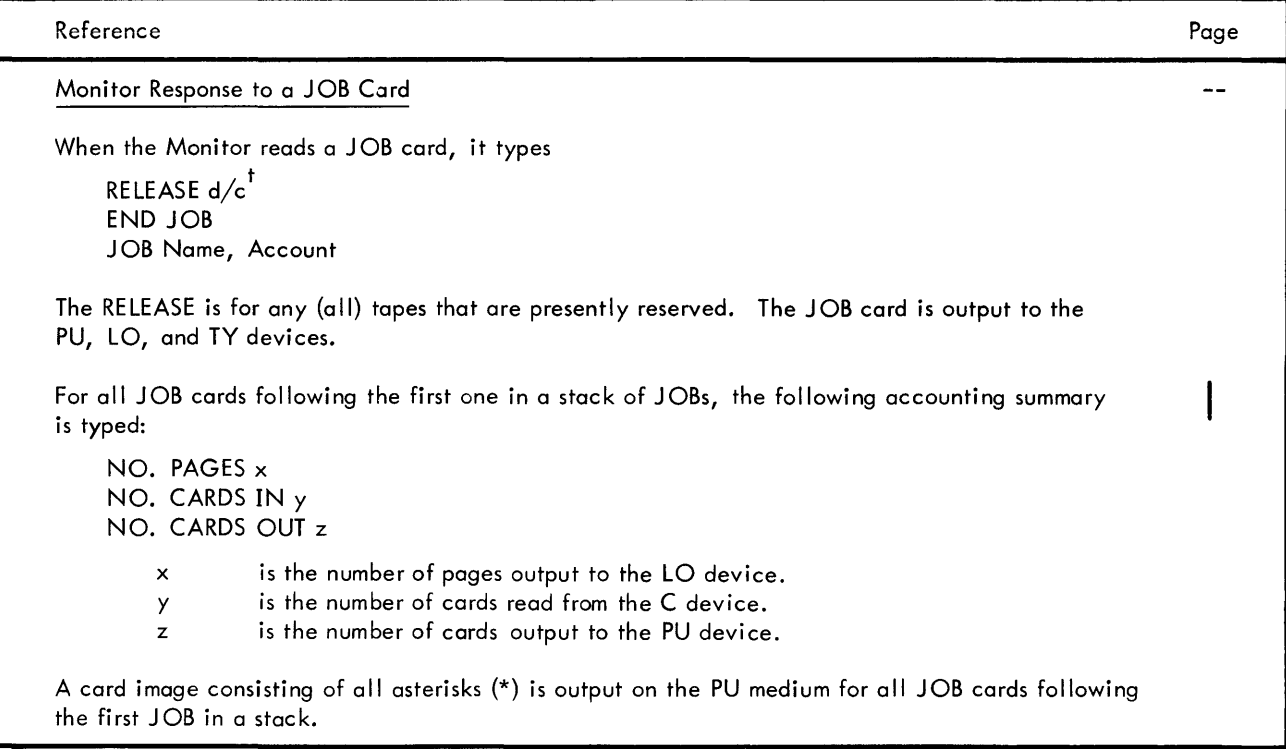

 $'$ Not displayed for the first JOB card read after a Monitor "idle" state.

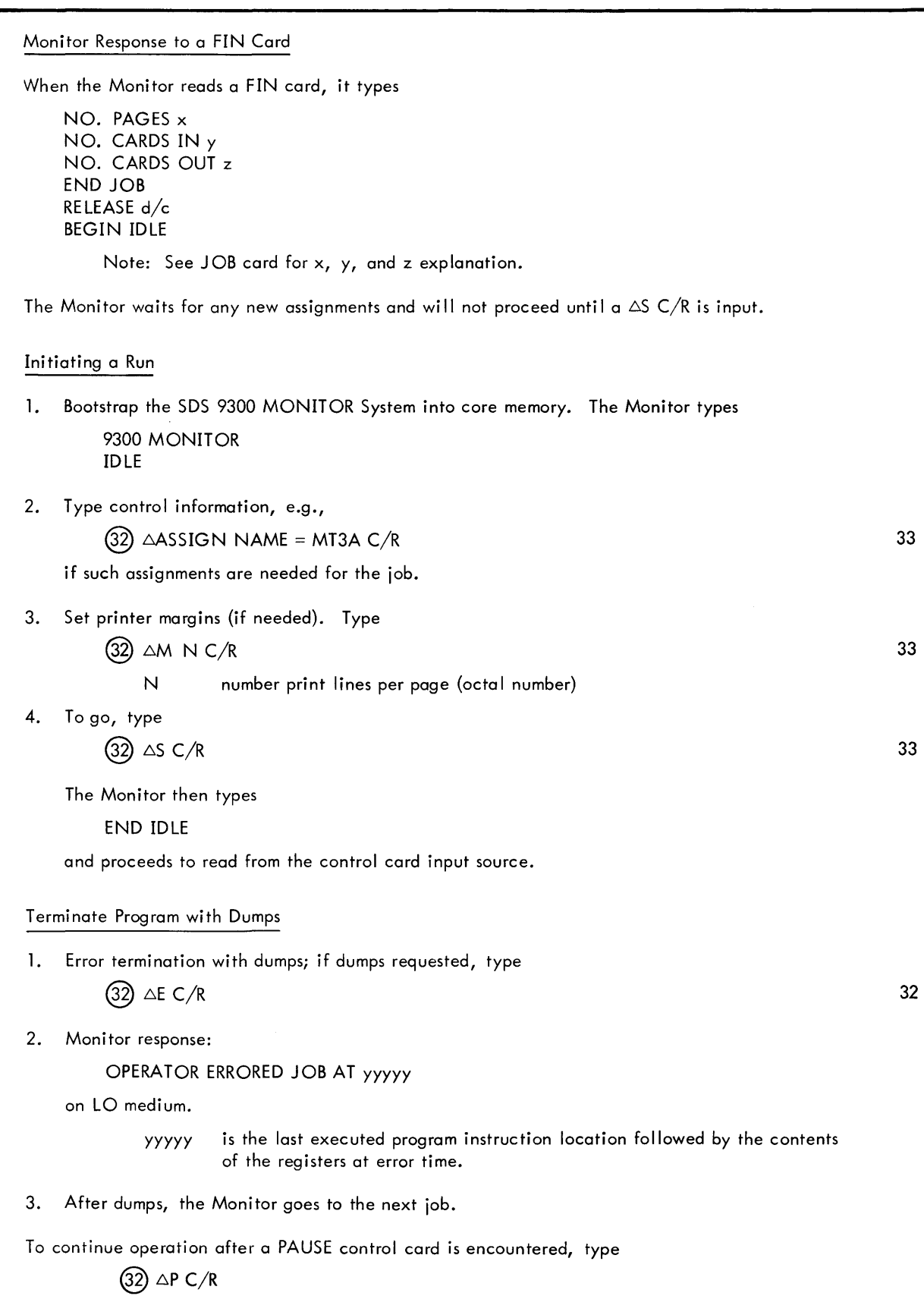

Reference

#### Reference

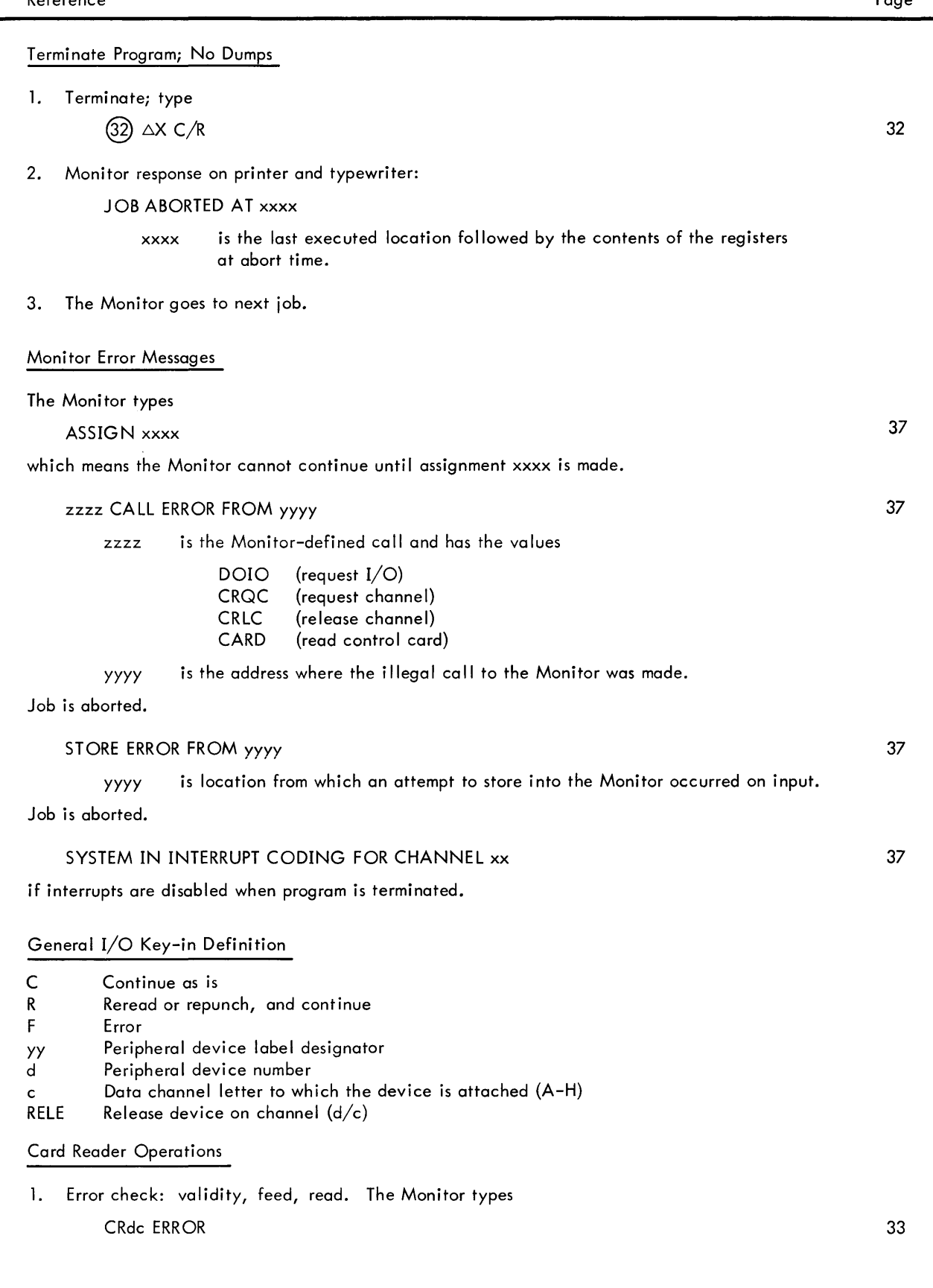

I

 $\mathbf{I}$ 

#### Reference

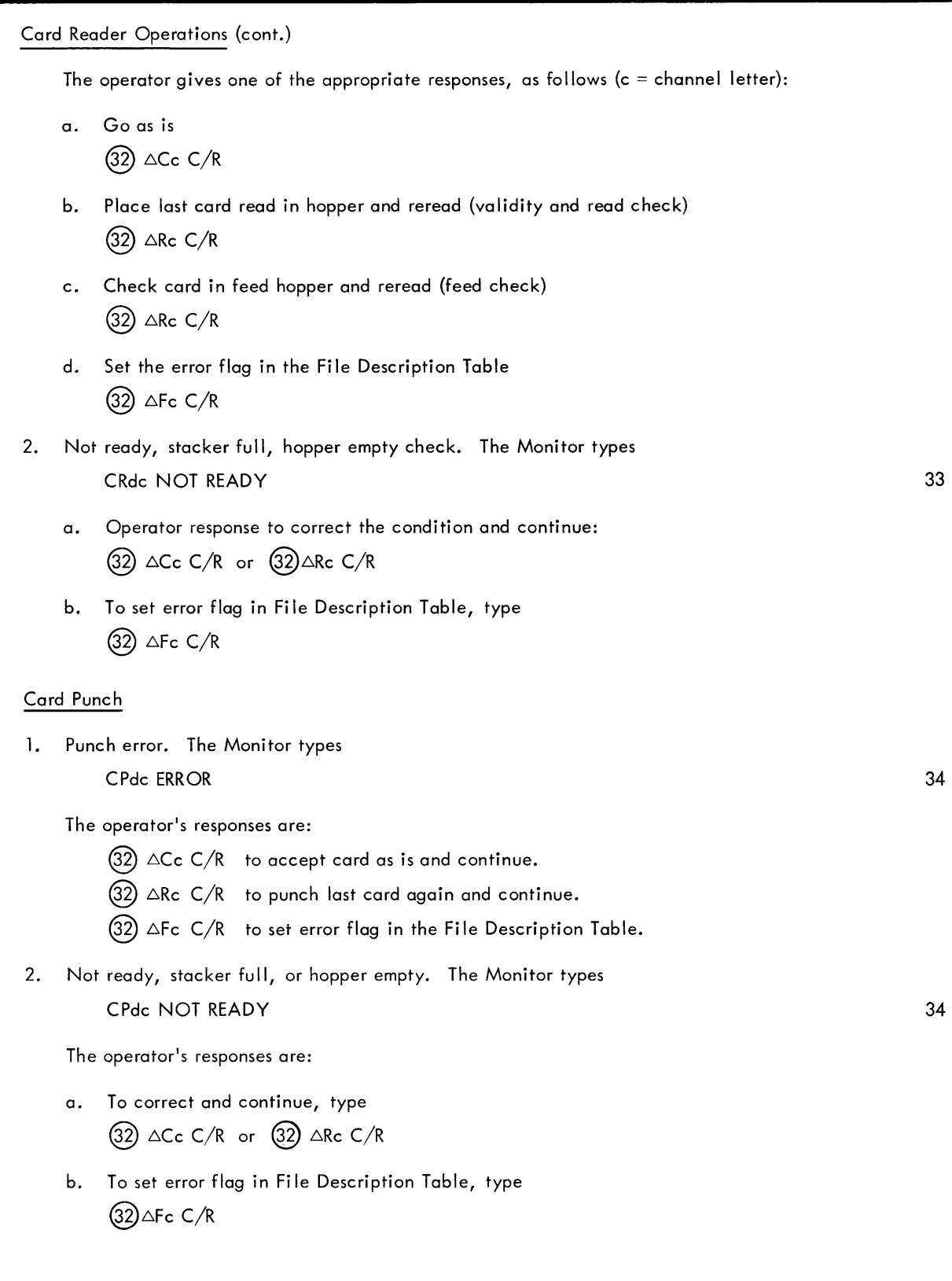

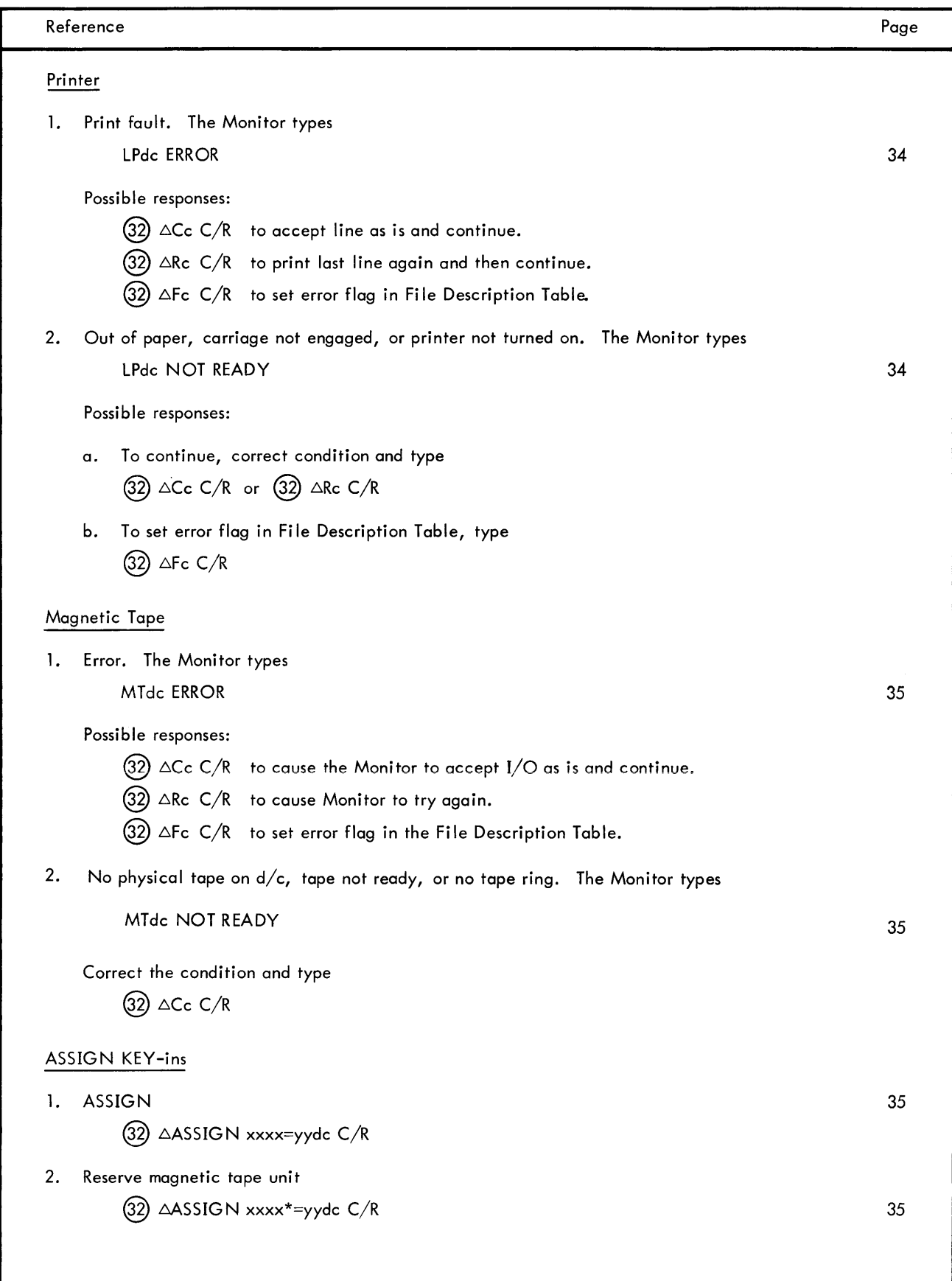

#### Standard System Label Assignments

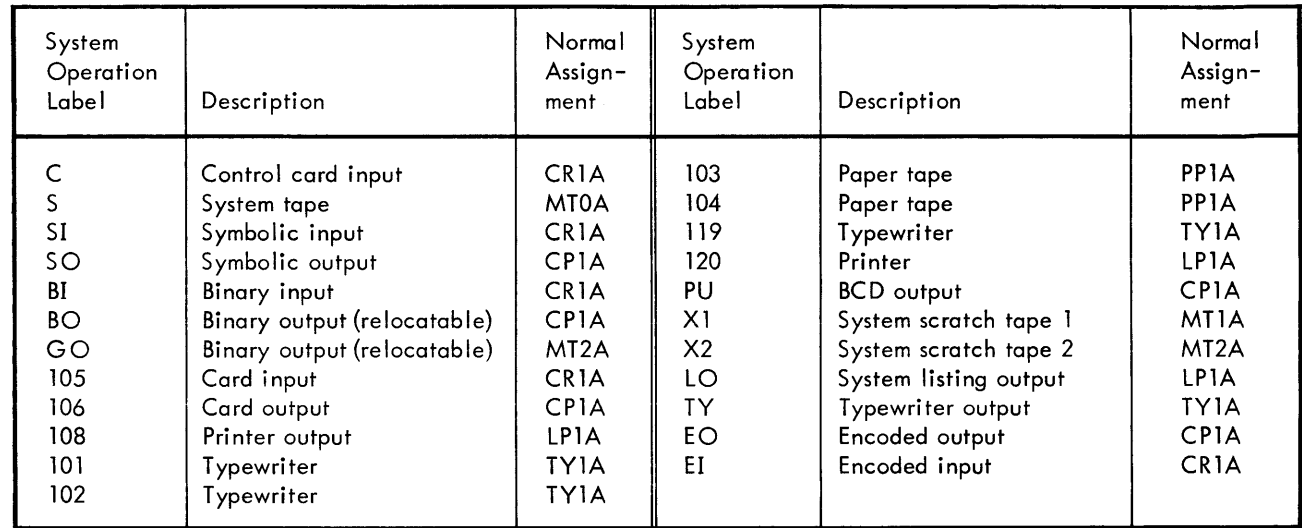

Notes: META-SYMBOL always uses X1 as the system scratch tape.

If there is to be a GO tape on the minimal system, GO and X2 must be the same magnetic tape unit.

MTOA, the system tape, cannot be reassigned.

The Monitor stacks binary output for the minimal system on the GO tape by writing a sentinel word before a Ilowing the processor to use it as a scratch tape. The tape is then positioned to the sentinel word before the processor writes the relocatable binary output on GO.

If the BO, EO, SO, and LO are tapes, an EOF record is used to separate outputs (JOB control card), and the Monitor writes an additional EOF to terminate a stacked output (FIN control card).

The Monitor rewinds all user scratch tapes at the end of each job.

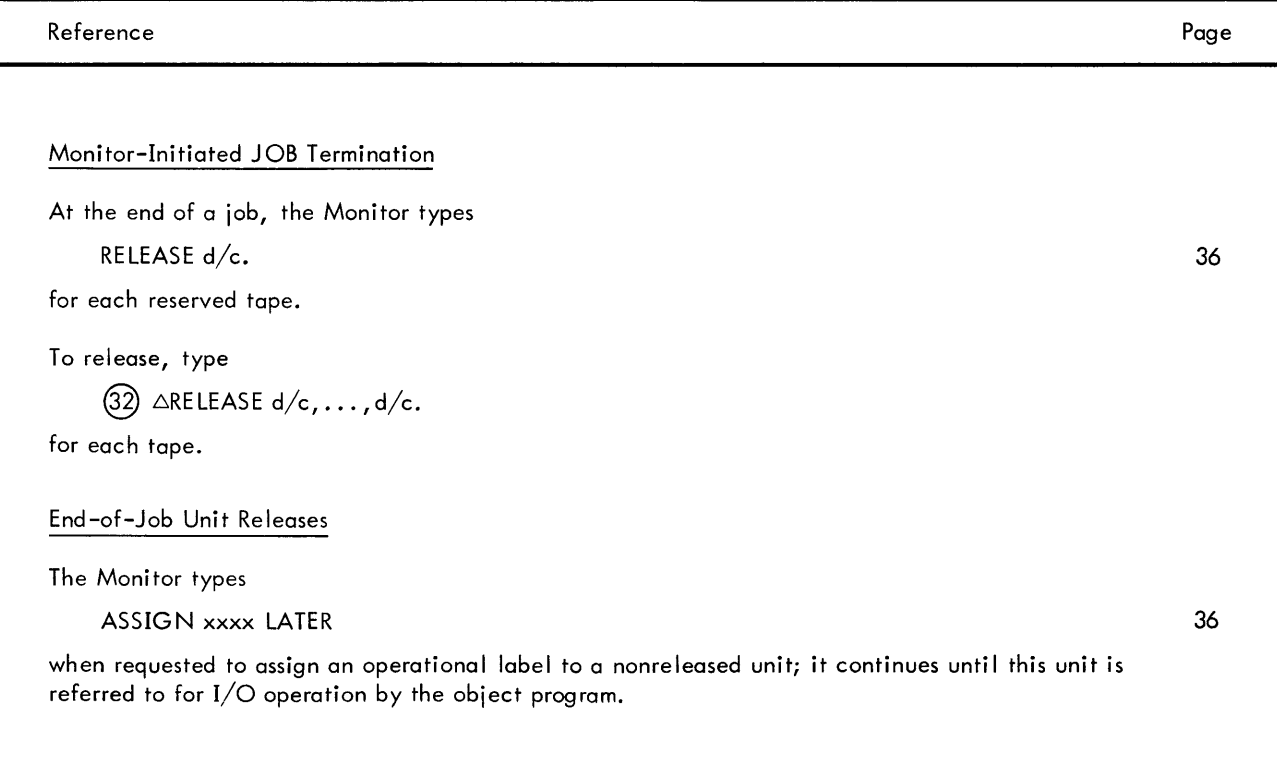

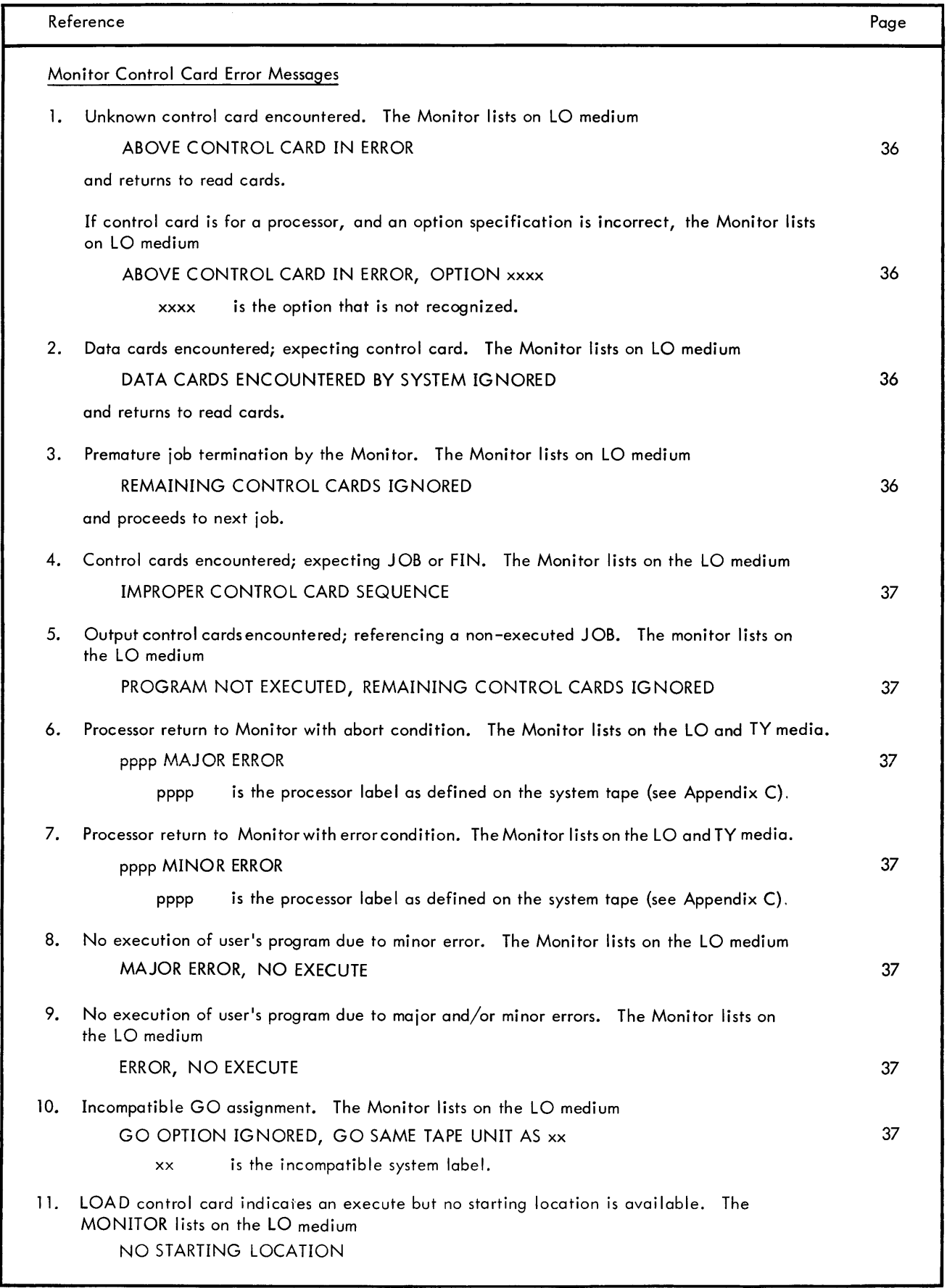

 $\begin{array}{c} \rule{0pt}{2.5ex} \rule{0pt}{2.5ex} \rule{0$ 

 $\mathsf{l}$ 

I

 $\overline{\phantom{a}}$ 

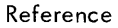

Monitor Control Card Error Messages (cont.)

12. SNAP control card in error. The Monitor lists on the LO medium

\*\*ERROR IN ABOVE SNAP CARD

followed by one of these messages:

NNNNNNNN NOT FOUND SNAP EXCEEDS 10 DDDDDDDD NOT NUMERIC SNAP IN MONITOR ILLEGAL SNAP ON PREVIOUS SNAP

13. DUMP control card in error. The Monitor lists on the LO medium

\*\*ERROR IN ABOVE DUMP CARD

followed by one of these messages:

NNNNNNNN NOT FOUND DUMP EXCEEDS 10 DDDDDDDD NOT NUMERIC

14. PATCH control cards in error. The Monitor lists on the LO medium

\*\*ERROR IN ABOVE PATCH CARD

followed by one of these messages:

NNNNNNNN NOT FOUND DDDDDDDD NOT NUMERIC PATCH IN MONITOR ILLEGAL

N external reference not defined.

D numeric field with nonnumerics in it

#### **KEY-IN AND MONITOR MESSAGE DESCRIPTIONS**

E and X Program Terminating Key-ins

The key-in

 $(32)$   $\triangle E$ <sup>t</sup>

forces the termination of the current program into the error termination routine (M\ERR). The Monitor terminates the program and initiates any programmer-specified dumps before beginning the next job. The Monitor outputs this message on the LO and TY media.

OPERATOR ERRORED JOB AT yyyyy

yyyyy is the last executed instruction location of the user's program.

It also lists the contents of all registers.

The key-in

 $(32)$   $\triangle$ X.<sup>t</sup>

forces a program abort into an MXXX termination and terminates the job immediately without regard to dump specifications. The message

JOB ABORTED AT xxxx

is displayed on the LO and TY media with the contents of all registers.

 $^{\text{t}}$ If the Monitor is waiting for a  $\triangle C$ c,  $\triangle R$ c, or  $\triangle F$ c response to a peripheral device abnormality, the  $\triangle X$  or  $\triangle E$  will not take effect until the  $\triangle Cc$ ,  $\triangle Rc$ , or  $\triangle Fc$  response is given.
The operator usually selects E to terminate a program from an apparent closed loop and to recognize requested dumps. He selects X to terminate from a catastrophic condition without performing any dumps.

The S Key-in to Initiate a Job

After the operator bootstraps the Monitor into core or after it has processed a stack of jobs, the resident waits for an S key-in before continuing.

Prior to typing S, the operator may input any control information that is desired. The usual change is the control input source. For example, this may be keyed in as follows:

 $(32)$   $\triangle$ ASSIGN C=MT3A.

Then the S key-in instructs Monitor to proceed.

 $(32)$   $\triangle$ S.

The Monitor replies that it is proceeding by typing

END IDLE

The M key-in sets vertical margins on the printer. The operator may change the margin settings at any time with the key-in of

 $(32)$   $\triangle M$  N.

N is the number of printable lines per page (octal number)

Unsolicited Key-ins C, R, and F for Input/Output Control

During input/output, the Monitor sometimes encounters abnormal functioning in a peripheral device. It then types a pertinent message to the operator. The operator responds by typing in change information, such as a new device assignment, and types one of the C, R, or F key-ins to continue processing. In general, the key-in characters represent:

C for Continue (accept operation "as is") R for Retry F for Error

If the operator wishes toterminate the job, he may respond with a  $\Delta X$  (abort) or  $\Delta E$  (error) followed by one of the above.

### **CARD READER MONITOR MESSAGES AND OPERATOR RESPONSES**

The Monitor types

CRdc ERROR

if it detectsa validity check, a read check, ora feed check. d is the device number and c is the channel letter A-H.

To continue the job and accept the card as read, the operator types

 $(32)$   $\triangle$ Cc.

To reread the card {validity and read check}, the operator removes the last card from the stacker, places it under the cards in the read hopper, and types

(32) ∆Rc.

To reread the card {feed check}, the operator checks the read hopper and then types

 $(32)$   $\triangle$ Rc.

The Monitor types

CRdc NOT READY

if it finds the reader not ready, the stacker full, or the hopper empty.

To continue, the operator corrects the condition and types

 $(32)$   $\triangle$ Cc. or  $(32)$   $\triangle$ Rc.

I

## **CARD PUNCH MONITOR MESSAGES**

The Monitor types

CPdc ERROR

if it encounters a rate error during a punch operation (because buffer not loaded at punch row time).

The operator responds with

 $(32)$   $\triangle$ Cc.

to continue and accept the card as is, or

 $(32)$   $\triangle$ Rc.

to punch last card image again, or

 $(32)$   $\Delta$ Fc.

to set the error flag in the File Description Table.

The Monitor types

CPdc NOT READY

if it finds the punch not ready, the stacker full, or the hopper empty.

To continue, the operator corrects the condition and types

 $(32)$   $\triangle$ Cc. or  $(32)$   $\triangle$ Rc.

to proceed with current program, or types

 $(32)$   $\triangle$ Fc.

to set the error flag in the File Description Table.

#### **PRINTER MONITOR MESSAGES**

The Monitor types

LPdc ERROR

if it encounters a print fault.

To continue, the operator corrects the condition and types

 $(32)$   $\triangle$ Cc.

to proceed and accept the print line as is, or

 $(32)$   $\triangle$ Rc.

to print the last line again and then proceed, or

 $(32)$   $\triangle$ Fc.

to set the error flag in the File Description Table.

The Monitor types

LPdc NOT READY

when it encounters the printer out of paper, the carriage out, or the printer not turned on.

The operator corrects the condition and types

 $(32)$   $\triangle$ Cc. or  $(32)$   $\triangle$ Rc.

to continue printing, or

 $(32)$   $\triangle$ Fc.

to set the error flag in the File Description Table.

## **MAGNETIC TAPE MONITOR MESSAGES**

The Monitor types

MTdc ERROR

when it has tried to perform a tape operation an appropriate number of times.

To have the Monitor attempt the task again, type

 $(32)$   $\triangle$ Rc.

To cause the Monitor to accept  $I/O$  as is and continue, type

 $(32)$   $\triangle$ Cc.

To set the error flag in the File Description Table, type

 $(32)$   $\triangle$ Fc.

The Monitor types

MTdc NOT READY

if no physical tape is on  $d/c$ , the tape is not ready, or there is no tape ring (tape writing only).

To continue, the operator must correct the condition and respond by typing

 $(32)$   $\triangle$ Cc.

## **ASSIGN AND RELEASE UNSOLICITED KEY-INS**

The operator can assign and/or release peripheral devices via key-ins from the typewriter.

To make an assignment, type

 $(32)$   $\triangle$ ASSIGN xxxx=yydc.

xxxx is an operational label yy is the device label designator (i.e., MT, etc.) xxxx is an operational labe<br>yy is the device label de<br>dis the observal latter c is the channel letter A-H

To reserve a magnetic tape unit, type

 $(32)$   $\triangle$ ASSIGN xxxx<sup>\*</sup>=yydc.

which reserves the unit until actively released.

To release a magnetic tape unit, type

 $(32)$   $\triangle$ RELEASE d/c.

This key-in is used in direct response to the Monitor typeout of  $\triangle$ RELEASE d/c; it is a "go-ahead" response to the Monitor.

The Monitor rejects any mistyped assignments or releases by typing

KEY ERR

and ignoring what was typed.

If an assignment is invalid for any reason, the Monitor types

INVALID ASSIGN yyyy

If the label cannot be assigned for any reason, the Monitor types

ASSIGN xxxx LATER

If the label table is filled {user's labels cannot exceed 20}, the Monitor types

LABEL TABLE FILLED JOB ABORTED

and aborts the job.

If an invalid release is made, the Monitor types

INVALID RELEASE

### **MONITOR JOB TERMINATION MESSAGES**

At the end of each job, the Monitor types out the message

RELEASE d/c

for each user-reserved magnetic tape.

To release the tapes specified, type

 $(32)$   $\triangle$ RELEASE d/c,...,d/c.

for each one.

# **END-OF -JOB UNIT RELEASES**

Unit released, reserved tapes may not be used in subsequent jobs. If the next job attempts to assign an operational label to such a unit, the Monitor types

ASSIGN xxxx LATER

and continues. It does not wait for the unit to be released.

Therefore, the user's ASSIGN cards should be placed before his LOAD card, to give the operator time to release units from the preceding job.

If a reserved tape is equivalent to the Monitor system labels X1, X2, or GO, the Monitor will not continue until the operator responds to the RELEASE typeouts. The Monitor wi II execute a wait loop without any further messages to the operator.

## **MONITOR CONTROL CARD ERROR MESSAGES**

During the reading and/or processing of control cards, the Monitor may have need to output messages to the operator as follows.

If it encounters an unknown control card, the Monitor prints the control card with the message

ABOVE CONTROL CARD IN ERROR

and returns to read cards and search for the next control card.

If the control card contains a specification field, and a specification is not recognized, the Monitor prints

ABOVE CONTROL CARD IN ERROR, OPTION xxxx

xxxx is the unknown specification

If it encounters data card{s} when expecting a control card, the Monitor prints

DATA CARDS ENCOUNTERED BY SYSTEM IGNORED

and returns to read cards and search for the control card.

If it must terminate a job prematurely, any control card other than JOB or FIN causes the Monitor to produce the message

REMAINING CONTROL CARDS IGNORED

and to proceed to the next job.

If the Monitor is expecting a JOB or FIN control card and any other control card is encountered, the message IMPROPER CONTROL CARD SEQUENCE

is produced.

If a job is not executed and there are output control cards present, the Monitor prints

PROGRAM NOT EXECUTED, REMAINING CONTROL CARDS IGNORED

There are three returns a processor can make to the Monitor: normal , abort, or error. The abort return produces the message

pppp MAJ OR ERROR

The error return produces the message

pppp MINOR ERROR

pppp is the processor name as found on the system tape (see Appendix C).

The user may designate a Load-and-Go condition, but because of errors produced, the condition may not be honored. The XR option on the LOAD card always causes a GO, but the X and XM options do not. The Monitor produces these messages:

MAJOR ERROR, NO EXECUTE

due to major error when the X or XM option is requested or

ERROR, NO EXECUTE

due to minor and/or major errors and the X option is requested.

GO should always be assigned to a tape unit. If for any reason the GO label and another system label (other than X2) are assigned to the same tape unit, the GO option on the control card is ignored, and a message is produced:

GO OPTION IGNORED, GO SAME TAPE UNIT AS xx

xx is the incompatible system label

#### **MONITOR ERROR MESSAGES**

During the processing and execution of a job, the following messages may occur:

ASSIGN xxxx

This message tells the operator that xxxx (optional label) has not been assigned and the Monitor cannot proceed until an assignment has been made.

zzzz CALL ERROR FROM yyyy

zzzz is the Monitor-defined call and has the values

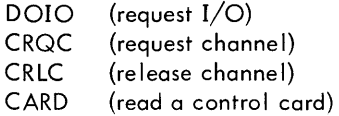

yyyy represents the entry point of a Monitor routine

The job will always terminate through the error return M\ERR (see Section 5, "System Return Entry Points").

S TORE ERROR FROM yyyy

yyyy is the location from which the object program attempted to store into the Monitor during input.

The job is aborted.

If a job is terminated through the error return M\ERR, or is terminated in any way and the interrupts have been disabled, the following message is typed:

SYSTEM IN INTERRUPT CODING FOR CHANNEL xx.

# **5. 9300 MONITOR PROGRAMMING**

The user's program communicates directly with the Monitor for three purposes: for program termination, for input/ output operations, and to obtain subroutines provided by Monitor.

### **SYSTEM RETURN ENTRY POINTS**

The Monitor has three return points through which the user's program may relinquish control, via BRM label, where "label" may be

M\EXIT M\ERR ~XXX normal return error return abnormal return

When the program returns control via

BRM M\EXIT

the Monitor continues to execute the job as prescribed by any control cards present. The only dump cards honored are DUMPI cards.

When the program returns control via

BRM M\ERR

the Monitor bypasses all DATA and EOF cards, honors any DUMPs requested, and ignores all other control cards until it encounters a FIN or another JOB control card. The M\ERR exit also causes the printout of the message:

ROUTINE TERMINATED AT ERROR FROM xxxx A, B, X 1, X2, X3, Flag

xxxx is the mark location and A, B, X 1, X2, X3, and Flag are the contents of the named registers at the time of the mark transfer.

This is followed by a typeout of the message

ERROR

When the program exits via

BRM M\XXX

the Monitor terminates the job and prints and types the message

JOB ABORTED AT xxxx

along with the contents of the registers. It honors no DUMP cards and continues operation with the next JOB card encountered.

## **INPUT/OUTPUT PROGRAMMING**

The 9300 Monitor I/O package handles input/output operations. Via the I/O package one operation can be performed for each unit required by the user's program. Operations for different channels run simultaneously; operations for the same channel run in the order requested. The Monitor "stacks" each request, marks as active the File Description Table associated with each input/output operation, and returns control to the user's program. The File Description Table is set active as the input/output operation is requested, and reset to inactive upon completion of the operation. An attempt to perform another operation while the table has been marked active results in the job being aborted with the accompanying printout:

DOIO CALL ERROR FROM xxxxx

xxxxx is the location of the user's call.

The user communicates his I/O requirements to the Monitor via the File Description Table and then performs the operation with an I/O calling sequence.

#### FILE DESCRIPTION TABLES

To perform an I/O operation, the Monitor must obtain the description of the basic ENERGIZE OUTPUT M (EOM) instruction data. The File Description Table, an area provided by the user in his program, contains this needed information.

To set up or "open" a file description, the user writes the following program linkage:

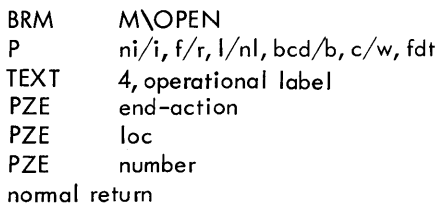

Entries for P have the values shown below and are specified with a META-SYMBOL FORMat directive. lip FORM 1,3, 1, 1,2, 16"

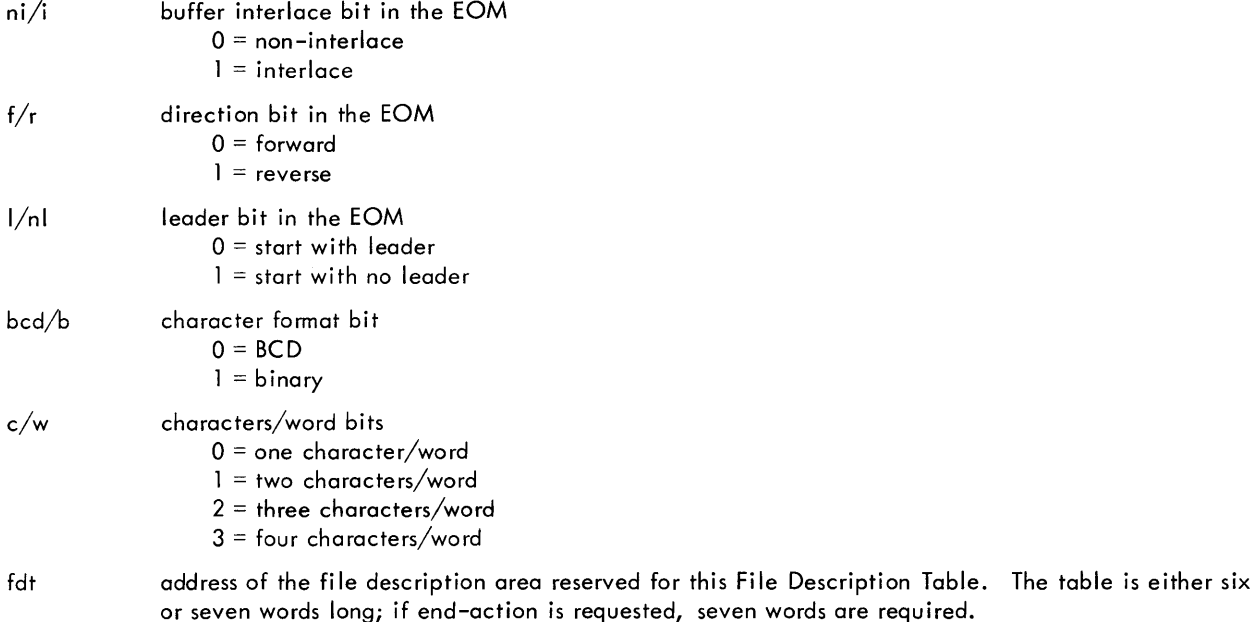

Note: The real-time recovery bit can not be set when M\OPEN is used to generate a File Description Table.

The remainder of the linkage consists of

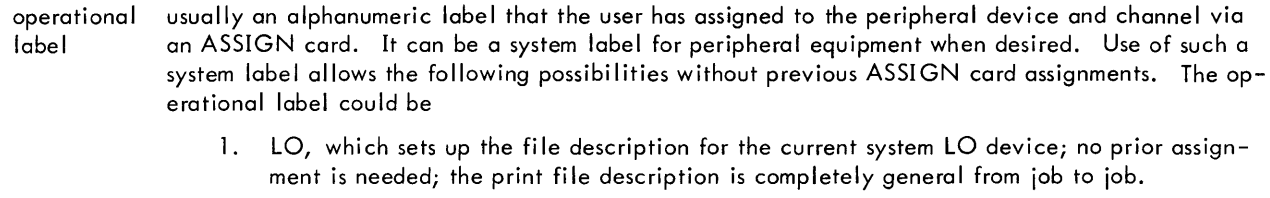

- 2. SI, which sets the file description to read from the same medium as the source input, allowing data to follow the input source in an assemble- or compile-and-execute situation; this file description is also ASSIGN card free.
- 3. BO, which sets the file description for output on the same medium as the output binary, allowing binary code and some pertinent constant data to be output on a single piece of paper tape.
- end-action an alphanumeric label that is the location of the user's end-action subroutine associated with this file description; "PZE 0" or "PZE" specifies that the user requires no end-action.

Upon completing the specified input or output operation, the Monitor intercepts the channelgenerated interrupt, processes it, and checks for an end-action request. If the user has specified no end-action, control is returned to the program at the location from which it was interrupted.' If the Monitor determines that the user has specified end-action, a BRM instruction to the endaction location is performed, the interrupts are disabled, and the File Description Table location is  $left in index register X1.$ 

The Monitor leaves all registers free for the user's end-action subroutine.

When the end-action is completed, the user returns control to the Monitor (and thus to his interrupted program) with the instruction:

BRR end-action.

End-action provides the flexibility inherent in a priority interrupt input/output system. The user "captures" control of the system and should be aware that he has the responsibility for continuing program operation. In particular, since the interrupts are disabled, the Monitor is prevented temporarily from exercising control over the various I/O channels and from assuming control in case of interrupt-causing error conditions. However, the Monitor can usually recover from failure within any end-action subroutine and, in such a case, can abort the job and go on to the next one.

loc the address of the initial location of the data record area associated with this file description.

number the maximum word count for the I/O operation.

normal return the Monitor returns program control to this cell. When this return occurs, the file is said to be "open." Note that when opening a file, the Monitor may have to request operator action in placing the required peripheral device in a "ready" condition. The requests must be fulfilled before the Monitor will effect the normal return with the file open.

#### PERFORMING THE INPUT/OUTPUT OPERATION

After the File Description Table is open, the I/O operation described in the table via the calling sequence is performed by the instruction:

BRM INAD OP, FDT M\DOIO

INAD fields are defined by the META-SYMBOL FORMat directive INAD FORM 9, 15 and represent the following:

The input/output operation as indicated by OP, which is an octal number, is performed. If OP = 40, n words (the word count) are written from loc (see "File Description Tables"). If OP = 00, the package reads into the address as specified by the File Description Table. The length is that of the information actually read. If the information block is longer than the word count, the remainder of the information is lost. If the word count is larger than the information block, only the information block is read.

FDT is the address of the associated File Description Table.

If the Monitor finds the File Description Table marked "active" when entered by this DOlO, it prints the message:

DOlO CALL ERROR FROM xxxx

and terminates the job at M\ERR. This "active" means that a previous DOlO has already activated the file for an I/O operation, and it is waiting in line for a channel; or that an operation is under way at this time. Either condition prevents the Monitor from proceeding with this new  $I/O$  request.

An attempt by a processor or user to perform an input on an output device, or an output on an input device, produces the message:

ILLEGAL OPERATION xxx ON yyyy DEVICE FROM IIIII I/O IGNORED

and the I/O operation is ignored.

- $x =$  the operation opcode
- $y =$  device name, e.g.,  $MT =$  magnetic tape
- $I =$  location of  $I/O$  call.

An attempt by the user to read a control card produces an end-of-file setting in the user's File Description Table. A second attempt to read the system control card produces the message

### CARD CALL ERROR FROM yyyy

and the user's program is errored.

#### MONITOR DOlO SUBROUTINE OPERATION CODES

#### Magnetic Tape Opcodes

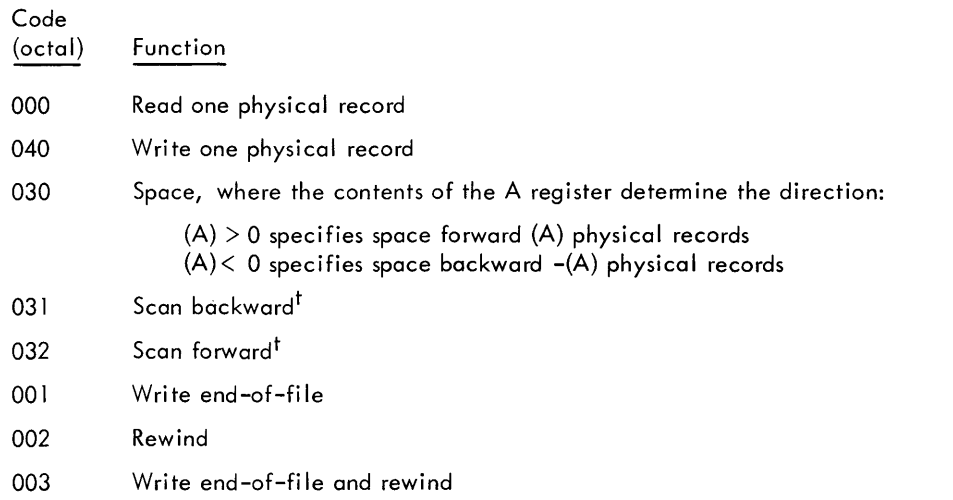

#### Record Identifier

The record identifier for operations 031 and 032 is a word of four 6-bit characters that the scan routine checks against the last four characters of a record in a forward scan or the first four characters (in reverse order) of a record in a backward scan.

If a matching record is not found, the end tape flag or load point flag (as appropriate) in the File Description Table is set. (See illustration under "User-Initialized File Description Table. ") Scan and space operations use the first word of the user's buffer (origin of record).

#### Card Read/Punch Operation Codes

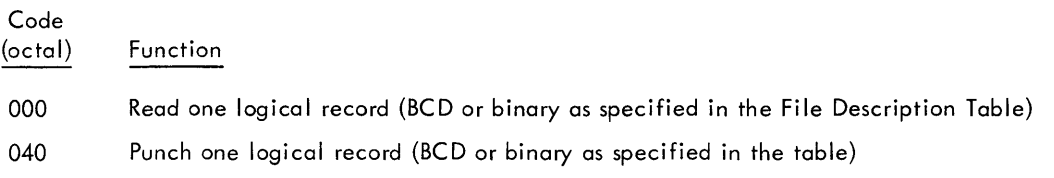

Note: The Monitor sets the end-of-file status on the card reader when it reads any control card from the system input medium. Only the Monitor may read control cards.

#### Line Print Operation Codes

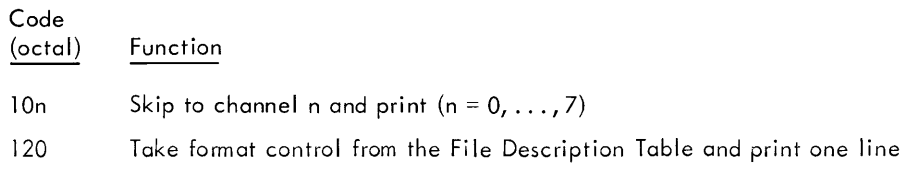

<sup>t</sup>The A register contains the record identifier.

Code (octal) Function

121 Print one line where the first character of the print image is the format control code.

14n Upspace n lines and print  $(n = 0, \ldots, 7)$ 

Notes: The function code in the calling sequence overrides format control in the File Description Table.

If the word count in the File Description Table is zero, the print subroutine performs the indicated upspacing, but does not print a line.

If the output device is tape, the format character is placed in the first character position of the user's buffer.

If the output device is the system LO tape, all outputs, except for the user's, are shifted right one word, so that the format control character will not override the first character of the output image.

If the user selects the system printer as his printer, the pages printed have the form:

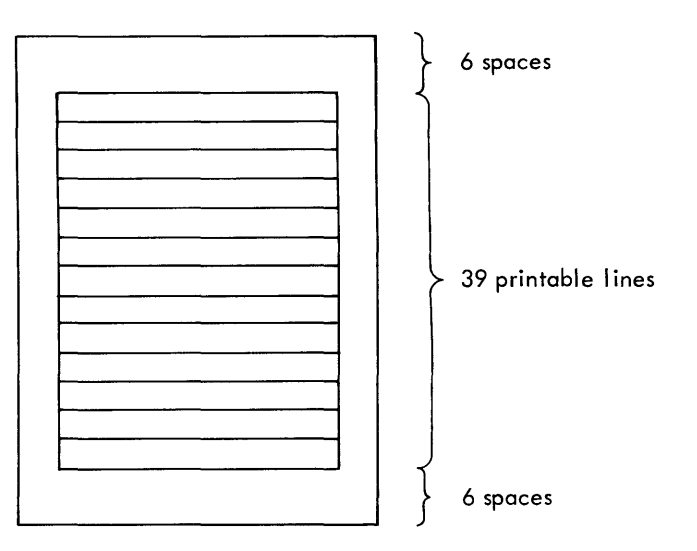

The user may adjust the vertical margins of his printed output by calling the following subroutine.

BRM M\MARG

PZE lines

lines are the maximum number of single-spaced lines to be printed on a page.

The Monitor resets the margins to the standard margin setting before each job.

#### Paper Tape and Typewriter Operation Codes

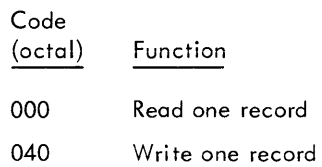

The operational label (see "File Description Tables") determines the peripheral unit.

#### USER-INITIALIZED FILE DESCRIPTION TABLE

The user may build his own File Description Table. Before doing a requested I/O operation, M\DOIO recognizes that the file table is incomplete, edits the "device control" EOM via the operational label, and changes the operational label word for I/O control.

The user initializes the following: origin of record, word count, EOM, and operational label.

Bit positions 0 through 8 of the "origin of record" word contain a file-open indicator. To open the file, the user places all 1's in bits 0 through 8 and puts the operational label in the sixth word. The user must make bit positions 0 through 8 of the "count" word all 0's.

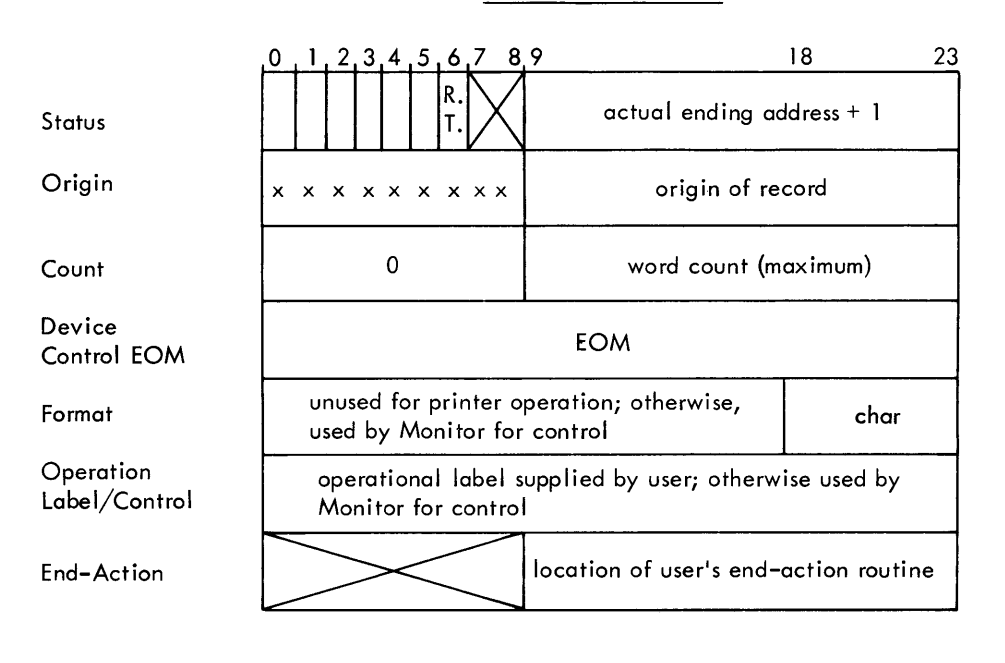

The function of the various bits in each word of the table is given below.

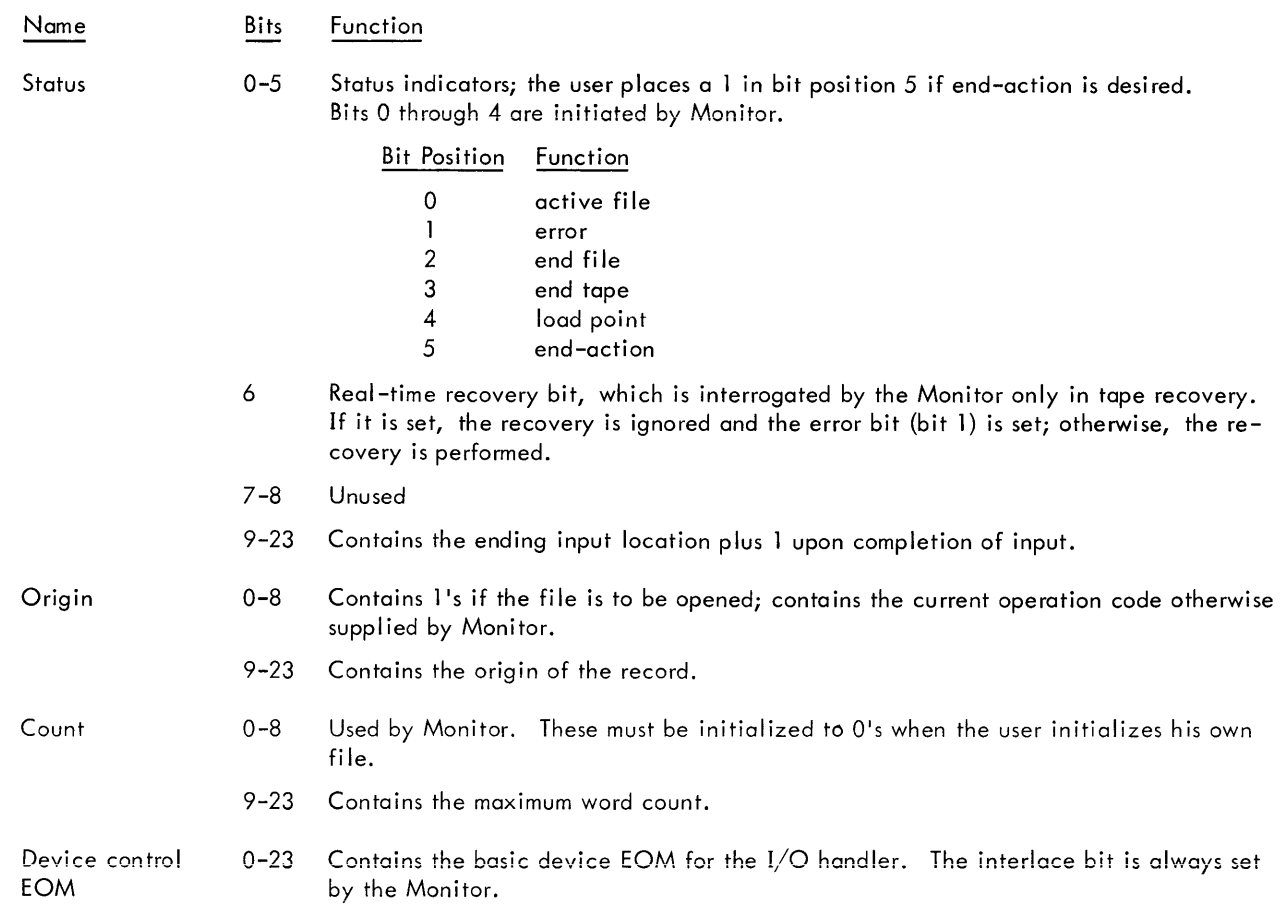

#### Bits Function

Format

Name

- 0-17 Unused for print operation. If operation is any other kind of  $I/O$ , the Monitor uses the entire word for its own control information during program operation.
- 18-23 CHAR is the format control code to be used for printing when the operation code is  $120<sub>8</sub>$ . The format control code may be as follows:

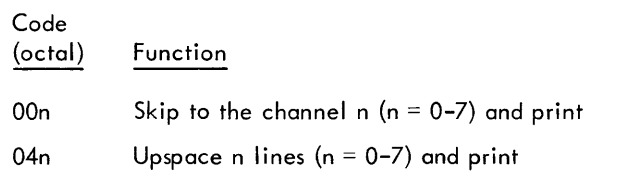

Operational label/control 0-23 Contains the operational label placed there by the user when initializing his own file, e.g.,  $LO$ ,  $GO$ ,  $BI$ ,  $SI$ , etc.

The Monitor uses the entire word for its own control information during program operation.

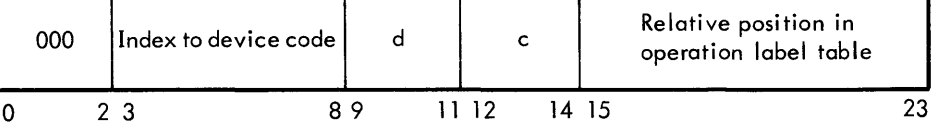

End-Action

0-8 Unused

9-23 Contains the location of the user's end-action routine, which is entered via a BRM by the Monitor. This word exists only if bit 5 of the status word is 1.

#### File Operation Status

Index register Xl contains the File Description Table address. Index register X3 contains the Monitor Initial code address; this is the address of the I/O driver for the device called in the File Description Table specified in X1. The Monitor automatica lIy sets X 1 and X3 with these addresses. (An I/O driver sets up the required code to direct a peripheral device to perform an input/output operation.)

An I/O driver may be used in the user's end-action routine by executing a BRU 0, X3. This instruction causes the reentry into the I/O driver to repeat the I/O action just completed. This automatically preempts the next item. For example, when a program is writing tape and encounters an end-of-tape condition, the user's end-action might request a tape swap, then reenter the initial code routine via the BRU to rewrite the same record as the first record of the new tape.

The user can test for the current state of a File Description Table via the following calling sequence:

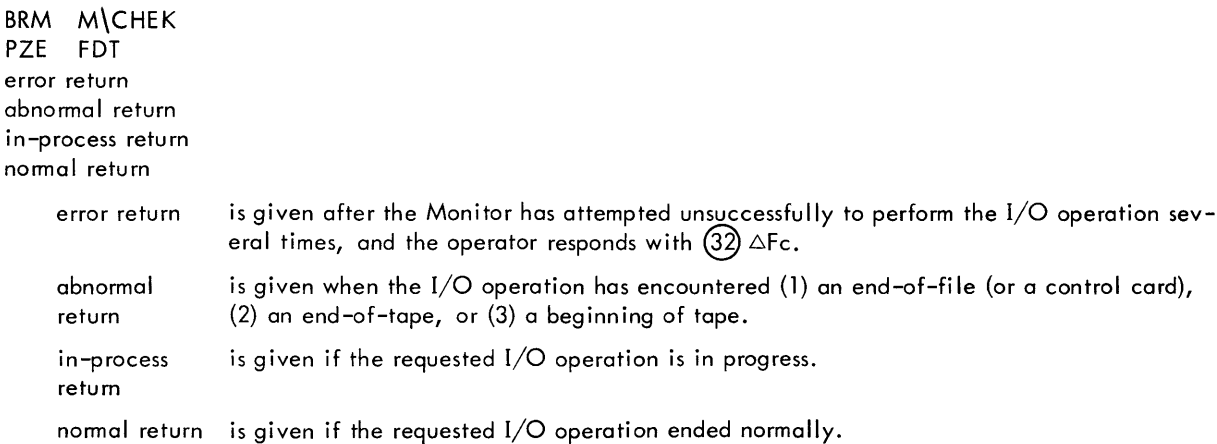

#### TAPE SWAP

er

#### The message:

MTdc END OF REEL

is produced by FORTRAN JOBs (or any JOB<sup>t</sup>) operating with a single unit assigned to the operational label. In this case, computation will continue but no further I/O will be performed on that channel. After the operator has made the necessary tape switching, as defined by the user's instructions, he must type

 $(32)$   $\triangle$ Cc. where c is the given channel.

Via this calling sequence, the user can switch from one tape unit to the next as defined on the ASSIGN control card.

BRM M\SWAP INAD OP, FDT norma I return

The form of INAD is

INAD FORM 9, 15

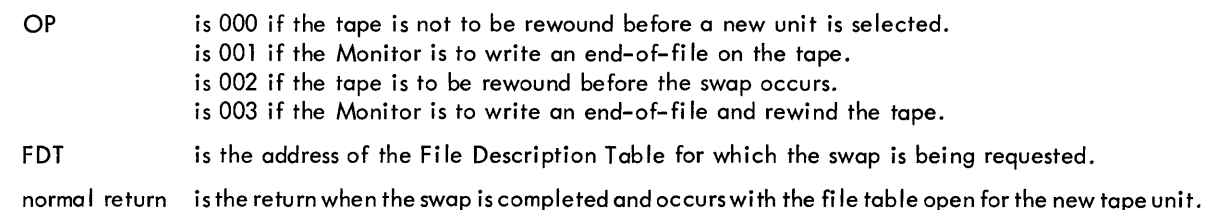

If more than one unit is assigned to the operational label of the selected file description, SWAP selects the tapes in sequential order. SWAP is cyclic on the set of units listed.

If only one unit is assigned to the operational label, SWAP causes the Monitor to type

SWAP MTdc

- MT is for magnetic tape
- d is the unit number
- is the channel letter

All computation is suspended until the operator types the solicited control word

GO.

Prior to typing GO, the operator can physically switch tapes according to the user's instructions.

### **MON nOR SUBROUTINES**

Subroutines (provided by Monitor) of general interest are discussed below. Other subroutines are described in Appendix A.

#### PROGRAMMER-INITIATED DUMP

The programmer can use the dump via the linkage:

BRM M\DUMP INAD R, starting address PZE ending address norma I return

The form of INAD is

INAD FORM 9, 15

R is the register option:

 $R = 0$  implies no registers dumped

 $R \neq 0$  implies all registers dumped

The location of the BRM M\DUMP is printed before the dump

DUMP ROUTINE ENTERED FROM *xxxx* 

The dump output is formatted to Monitor specifications and printed in octal form. The Monitor restores all registers when it returns control to the program.

tCaused by a swao from end action with the same callina seauence shown at the too of thic:; nnm~ p.)(r.p.nt thnt BRM M\SWAP'isrepla~edbyBRMM\SWAPS. v, --. ,-,--..----,------ .....

Note:

The following logical devices are buffered by the Monitor: C, LO, PU, and TY. Whenever a calion M\DOIO is made, the Monitor searches the user's File Description 'Table to see if his physical device is the same as one of these physical devices. If it is, the user's I/O is buffered through the system automatically, provided that it is in the 4-character-per-word mode.

The following system subroutines allow the user the indirect use of the Monitor's File Description Tables and buffer.

#### LIST OUTPUT

The user may list his output on the LO medium (normally the printer) via the linkage:

BRM M\PRINT

P s, n, address

The form of P is

P FORM 3,6, 15

is the number of lines to space before printing  $(0 \le s \le 7)$ .  $\mathsf{s}$ 

n is the number of words to print  $(n \leq 33)$ .

address is the location of the first word of the image to be printed  $(0 < \alpha$ ddress  $\lt 7)$ .

If  $s = n = 0$ , a skip to the address will be interpreted as the format channel. If  $s = 0$  and  $n \neq 0$ , overprinting occurs. If  $s = n =$  address = 0, a page eject occurs (a jump to format channel 1).

The image is moved to the system LO buffer before control is returned to the user. The output is always in the 4 character-per-word, BCD mode. If the device is tape, the format control character is placed in the first charocter of the image. Output that is not from a user, and is on the LO tape, is shifted right by one word. When an end-oftape is encountered, M\PRINT will automatically request a tape swap with end-of-file and rewind.

#### CARD INPUT

The user may input an image from the C medium (normally card reader) via the linkage:

BRM M\READ INAD n, address abnormal return normal return

The form of INAD is

INAD FORM 9, 15

n is the number of words desired.

address is the location in which the image is to appear.

A calion M\READ causes one image from the C source to be read in BCD, four characters per word; n words of the image are transferred to the user's location address, and a normal return is given. However, if a control card is encountered, an abnormal return is given and no image is transferred. If the user attempts another call on M\READ, the job will be aborted.

This routine initiates a new input from the C medium as soon as the image has been moved to the user's area, thereby effecting a double buffering scheme.

#### PUNCH OUTPUT

The user may output to the PU medium (normally the card punch) via the linkage:

BRM M\PUNCH

P mode, n, address

The form of P is

P FORM 3,6, 15

mode is zero for BCD and nonzero for binary.

n is the number of words.

address is the location of the image.

I

 $\overline{\phantom{a}}$ 

I

The image is moved from the user's area to the system PU buffer. A full card image (20 or 40 words) is always output, being either blank-fi lied or zero-fi lied, depending on the mode. BCD output isa Iways in the 4-character-per-word mode.

#### TYPEWRITER OUTPUT

The user may output on the TY medium {normally the typewriter} by means of the direct user linkage:

BRM M\TYPE INAD n, address The form of INAD is INAD FORM 9, 15

n is the number of words ( $n \leq 33$ ). address is the location of the image.

n words are moved from the user's area {address} to the system TY buffer and output in the 4-character-per-word, BCD mode. Blanks {060} are converted to spaces (012).

There is no direct user linkage to the typewriter for input. However, typewriter input can be done through M\DOIO (see this section, "Performing the Input/Output Operation) using the system TY input buffer. The input data is transferred to the user's buffer at the completion of input, determined by a carriage return or a maximum of 33 words. A single character per word is read, packed left- justified, and blank-fi lied with all typewriter blanks being converted to BC D blanks. A delete (\*) character causes the input to be reinitialized. The typewriter and channel are available for use by any other program until the key-in is completed.

#### PAPER TAPE (in BCD mode)<sup>t</sup>

A record is any number of characters followed by a carriage return. If more than 132 characters are presented before a carriage return, the excess characters are ignored until the carriage return appears.

In addition to carriage return, two other characters have special significance, 012 codes are converted to 060 codes, and 077 delete codes are ignored and not entered into the buffer. Thus, a Flexowriter may be used in the usual way to prepare input tapes. Although deletes and/or carriage returns may appear in the middle of an output record as ordinary BCD characters (e.g., in 'A' format), they cannot be read back in that way. Furthermore, 012 codes that are punched out wi II read in as 060 codes.

#### TYPEWRITER INPUT<sup>T</sup>

Typewriter input is the same as paper tape input with the exception of the delete code.

Whereas delete codes on paper tape are ignored, from the typewriter they delete the whole record {line}. When a delete code is encountered, the routine automatically gives a carriage return, resets to the beginning of the buffer area, and prepares to accept the whole line (record) again; 012 codes are converted to 060 codes.

#### TRAP CONTROL

Memory locations  $030<sub>8</sub>$  and  $031<sub>8</sub>$  are trap locations and are under system control.

The instruction in location  $0308$  is executed when any of the four floating-point instructions is executed and floating point hardware does not exist. The system floating-point package is automatically entered when a trap to location 030<sub>8</sub> occurs. The floating-point instruction is simulated, and exponent overflow/underflow is checked. If an overflow/underflow condition is detected, a trap is simulated to location 031<sub>8</sub> with the appropriate values in the A and B registers.

The instruction in location  $0318$  is executed whenever an overflow/underflow occurs during the execution of a hardware floating-point instruction. A trap to this location causes the overflow/underflow routine to set underflows to zero, 37777777 and 77777377 for positive overflow and to 40000000 and 00000377 for negative overflow. Also, the system overflow/underflow flag M\OVFLFL is set to nonzero when either condition occurs. The flag is reset at the beginning of each job.

 $^{\mathsf{t}}$ The calling sequence is to M\DOIO(see this section, "Performing the Input/Output Operation).

# **APPENDIX A WRITING DIRECT I/O REQUESTS**

The information in this section is for the user who writes direct  $I/O$  requests to the dispatcher. All references to the File Description Table (FDT) assume that it has been opened.

#### Channel Request

An I/O channel must complete all previously requested operations befoe it can honor a new request. Channel requests that have not yet been honored are queued (stacked) by the dispatcher. To make a request for a channel, use the linkage

BRM M\RQC PZE FDT PZE Location of initial coding

The dispatcher places the request in the queue associated with the channel specified in bits 12-14 of word 6 of the FDT, then returns control to the requesting program following the calling sequence. At the return, interrupts are disabled if the calling routine obtained control by an interrupt (i.e., it is an interrupt routine), and interrupts are enabled if called from a noninterrupt routine.

When the channel becomes available, the dispatcher executes a BRU to the address specified as the location of initial coding. If the channel is free at the time of the request, the BRU occurs immediately and control returns to the requesting program later.

When the transfer to initial code or to an interrupt routine attached through M\EOR or M\EOW is made, the location of the File Description Table is in index register  $1 (X1)$  and M CHAN contains the current channel number (all the following routines make the same assumption). The message

CRQC CALL ERROR FROM xxxx

is printed whenever an improper channel request is made. This will occur when the Monitor's table indicates that the requested channel is not in the configuration.

#### Initial Coding

The initial coding routine, which is entered by a BRU in the dispatcher, is responsible for starting the I/O operation. Initial coding is always executed with interrupts disabled. If an end-of-record interrupt is to accompany the I/O operation, the linkage

BRM M\EOR PZE address of interrupt routine

should be in the initial coding.

If the end-of-word interrupt is to accompany the  $I/O$  operation, the linkage

BRM M\EOW PZE address of interrupt routine

should occur in the intial coding.

Either the end-of-word or end-of-record interrupt must be armed in the input/output control EOM started by the initial code.

If the  $I/O$  is initiated directly from the initial code routine, the routine relinquishes control by performing a BRU to M\SIRT, which returns control to the location interrupted. If the initial code was entered immediately by M\RQC, then M\SIRT returns control to M\RQC.

When an interrupt is received, further interrupts are disabled, registers A, B, X1, X2, X3, and P, as well as the flags are saved. The dispatcher, in turn, executes a BRU to the indicated interrupt point. Within any sequence of interrupt coding, therefore, these registers may be used freely. All interrupt coding must be terminated by a release channel linkage M\RLC. This linkage will reset the end-of-record and end-of word interrupt locations and go to M\SIRT to restore the registers and flag, re-enable interrupts, and return control to the program interrupted.

The initial code routine is responsible for checking the status of the peripheral device before and/or after the input/ output. The Monitor linkage that allows the I/O subroutine to perform an I/O device check, which is independent of the actual device and channel to be tested, is M\DTEST.

BRM M\DTEST device test instruction, e.g., CRT 0,0

This linkage replaces the channel and device bits in the device test instruction with the ones from the current FDT (Xl), and then transfers control to the instruction.

#### Channel Test

The initial code routine is responsible for the condition of the channel upon the completion of the I/O operation. In general, if an error occurred, a linkage to M\TYPER is made. The Monitor linkage that allows the I/O subroutine to execute test instructions on the current channel is M\CTEST:

BRM M\CTEST channel test instruction, e.g., CET 0

This linkage replaces the channel bits in the channel test instruction with the ones from the current FDT (Xl), and then transfers control to the test instruction.

The initial code routine is responsible for issuing the necessary  $I/O$  instructions. A Monitor routine provides this function. The linkage

BRM M\EOM interlace control EOM

forms:

- 1. the necessary communication channel EOM (channel and unit); bit position three of word two from the File Description Table is used to determine that the EOM is for an output unit address.
- 2. the interlace control EOM (with the most significant bit of the 15-bit address of the initial location of data transmission and the most significant five bits of the 15-bit word count as found in the File Description Table in Xl).
- 3. the access word (the 10 low-order bits of the word count and 14-bit location of data transmission as found in the File Description Table in Xl).

The EOM, EOM, POT sequence is executed from this routine. Control is returned to the original program through M\SIRT. When an interrupt occurs, the interrupt routine address must have been correctly set through the M\EOW or M\EOR linkage, and the end-of-record or end-of-word bit must have been set in the interlace control EOM.

#### Operator Communication

Monitor provides two routines that produce messages to the operator. (These routines are entered from initial code with index register 1 containing the address of the File Description Table and M\CHAN containing the current channel number.) The linkages from initial code are

BRM M\ TYPER continue return recovery return error return

which produces the message:

zzdc ERROR

or

BRM M\TYPNR continue return recovery return error return

which produces the message:

zzdc NOT READY

- zz is the device name (two characters)
- d is the device number
- c is the channel letter

The operator responses are

 $(32)$   $\triangle$ Cn C/R continue, accepting operation as is.

 $(32)$   $\triangle$ Rn C/R recover, repeat previous operation.

 $(32)$   $\Delta$ Fn C/R error, mark error condition.

The necessary return location is saved and, depending on the operator's response, the appropriate return is made. When the return is made, register X1 contains the location of the File Description Table, and M\CHAN contains the desired channel number. Control has been returned to the original program through M\SIRT while waiting for an operator response.

#### Channel Release

When a requested interrupt is received by an I/O routine, the routine may initiate other I/O operations on that channel, or it may release the channel. The channel release linkage is

BRU  $M \R$ CHAN contains the channel to be released)

No parameters are required and no return is made. (Return is made to the interrupted program.) The message

#### CRLC CALL ERROR FROM yyyy

is printed if the release call is not from interrupt coding with interrupts disabled, or if the channel being released is invalid (not in the configuration according to Monitor tables).

If an unrequested interrupt occurs, the Monitor types the message

NSI ON CHAN nn

nn represents the channel causing the interrupt.

This can occur if M\EOR or M\EOW was not used to attach an interrupt routine.

#### 9300 MONITOR INPUT/OUTPUT FLOW

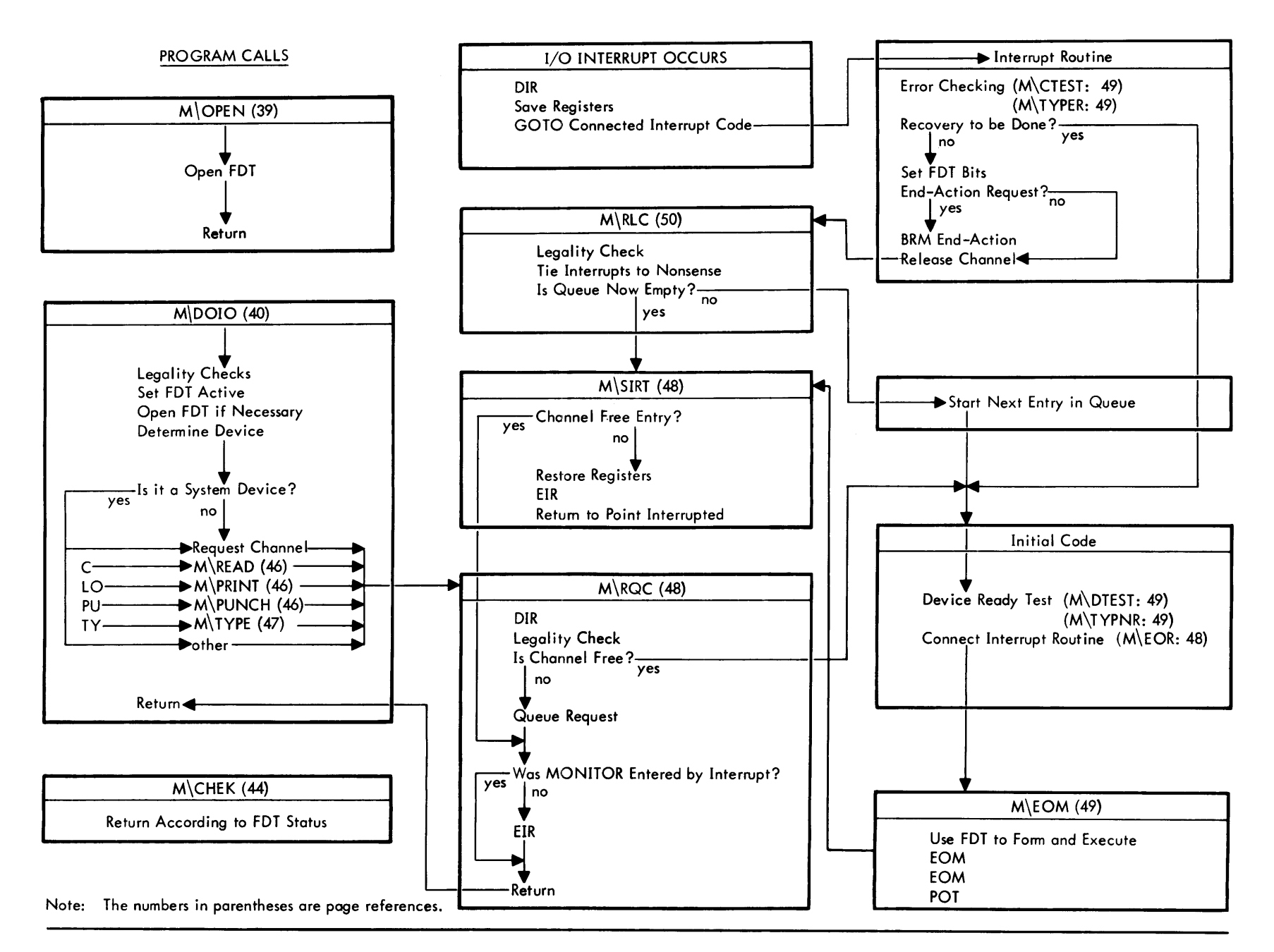

# **APPENDIX B GEN ERAL COMMENTS FOR PROCESSORS**

When a processor control card is encountered, the Monitor enters the processor via:

BRM Processor abort return error return normal return

When the processor has completed its function, it returns control to the Monitor via the appropriate return.

Before a processor begins to write its binary output, temporary control must be given to the Monitor via the calling sequence:

BRM M\POSIN normal return

This positions the load-and-go tape (GO) and returns control to the processor.

When a processor has completed its particular function, temporary control must be given to the Monitor via the calling sequence:

BRM M\NEXT normal return

The next card is read, and the system tape positioned accordingly. The Monitor then returns control to the processor.

The only output media that a processor should rewind are Xl and X2. When a processor requests X2 to be rewound, and X2 and GO are the same unit, the Monitor converts the rewind into a reverse scan for the beginning-of-file sentinel. The processor input location in the File Description Table is used to load the scan level. This operation must be checked by the processor before another operation is requested.

If a processor must change the condition of locked-out memory, the linkage

BRM M\FREE

unconditionally frees memory and returns with memory's previous locked-out status contained in register B. The calling routine is responsible for saving the contents of register B for future reset of the memory status. The linkage

BRM M\LOCK

performs this function.

By using M\FREE and M\LOC K in pairs, subroutines that must unlock memory may be nested.

# **APPENDIX C PROCESSOR'S SYSTEM TAPE LABELS FOR MAJOR/MINOR ERROR DIAGNOSTIC**

The processor label (pppp) may be:

META FORT M\LD M\LF M\MM M\OV META-SYMBOL FORTRAN Loader (backward) Loader (forward) Memory Map Overlay control

(Note: See Section 4, Operating 9300 Monitor, Monitor Control Card Error Messages)

# **APPENDIX 0 USE OF LINE PRINTERS**

#### BUFFERED LINE PRINTER

When a processor or user requests output on a device that is equivalent to the system LO device, results will occur according to the following table:

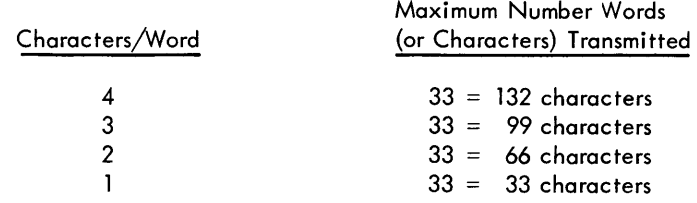

#### UNBUFFERED LINE PRINTER

The unbuffered line printer requires an even multiple of 24 characters to be output per image; consequently, an image with less than this number of characters has to be padded with blanks.

If the user's LO device is the same as the Monitor's LO device (line printer) the results are the same as those for the buffered printer.

If the user's LO device is different from that of the Monitor's LO device, the following restrictions hold:

1. The user's buffer (beginning at the location specified in the second word of the user's FDT) must be a multiple of  $24/N$  words in length, where N = number of characters per word.

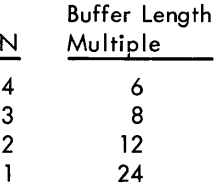

2. The user's buffer will be padded with blanks, if required, by the following formula:

words of padding  $= 24$  - (characters per word x number of words)

Monitor handles a configuration having either all buffered or all unbuffered line printers.

# **APPENDIX E SYSTEM PATCH ROUTINE**

The operator may patch the resident system via sense switches 2 and 3. With sense switch 2 set and sense switch 3 reset, the card reader is specified for correction cards. With sense switches 2 and 3 set, the typewriter is specified for input. Patches are terminated with an input of a zero address.

The procedure is:

Set sense switches. Fill from magnetic tape. Input from either typewriter or cards. Release sense switches.

The input format for patches is:

 $\text{column:} \begin{vmatrix} 1 & 2 & 3 & 4 & 5 \end{vmatrix}$ L 6171819 10 11 12 13 14 15 16117 18 19 20 21 22 23 241  $B \mid N \mid$   $I_1$   $I_2$ 

 $L =$  beginning memory location (octal) of the instructions to be changed.

 $B = blank$  or zero.

N = number (octal) of consecutive memory locations to be changed ( $N \le 7$ ).

 $I_i$  = instructions to be inserted.

A value of  $N =$  blank, 0, or 1 causes  $I_1$  to be inserted into location L and the remainder of the input record (if any additional information follows  $I_1$ ) to be disregarded. A value of N = 2 causes  $I_1$  and  $I_2$  to be inserted into locations L and  $L + 1$ , and so on for up to seven such insertions.

If the typewriter is used for input, the delete character (#+) followed by a carriage return causes the current patch(es) to be deleted and a new one to be initiated.

A blank card, a location (L) of zero, or two successive typewriter carriage returns (effectively causing an L of zero) term inates the patch routine.

# **APPENDIX F OPERATOR PANIC DUMP**

In case the Monitor system has been destroyed or does not perform properly, a panic dump may be initiated by the procedure outlined below.

When sense switches 1 and 3 are set, output is on the typewriter; when only sense switch 1 is set, output is on the printer.

The procedure is:

Set sense switches. Fill from magnetic tape. Press IDLE switch. Insert beginning location to be dumped in the A register and ending location in the B register (dump memory from A to B). Press RUN switch. Repeat the third, fourth, and fifth steps above if more memory is desired; otherwise, to reload the system reset sense switches;

The panic dump occupies cells 0 through  $12<sub>8</sub>$  and 14000 to approximately 14500<sub>8</sub>.

# **APPENDIX G SUMMARIES OF DIAGNOSTICS**

# **SUMMARY OF MONITOR DIAGNOSTICS**

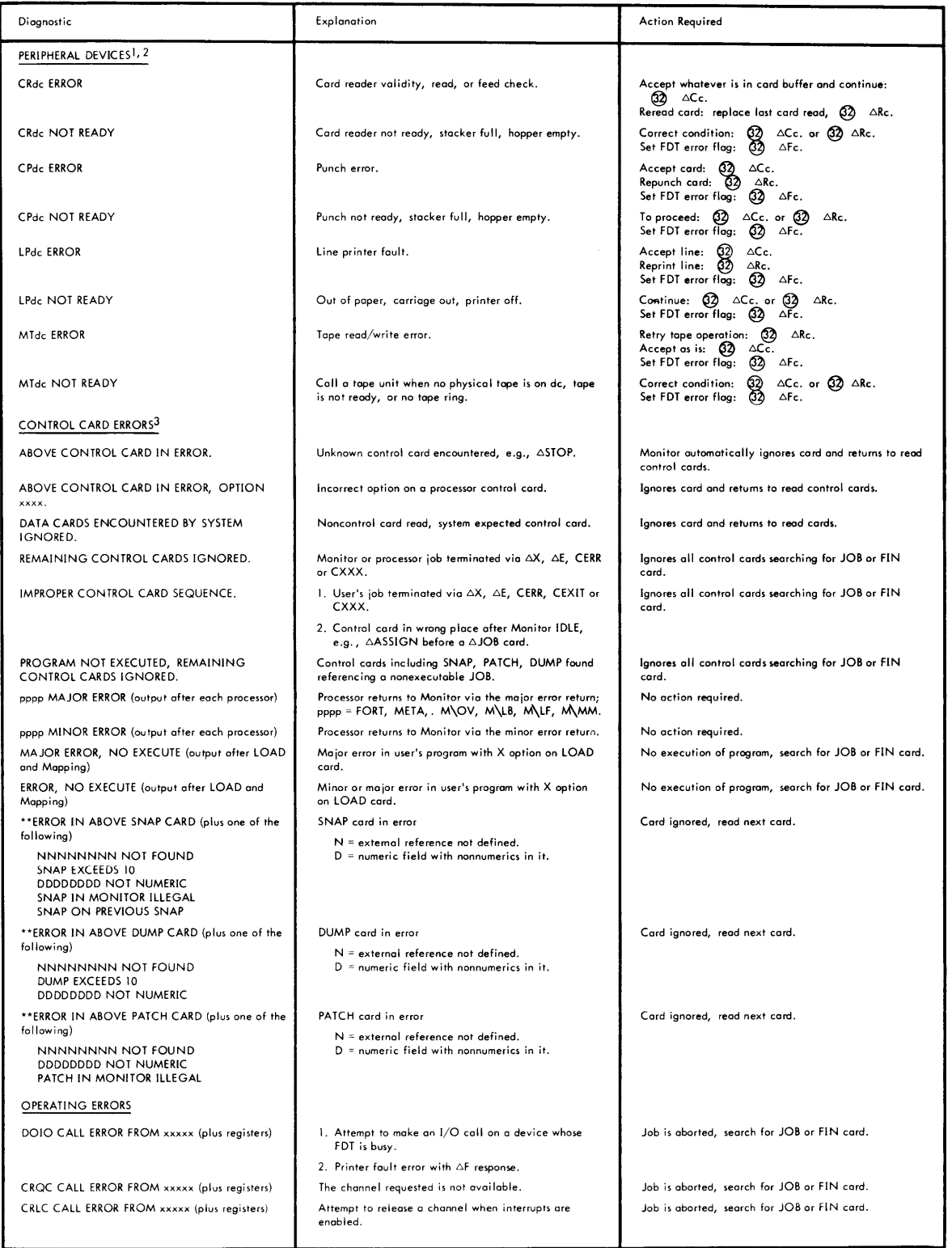

<sup>1</sup> Diagnostic message appears on typewriter;" Action Required" is typed in.<br>|- d = device number<br>| c = channel identification

 $^2$ To terminate a job with a AE, or AX, after any of the peripheral device diagnostics have printed, first type AE, or AX, then, type ACc, ARc or AFc.

 $3<sub>Message on LO medium.</sub>$ 

# **SUMMARY OF MONITOR DIAGNOSTICS (cont.)**

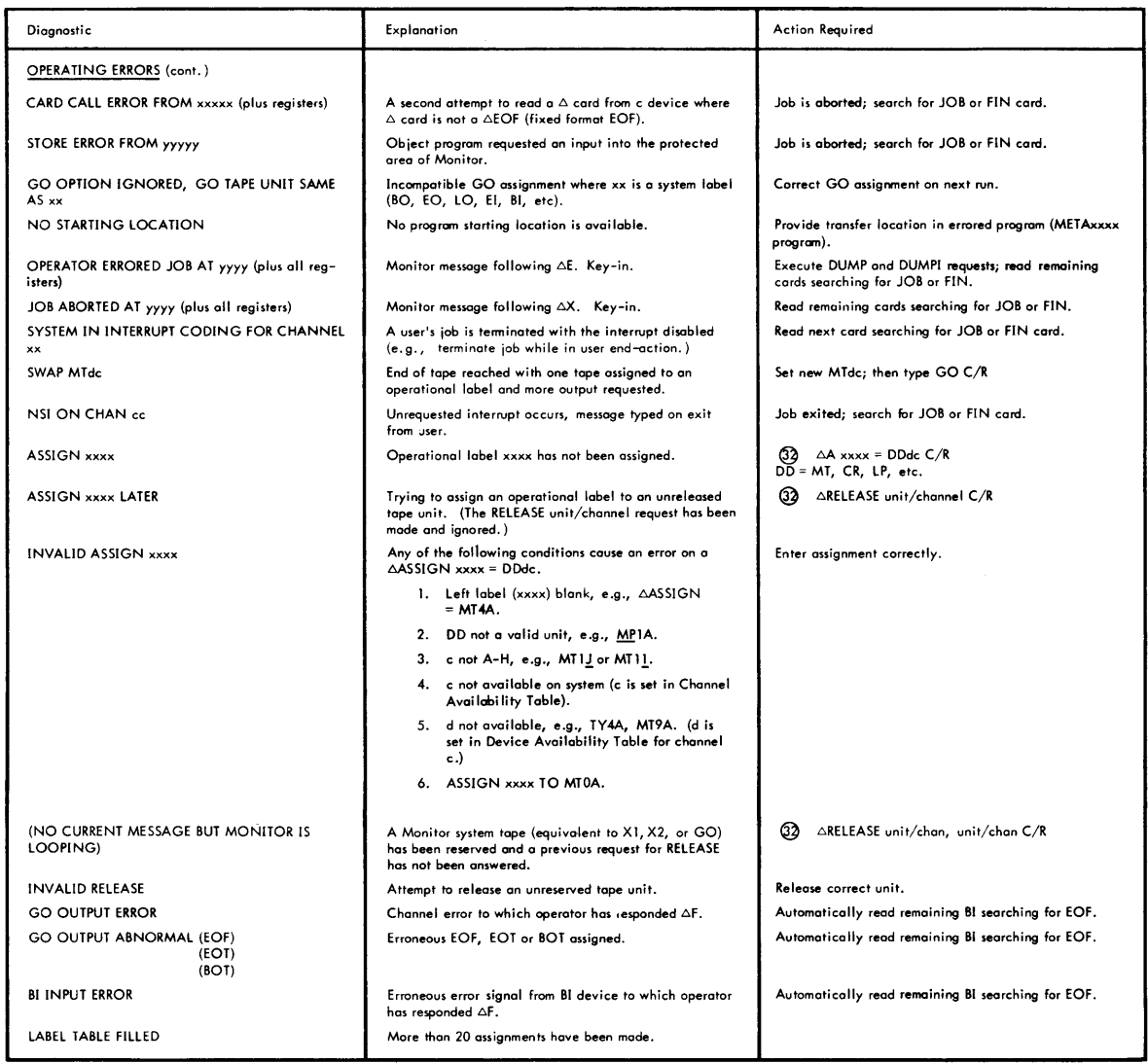

 $\sim 10$ 

# **SUMMARY OF FORTRAN IV COMPILER DIAGNOSTICS**

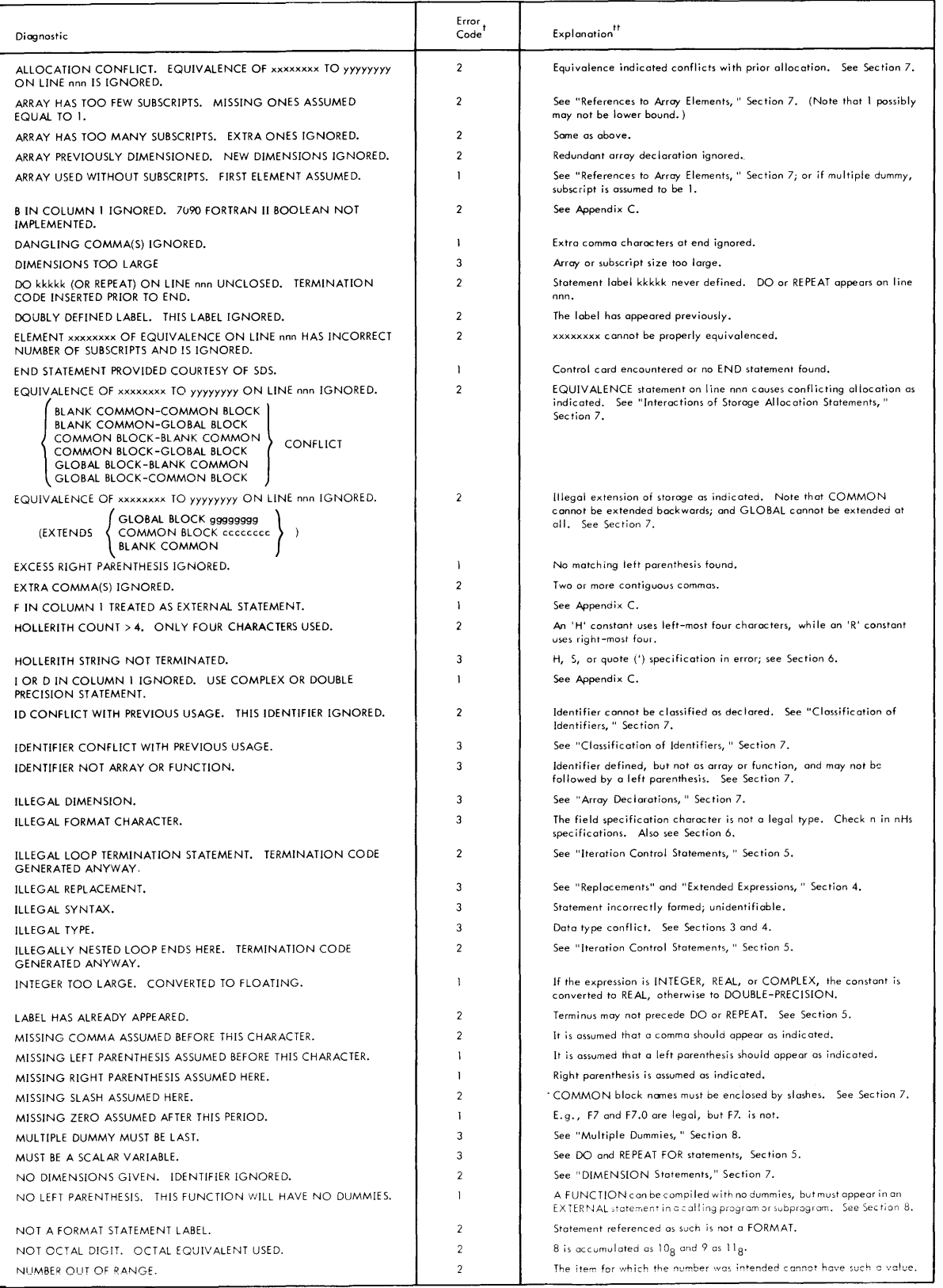

<sup>-1</sup>Numbers indicate severity: -1, Warning or Minor Error, 2, Major Error, but code is generated anyway, 3. Major Error, no code is generated, and message STATEMENT<br>DELETED is printed.<br>"Sections referenced are contained in

# **SUMMARY OF FORTRAN IV COMPILER DIAGNOSTICS (cont.)**

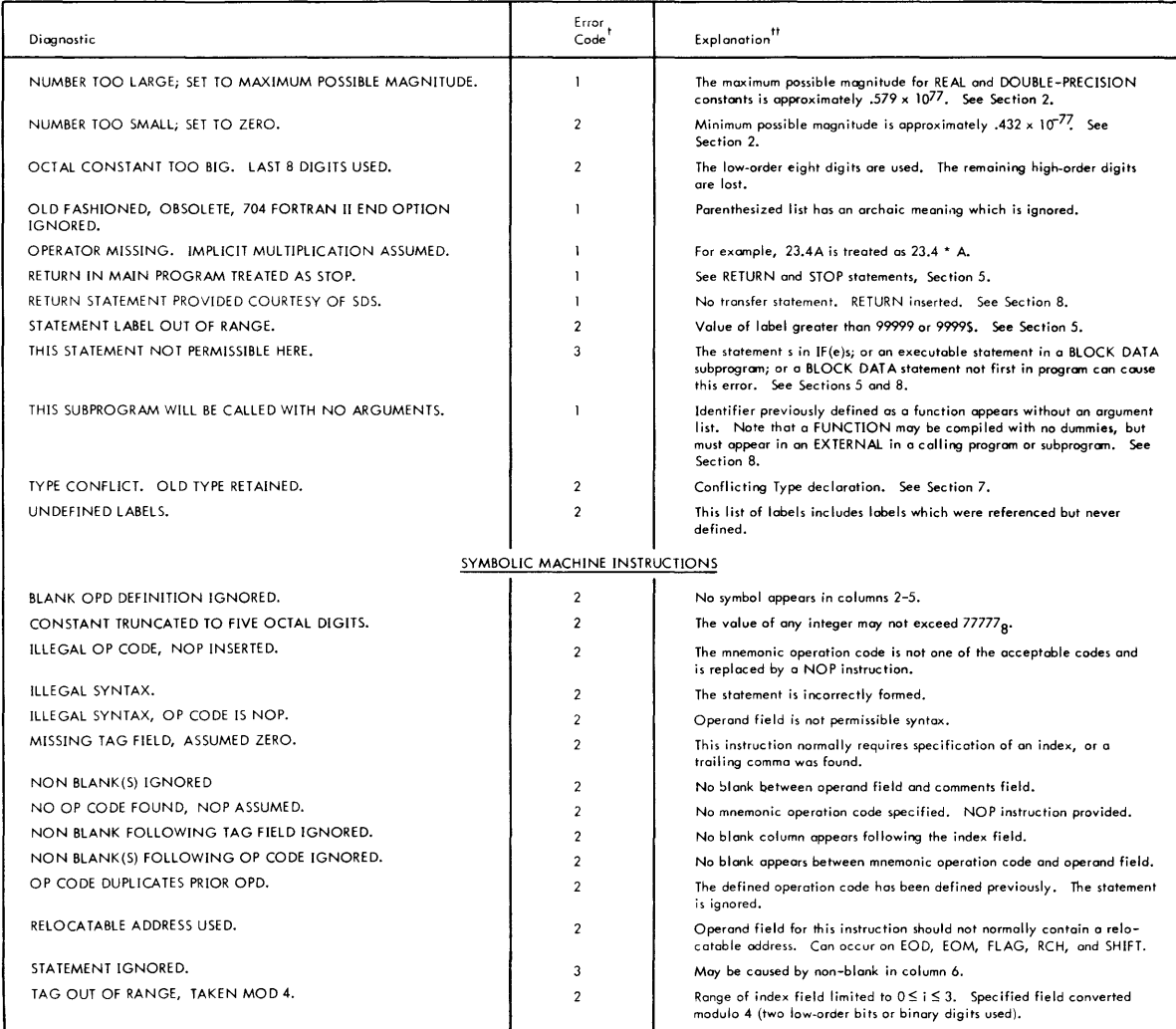

. "Numbers indicate severity: 1. Warning or Minor Error; 2. Major Error, but code is generated anyway; 3. Major Error, no code is generated, and message STATEMENT<br>DELETED is printed.<br>"Sections referenced are contained in S

# **SUMMARY OF FORTRAN IV RUN-TIME DIAGNOSTICS**

## 1. Standard Run-Time Errors

Error Message Example: ROUTINE 7CONVERT ENTERED FROM nnnnn. ILLEGAL CONVERSION PAIR

(Error indication) (Diagnostic message)

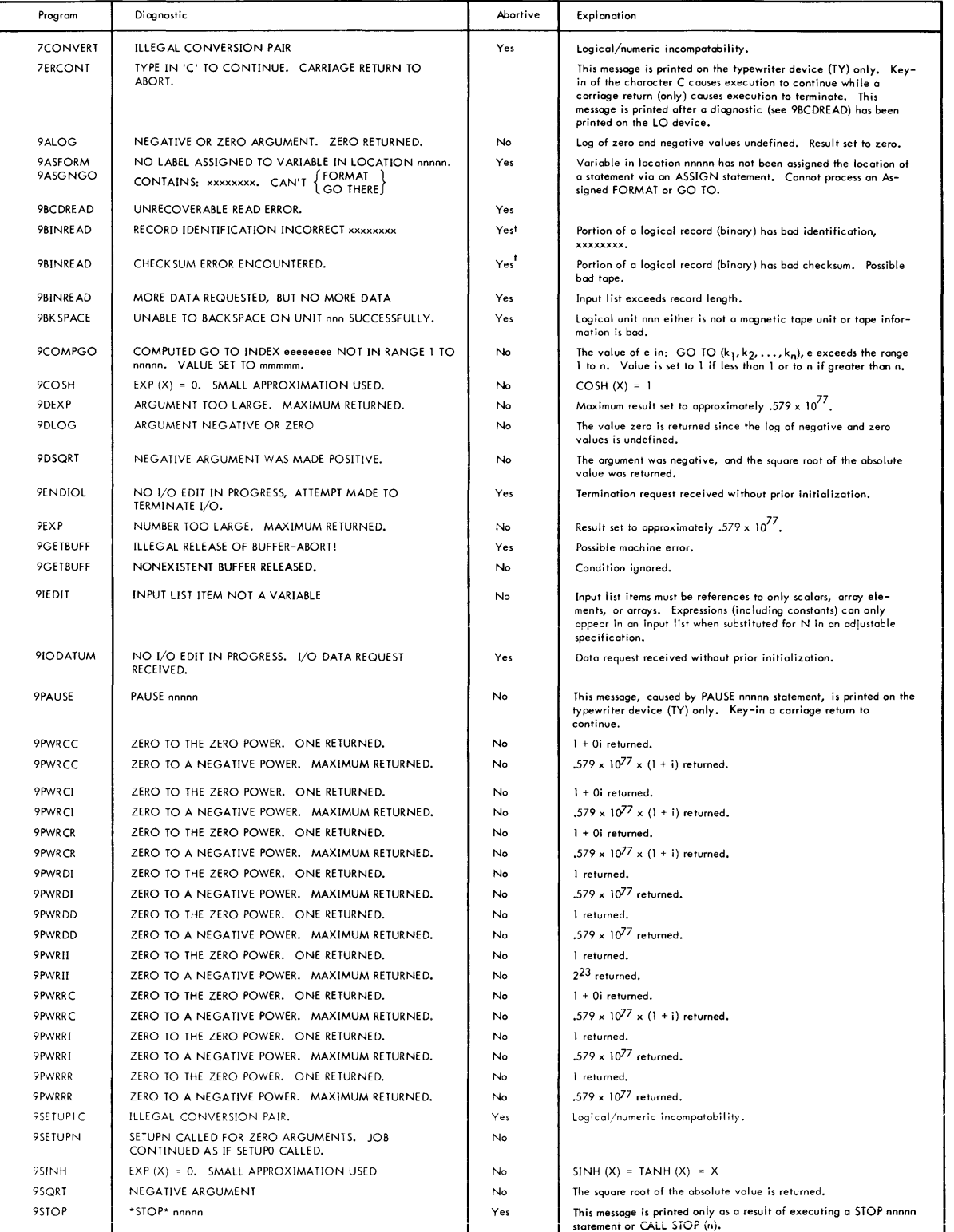

tDependent on key-in as requested by 7ERCONT subprogram.

# **SUMMARY OF FORTRAN IV RUN-TIME DIAGNOSTICS** (cont.)

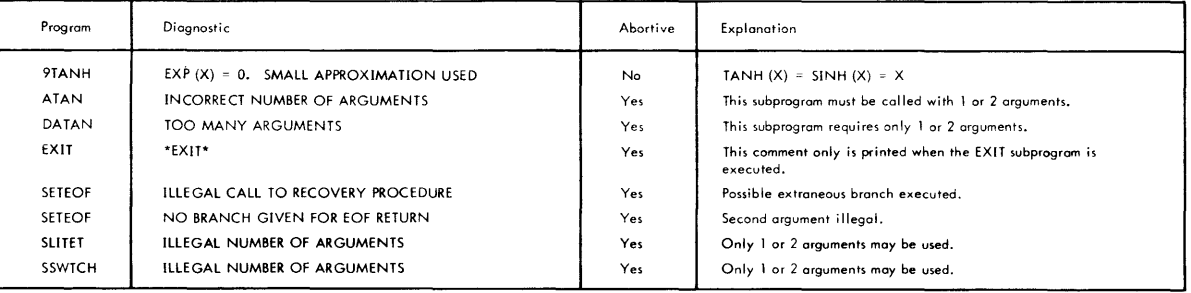

#### 2.

#### Symbolic Input Errors **Error Message Example:** 9 INPUT ERROR (Input Line)  $\Delta$

#### (error indication)

 $(\triangle =$  pointer to element in error) (Diagnostic message)

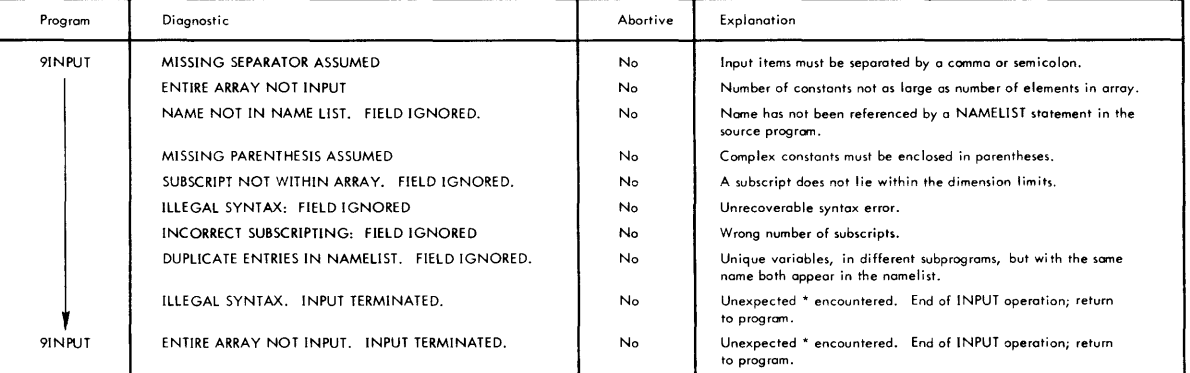

MISSING SEPARATOR ASSUMED

#### 3.

#### BCD I/O Errors Error Message Example: FORMAT SCAN ERROR AT nnnnn (Input or Format Line)  $\triangle$

NO LEFT PARENTHESIS

(error indication)

 $(\triangle =$  pointer to element in error) (Diagnostic message)

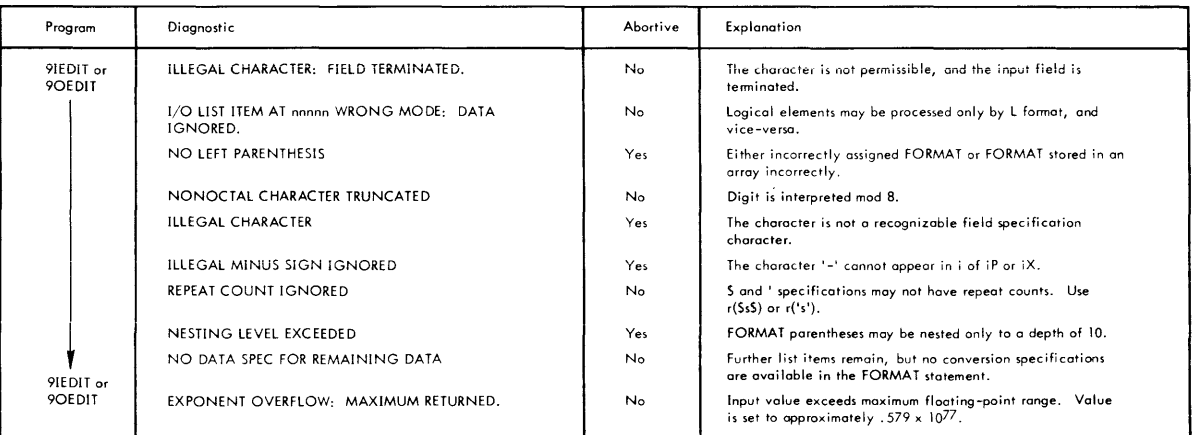

## 4. Debug Mode Argument Checking

Error Message Format:

CALLING SEQUENCE ERROR AT nnnnn. RECEIVING SEQUENCE AT yyyyy. n ARGUMENTS PROVIDED BUT m EXPECTED. } ARGUMENT n HAS WRONG TYPE. USED ANYWAY.  $\{$  Any or all of these lines may appear. ARGUMENT n IS PROTECTED BUT IS STORED INTO.

# **SUMMARY OF META-SYMBOL DIAGNOSTICS**

#### ERROR FLAGS

The following symbols may appear at the left-hand margin of the assembly output listing preceding the instruction containing the error(s). These errors do not cause the assembler to terminate the job.

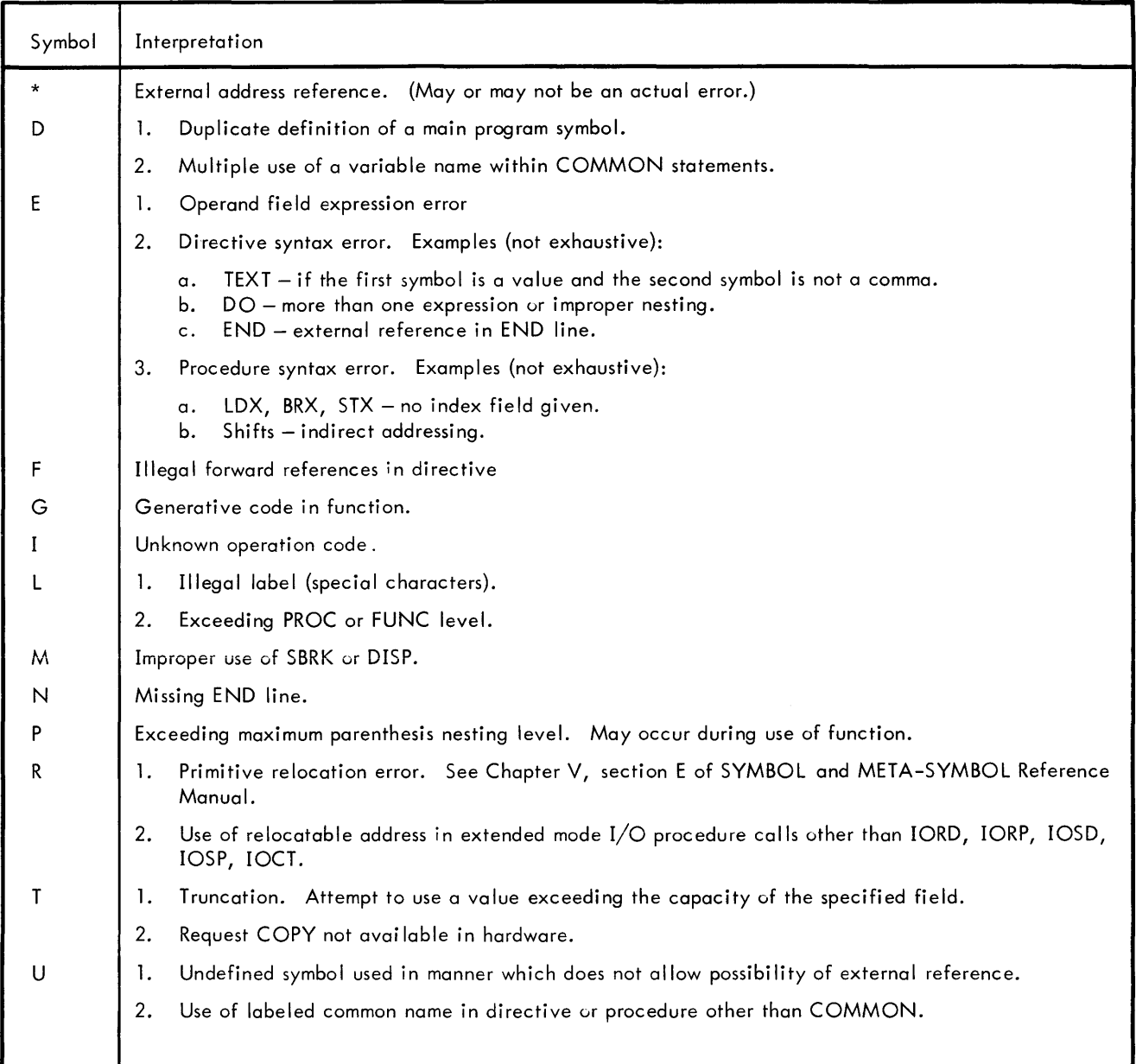

#### Notes: 1. Error and MARK flags generated within PROCs may appear in three possible places:

- a. On call line if generated during pass 1 of a 2-pass procedure.
- b. On the next generated line.
- c. On a blank line following the procedure if no generative line follows error.
- 2. Labels appearing on PROC reference lines are not defined until the end of the PROC. This is necessary to mechanize the lone \$ feature. Therefore, if such a label is doubly defined, the D flag will be printed on a blank line following the procedure.

Machine instructions (LDA; etc.) are procedures.

#### META-SYMBOL ERROR MESSAGES

META-SYMBOL abort messages are output on the LO device in the form

! META ERROR *G* xx

- *G* is the aborted META-SYMBOL pass (Encoder, Preassembler or Assembler)  $\alpha = E$ , P, or A.
- xx is the type of error.

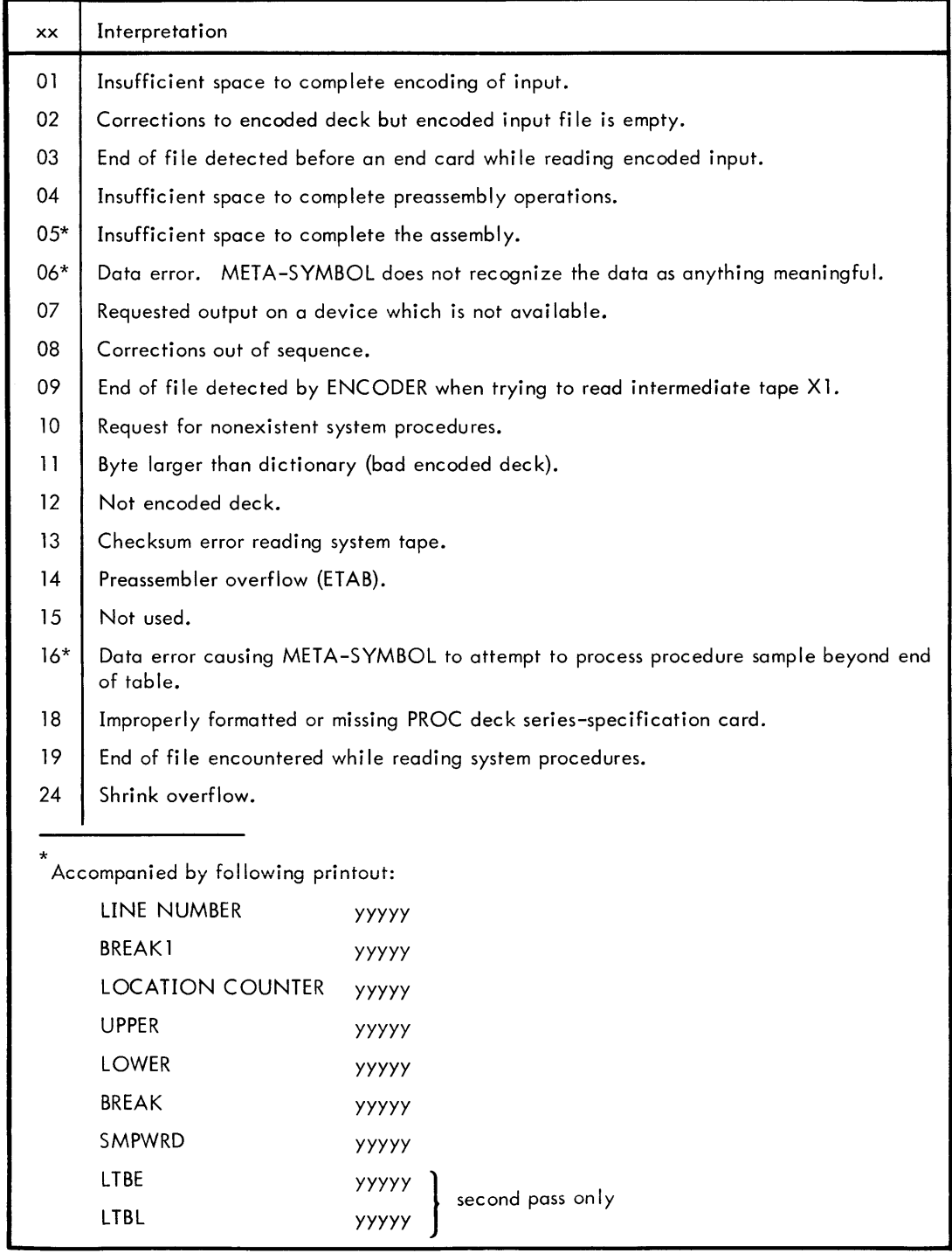

I/O ERROR MESSAGES AND HALTS

When an I/O error is detected, a message is typed, and control is returned to Monitor. The message will be either !META ERROR *G* IOC; CHECKSUM ERROR (UNRECOVERABLE) IMETA ERROR a IOE; BUFFER ERROR

### CONCORDANCE ROUTINE ERROR MESSAGESt

If an error occurs while a concordance is being output, a message is produced on the output listing device.

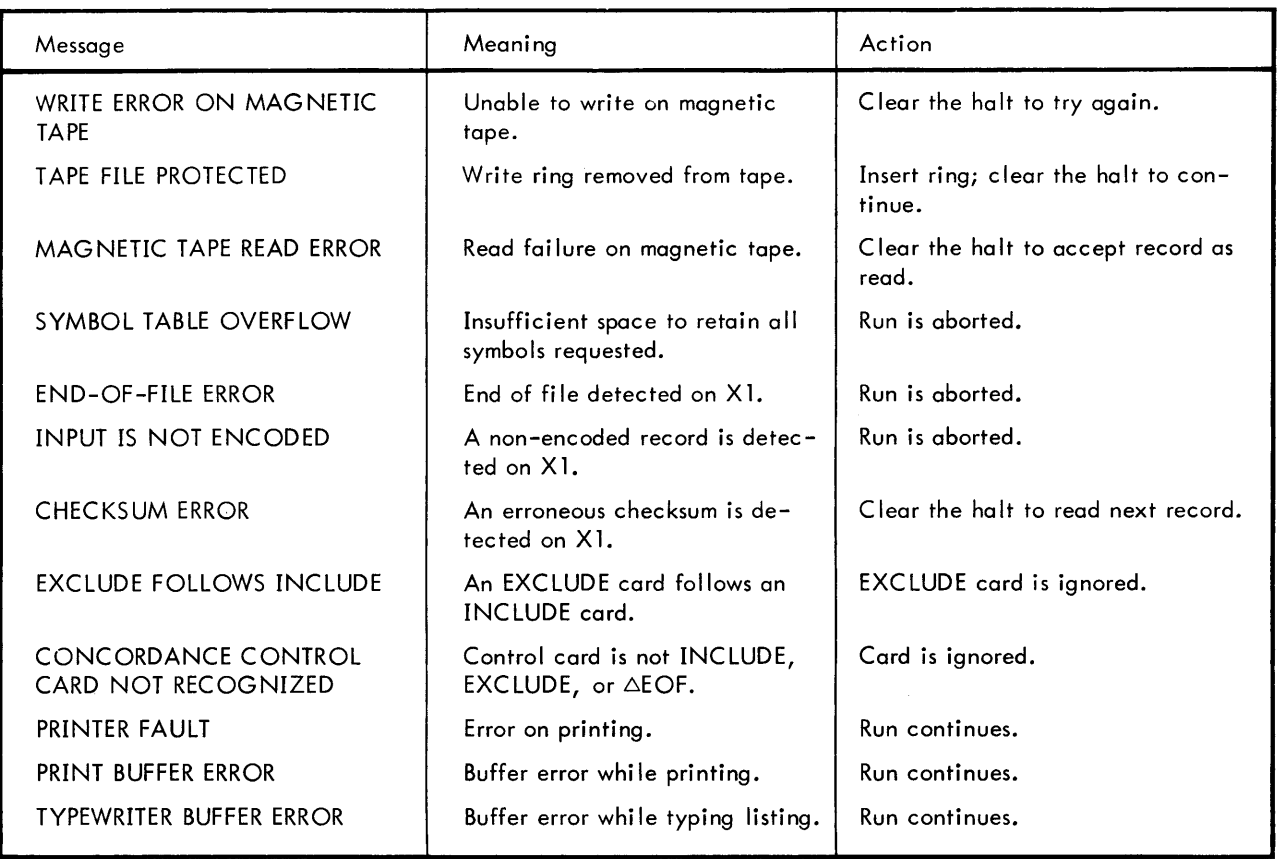

tWhen applicable.

#### **APPENDIX H**  t **"SYSTEM - MAKE" ROUTINE**

System-make is a free-standing routine used for creating and changing SDS 9300 MONITOR system tapes. The following operations are possible: system tape copy; library update including adding, deleting, and/or inserting routines, or adding a new I ibrary; META-SYMBOL PROC deck insertion or deletion; processor addition or deletion; and system tape generation.

"Bootstraping" from the system tape with sense switch 4 set brings this routine into memory, beginning at location  $77_{\text{g}}$ , and causes it to be entered at  $100<sub>8</sub>$ . It takes its input from cards and operates upon a set of mnemonic control operations in a similar manner to the Monitor. System-make is controlled by these control cards:

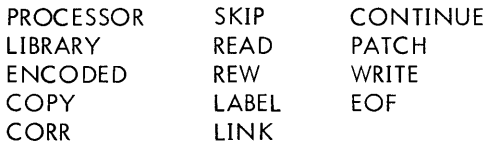

Each control card read is listed on the printer or on tape unit 2 if sense switch 4 is reset.<sup>tt</sup>

There are three modes of operation: processor mode, library mode, and encoded mode.

In the processor mode, each record read is a program unit. The first word of each record is printed as either being UPDATED followed by LENGTH = nnnnn, or DELETED, depending on whether the control operation is a COPY (CORR) or SKIP, respectively.

Note: nnnnn (octal) = record length

In the library mode, a program unit is determined by the appearance of a type-3 card image (an end record in SDS standard binary language format). In this mode, the first external definition of each unit is printed as either being UPDATED or DELETED, depending on whether the control operation is a COpy (READ) or SKIP, respectively. In a COpy or READ, each binary card image is "checksummed" according to SDS standard binary format. Card images are then packed into records of less than 401  $_{10}$  words each or until a type-3 card image is encountered, and then are written on tape unit O.

In the encoded mode, a COpy or SKIP of only one program unit is implied for each ENCODED control operation encountered. A unit is determined by a type-3 card image (encoded format). The routine will check the first image of each encoded deck for a machine identification (ID) card, i.e., SDS 9300 or 900 Series. If not found, the machine ID card image will be inserted. The ID is determined by the name on the COPY or SKIP control card, (e.g., the name 9300 will generate a 9300 ID; any other name will generate a 900 series ID). If sense switch 5 is set, this entire check and insert, if need be, is ignored.

When entering the system-make routine, the printer advances a page and halts. When the halt is cleared, the message

#### DIAL TAPES ACCORDING TO YOUR SYSTEM-MAKE

is typed and the routine halts. When the halt is cleared, the first control card is read from the card reader and the system-make procedure begins.

Notes: See the summary on "halts" for further information on halt conditions. Also, see the summary of sense switch settings at the end of this appendix.

If a control operation is not recognized, the message

BAD CONTROL CARD

<sup>&</sup>lt;sup>t</sup>See the program description "9300 System–Make Routine", Catalog No. 610001, dated November 30, 1965.

<sup>&</sup>lt;sup>tt</sup>The indicated output for the words "is printed" (used throughout this document) will actually be listed on  $MT2A$  if sense switch 4 is reset.

is typed and the message

zzzz NOT ACCEPTABLE

zzzz is the control operation read

is printed, and the routine halts. To continue, clear the halt.

If a card reader error occurs, the message

CARD ERR

is typed followed by a halt. When the error condition is corrected, clear the halt to proceed with rereading the card.

If a tape error occurs during a read or write operation, the routine will try to recover ten times. If still in error, the message

#### TAPE ERR

is typed followed by a halt. The routine will try to recover again if the halt is cleared. If the record is to be accepted as is, set sense switch 3 and clear the halt.

When either the tape unit, the card reader, or the line printer is not ready when selected, a corresponding message

TAPE UNIT u NOT READY

u is the tape unit number

or

CARD READER NOT READY

or

PRINTER NOT READY

is typed. The routine then waits until the device becomes ready, and then it proceeds.

If a tape unit is selected for output and it is file-protected, the message

TAPE ON UNIT u IS FILE PROTECTED

u is the tape unit number

is typed. The routine then waits until the condition is corrected, and then it proceeds.

When in the library or encoded mode of operation (COPY or READ) and a checksum error occurs from card input, the message

#### CHECKSUM ERROR

is printed and the message

CHEC KSUM ERROR, CARDS

is typed, and the routine halts. To retry the operation, take the last card read and place it in the read hopper so that it is the first to be reread. Clear the halt and the routine will reread the card. If the card is to be accepted as is, set sense switch 3 and clear the halt.

When a checksum error occurs from tape input, the routine will try to recover ten times. If not successful, the message

#### CHEC KSUM ERROR

is printed and the message

#### CHECKSUM ERROR, TAPE

is typed and the routine halts. To retry the read, clear the halt. If the record is to be accepted as read, set sense switch 3 and clear the halt.

When in the processor mode and a COPY, READ, or CORR operation is requested, the message

xxxx UPDATED LENGTH = nnnnn

is printed for each record read.

xxxx first four characters of record n (octal) record length

When a SKIP is requested, the message

xxxx DELETED

is printed for each record skipped.

xxxx first four characters of record

When in the library or encoded mode and a COPY or READ operation is requested, the message is the same as for the processor mode except that LENGTH = nnnnn is omitted.

When a SKIP is requested, the message is the same as for the processor mode.

#### **PROCESSOR** The PROCESSOR card has the forms

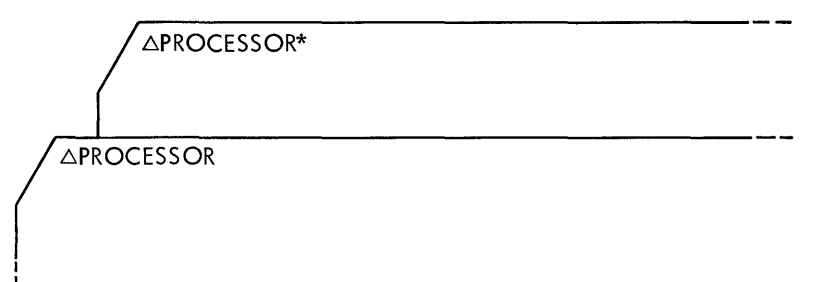

Both cards set the routine to the processor mode. The card without the asterisk allows label printing, while the asterisk on the alternate card suppresses label printing.

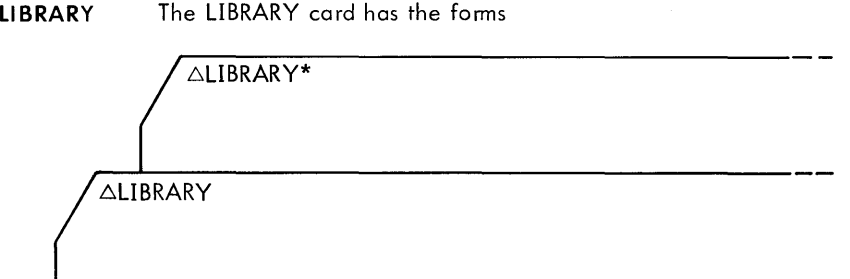

Both cards set the routine to the library mode. The card without the asterisk provides label printing, while the asterisk on the alternate form suppresses label printing. This mode results in a record checksum according to SDS standard binary format, and will also pack the library routines into less than  $401_{10}$  word records.

**COpy** The COpy card has the form

ACOPY NAME, U

I I

NAME is a 4- or 8-character label used to teminate the copy

U is the unit from which the copy takes place. If  $U = 0$ , in the library encoded mode, the card reader is implied; and in the processor mode, tape unit 1 is implied.

The copy operation copies through the unit NAME.

 $\overline{\Delta$ SKIP NAME, U

The skip operation skips through the unit NAME.

If  $U = 0$ , the SKIP implies a COPY from the card reader in the library or encoded mode; in the processor mode, tape unit 1 is implied.

**CORR** The CORR card has the form

ACORR NAME, U, LOC, WORD I I

U is the unit from which copy is performed for the processor record being corrected.

The CORR feature allows the user to correct his data before it is copied. This card acts as a COPY with the additional feature that it will correct relative location LOC in program unit NAME with WORD before copying. There may be many CORR cards referencing the same program unit. For each CORR card honored, the following message is printed.

UNIT nnnnn LOCATION xxxxx CORRECTED FROM yyyyyyyy TO zzzzzzzz

nnnn xxxxx name of the program unit (NAME). relative octal location (LOC). yyyyyyyy previous contents of memory. zzzzzzzz current contents of memory (WORD).

**READ** The READ operation sets the routine to the I ibrary mode (see  $\triangle LIBRARY$  control card). Printing may be suppressed by placing an asterisk (\*) on the READ card ( $\triangle$ READ\*). The READ card has the form

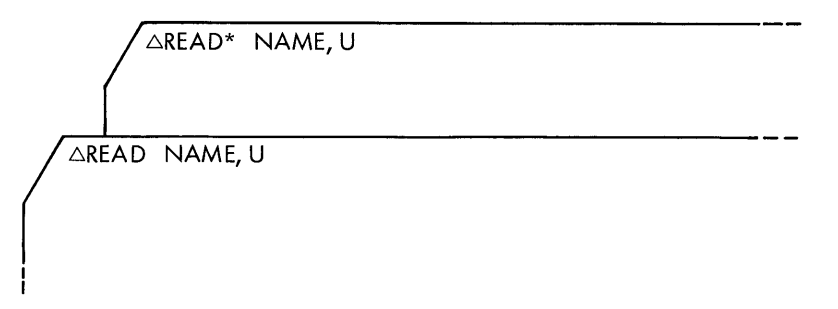

U is the unit from which the read operation takes place.  $U = 0$  implies reading from card reader 1.  $1 \le U \le 7$  implies reading from tape unit U. If U is blank, U is assumed to be O.

**REW** The REW card causes the specified units to be rewound. It has the form

△REW U, U, ..., U I

I

U<sub>i</sub> are the units to be rewound.

EOF The EOF card causes an end-of-file to be written on each tape unit U. If there are no units designated, two end-of-file marks are written on tape unit 0 and the tape unit is rewound.

**AEOF U, U, ..., U** 

I I

When the card has been processed, the system-make routine will loop if there were no tape unit U designations. If sense switch 6 is set, the routine will reinitiate itself as if it were just initially entered. If there were tape unit U designations, the system-make routine will continue to the next control card.

**ENCODED** The ENCODED card allows the reading of binary encoded images.

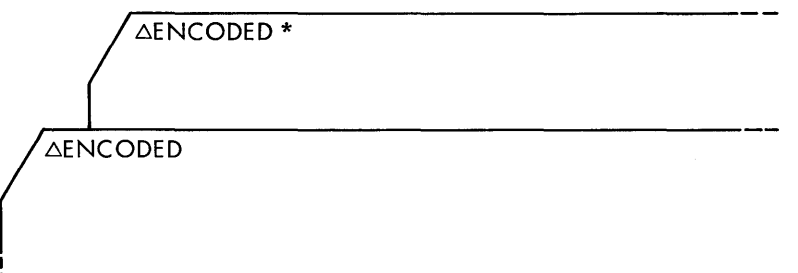

The asterisk has the same effect as for previously defined control cards. This mode results in record "checksumming" according to SDS standard binary format.

The following additional control cards may be used when adding new processors to the system, or when replacing a processor with a reassembled version. The order in which the binary decks are presented to create the desired overlap and/or symbol definitions will generally differ from the usual order of assembling the whole processor; and this is processor-dependent.

In SDS standard processors, the map generated by  $\triangle$ WRITE cards, described below, may be used to determine the order requi red.

**LABEL** The LABEL card has the form

ALABEL NAME, U

U

I I

I I NAME is 1 to 4 characters that are left-justified and blank-filled before being written.

is the tape unit on which the NAME is to be written.

The LABEL card causes a 4-character (one-word) record to be written on unit 0 if U is not present.

**LINK** The LINK card causes a relocatable program to be loaded into core. This program unit will not be written until a WRITE card is encountered. This provides a simple scheme for overlaying (see Example 1 at the end of this appendix).

/ ALINK LEVEL, XCUTE, SOURCE
- LEVEL is an octal integer defining the overlay level in which the program is to be loaded.  $0 \leq$  LEVEL  $\leq 168$
- **XCUTE** execution address; address at which execution of the program is to begin, expressed as an octal (absolute) location, or

an external reference that has been defined, or

blank, indicating that the execution is to begin at the end of the previous level. The terminator for a blank field must be  $\pm$  (12-8-7 punches)

**SOURCE**  $=$ blank or 0; the source input is taken from the card reader. Card images are read until an EOF control card is read. The EOF card does not cause an end-of-file to be written on any tape unit.

> $\neq$  blank; the source input is assumed to be the tape unit designated by the number. The tape is assumed to be positioned before the relocatable information which is terminated by a 1 word record, or an end-of-file mark.

**CONTINUE** The CONTINUE card causes a"relocatable program to be loaded into core memory in the same manner as for a LINK card. This provides for a LINK that might have gaps generated between program units or provides for a common area of one program unit to be overlaid by a common area of another program unit within a given LINK level (see Example 2).

LEVEL must be equivalent to the last LEVEL of the last unwritten LINK. Field defined as for LINK card.

**XCUTE** Fi eld defined as for LINK card, except that a blank is not accepted.

SOURCE Field defined as for LINK card.

ACONTINUE LEVEL, XCUTE, SOURCE

**WRITE** The WRITE card causes the loaded program to be written on a designated tape unit preceded by a 1-word label block. The WRITE formats are

△WRITE \* NAME, LEVEL, UNIT ∆WRITE NAME, LEVEL, UNIT

The program located at level LEVEL is written on tape unit UNIT preceded by a 1-word label NAME. The first word of the program unit block contains the reverse label EMAN.

A memory MAP is provided for the level LEVEL. If sense switch 4 is set, the map will be printed on LP1A. If it is reset, the map will be written on MT2A.

If an asterisk immediately follows WRITE, the symbol table for this level is retained; otherwise, it is lost for future use.

**PATCH** The PATCH operation allows the program unit to be corrected before the unit is written on tape. This control card must follow the LINK or CONTINUE card, its binary deck(s), the EOF card, and precede the WRITE card.

~PATCH NAME/LOC, NAME/WORD

NAME is the external reference to a unit where the NAME is defined.

LOC is the reclocatable location to be corrected; LOC must be relocatable.

**WORD** The octal word to be loaded into LOC. WORD may be absolute or relocatable. If absolute, the form is not NAME/WORD but WORD.

If LOC is not relocatable, or if the external reference is not found, the following messages are printed:

**- ABOVE PATCH CARD IN ERROR** 

followed by

DDDDDDDD NOT NUMERIC

or

#### NNNNNNNN NOT FOUND

where  $D =$  numeric field with nonnumerics in it  $N =$  external reference not defined

### and the message

## PATCH ERROR

is typed; then the routine halts. Press IDLE and then RUN to continue.

Following the listing of each PATCH card is the message:

MEMORY LOCATION xxxxx CHANGED FROM pppppppp TO nnnnnnnn

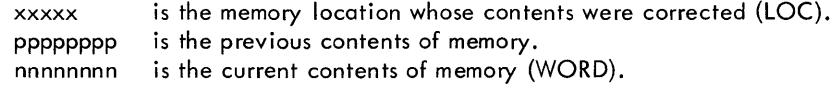

The following error messages may occur, depending on the conditions explained below:

#### MAP OF NNNN

This message is printed prior to the memory map for the overlay link NNNN.

LOADER ABORTED LOADER ERROR MAP ABORTED MAP ERROR

> Only one of the above four messages will be printed and typed for anyone given LINK (CONTINUE) load phase or WRITE phase. See Map Option Processing for the possible reasons for above messages. If the error is from the LOADER, the reason will not be displayed until the memory map is produced.

#### DUPLICATE LINK LEVEL

This message will be printed if a LINK card designated LEVEL is equivalent to the LEVEL of a previous link, which has not been written. The routine will then abort the system-make.

#### NO LINK LEVEL AVAILABLE TO WRITE

This message will be printed if a WRITE card designates a "write" of a LEVEL not present. The routine will then abort the system-make.

### LINK LEVEL DESIGNATED > 0168

This message will be printed if a LINK (CONTINUE) or WRITE card designates a LEVEL greater than  $016<sub>8</sub>$ . The routine will then abort the system-make.

#### 1+1 NOT ACCEPTABLE AS TERMINATOR ON ICONTINUEI CONTROL CARD

This message will be printed if a CONTINUE card contains the terminator  $1+1$  implying that a blank field has special meaning. The routine will then abort the system-make.

#### **IPATCHI CONTROL CARD MUST CONTAIN RELOCATABLE PATCH ADDRESS**

This message will be printed if a PATCH card contains an absolute patch address. The routine will then abort the system-make.

### PREVIOUS LINK LEVEL NOT EQUIVALENT TO 'CONTINUE' LEVEL REQUESTED

This message will be printed when a CONTINUE card LEVEL is not the same level as the last unwritten LINK LEVEL. The routine will then abort the system-make.

#### 'AEOF' ASSUMED, SYSTEM-MAKE TERMINATED

This message will be typed following one of the previous abort-type system-make errors. The routine will then halt. When the halt is cleared, the message will be printed and the routine will remain in a loop. By setting sense switch 6, the system-make routine will reinitialize itself as if it were entered initially. No end-of-file mark is written on any tapes although the message refers to a ' $\triangle$ EOF' assumed.

### Example 1:

This is a simple overlay represented diagrammatically as a "tree". The horizontal coordinate represents increasing memory allocation and decreasing segment levels from left to right. The vertical coordinate denotes overlays.

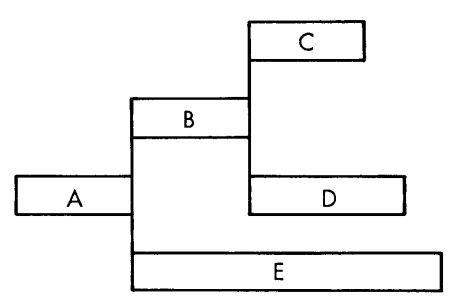

The card deck that would represent this overlay construction, beginning at memory location  $15000<sub>8</sub>$  and writing magnetic tape unit 3, is shown below.

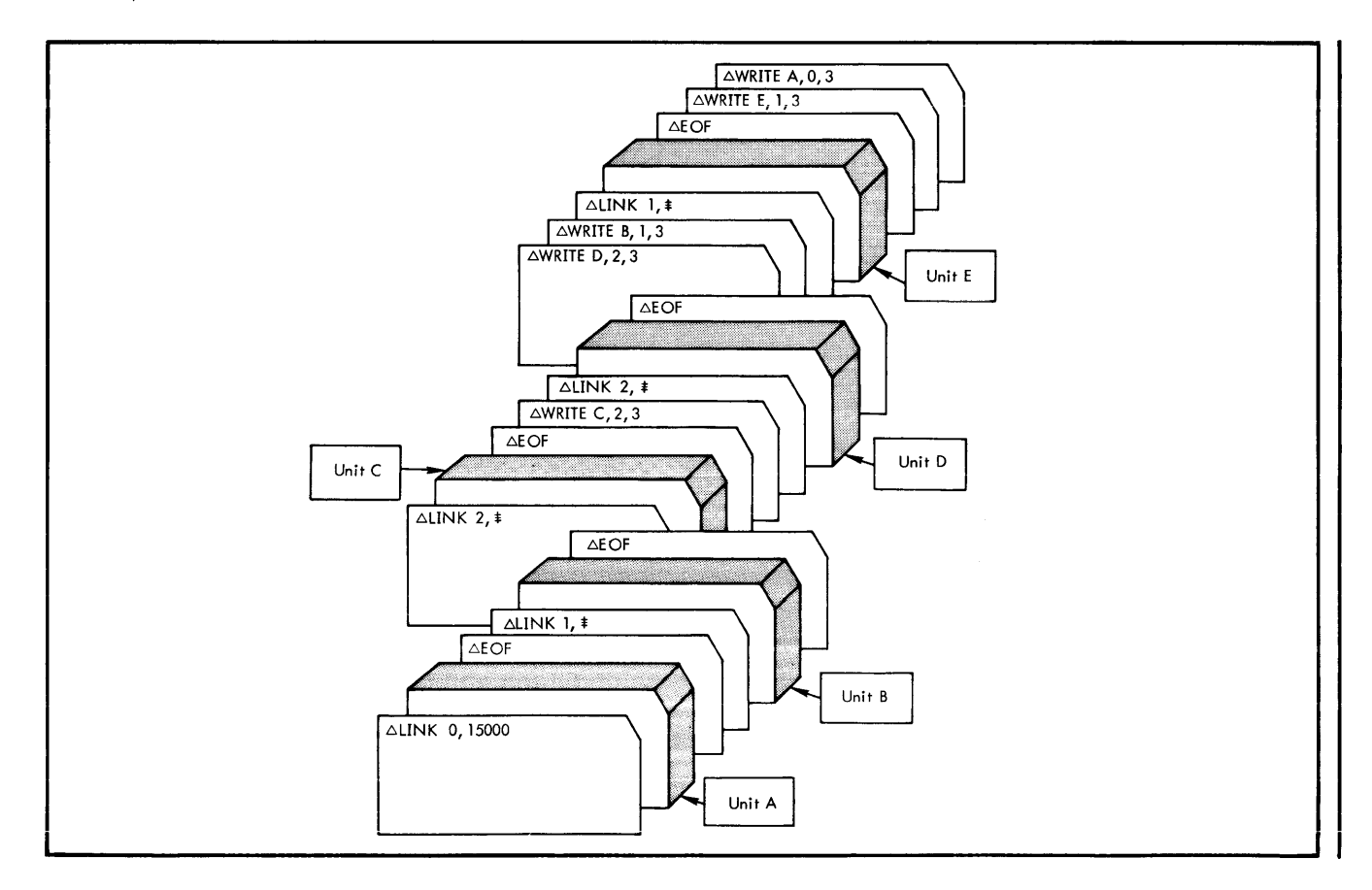

## Example 2:

This is an example of an overlay "tree" having gaps within levels and overlaps within levels. The horizontal and vertical coordinates are as described in Example 1.

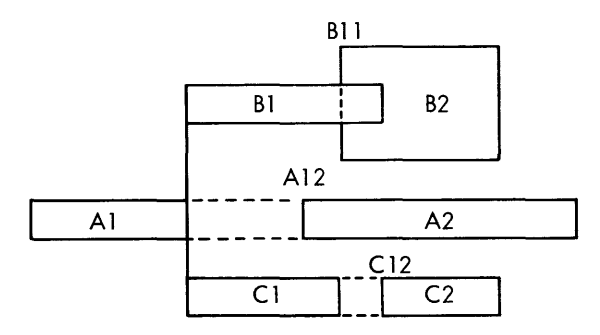

The card deck that would represent this overlay construction, beginning at memory location 2000<sub>8</sub> and writing magnetic tape unit 3, is shown be low.

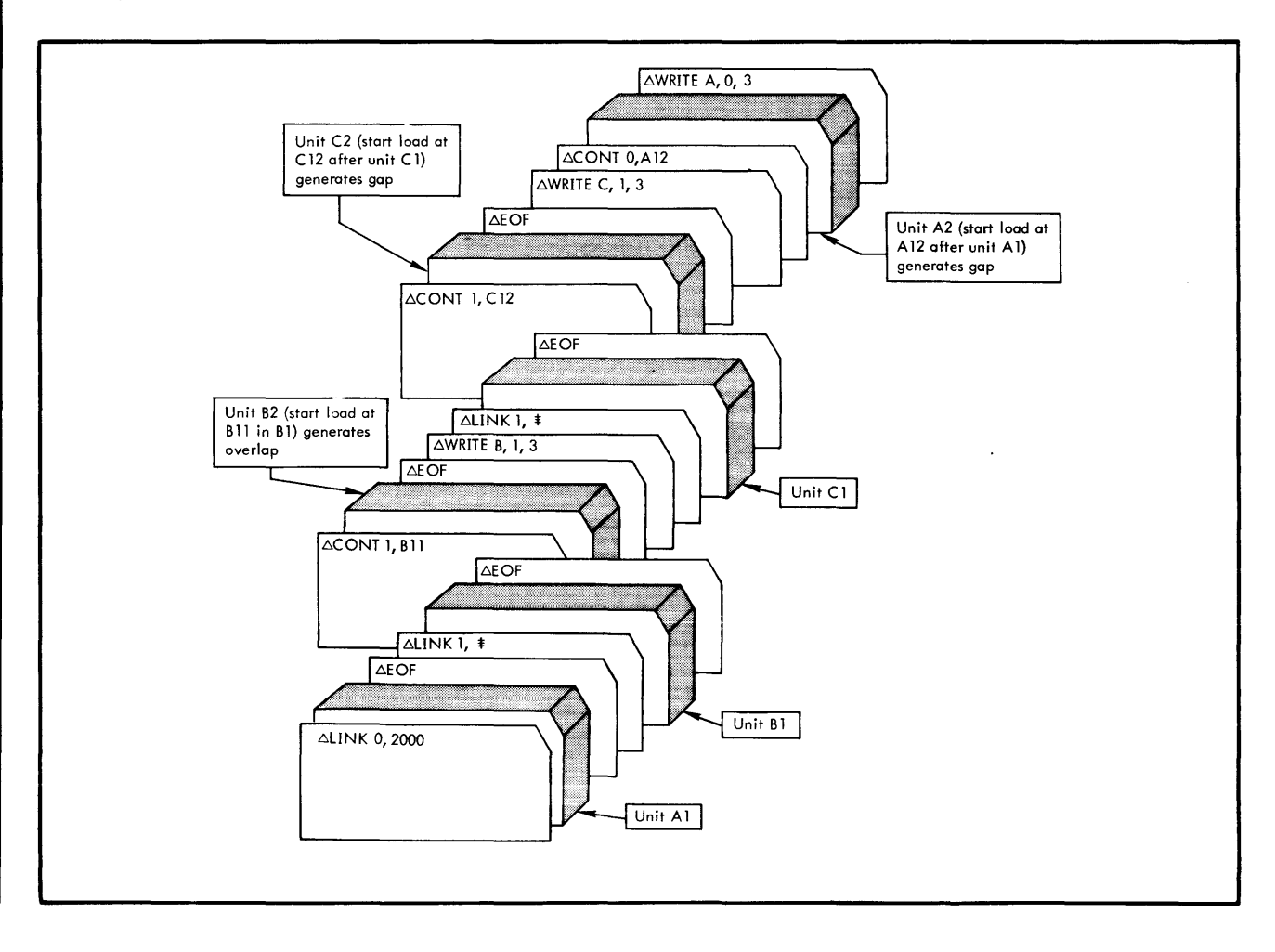

# **SUMMARY OF SYSTEM· MAKE HALT CONDITIONS**

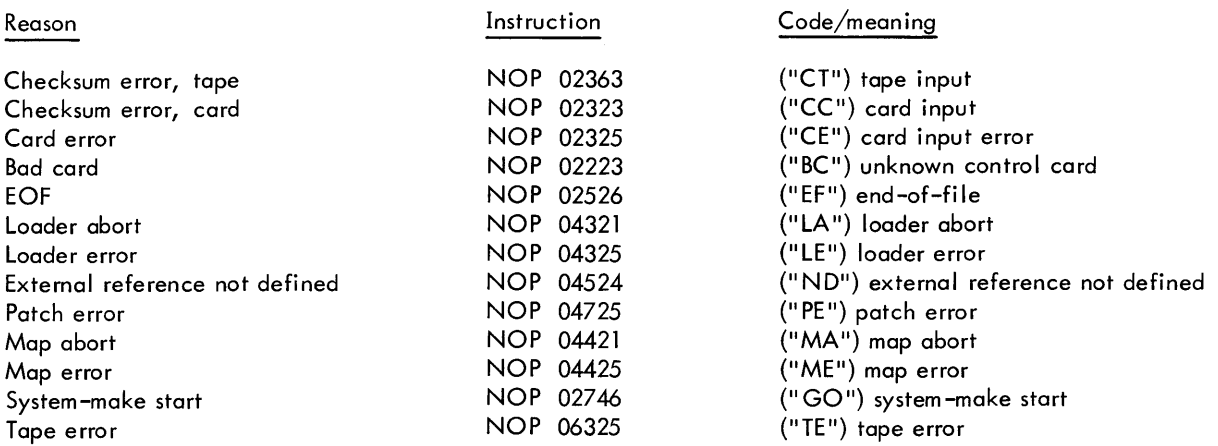

Note: The address portion of the instruction contains the two BCD characters that represent the code, e.g., 02363, for checksum error, tape, implies "CT".

## **SUMMARY OF SENSE SWITCH SETTINGS**

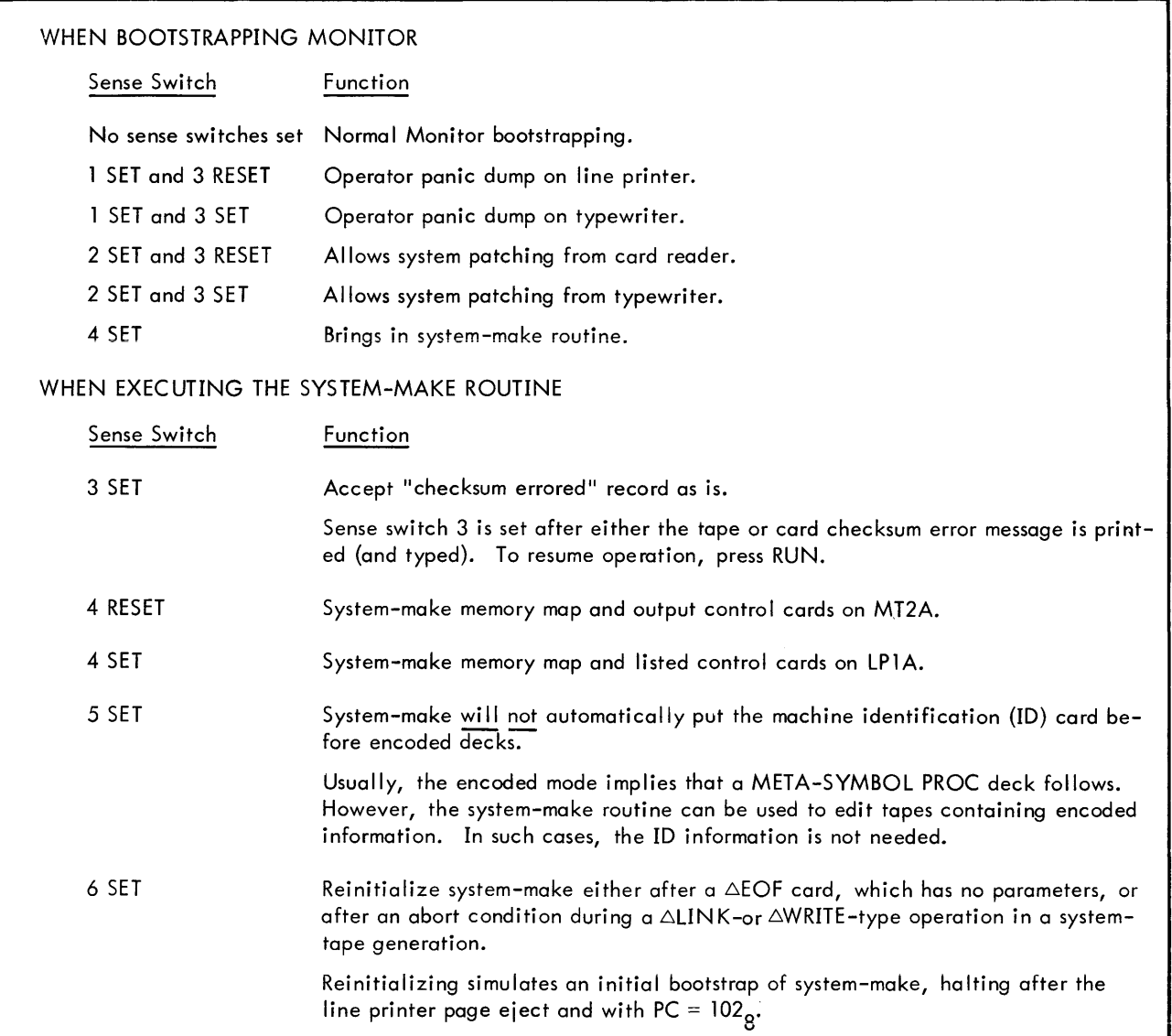

## **INDEX**

ASSIGN, 3, 4, 35 Automatic loading, 12 BINARY, 3, 17 Card decks  $- B - C$ example of OVERLAY program, 15 FORTRAN compilation, 23 FORTRAN compile-and-execute, 23 META-SYMBOL assembly with corrections, 22 META-SYMBOL initial assembly, 22 multiple program example, 24 Comments, 3 COMMON, 9, 14 Control cards ASSIGN, 3, 4, 35 BINARY, 3, 17 DATA, 3, 17, 38 DATE, 3, 5 DUMP, 3, 10, 15, 18, 38 error messages, 31, 36 EOF, 3, 18, 38 FIN, 3, 17, 38 form of, 3 FORTRAN, 3, 8 JOB, 1, 3, 4, 38 LABEL, 3, 6, 9 LOAD, 3, 9, 17 MESSAGE, 3, 6 METAXXXX, 3, 7 operation, 1 OVERLAY, 3, 10, 17 PATCH, 3, 10, 13, 20 PAUSE, 3, 6 RE LEASE, 3, 5, 35 SNAP, 3, 10, 14, 19 TITLE, 3, 6

 $- A -$ 

 $- D -$ 

DATA, 3, 17, 38 DATE, 3, 5 Device codes, 4 Diagnostic messages, 25 summary of MONITOR diagnostics, 55 summary of FORTRAN IV diagnostics, 57 summary of META-SYMBOL diagnostics, 61 Diagnostic routine, 1 Dispatcher, 1 DUMP, 3, 15, 18, 38 DUMPI, 18, 38

 $-E -$ 

EOF, 3, 18, 38 Error messages OVERLAY, 16 MONITOR, 37

 $-F -$ 

File description tables, 39, 42 FIN, 3, 17, 38 FIX, 10,12 FORTRAN, 3, 8 FORTRAN IV, 1

 $-$  H  $-$ 

Hardware configuration, 2

- I -

INCL, 10, 14 Input/output input control cards, 17 BINARY, 3, 17 DATA, 3, 17, 38 EOF, 3, 18, 38 FIN, 3, 17, 38 direct requests, 48 operations, 1, 40 programming, 38, 48 9300 MONITOR Input/Output Flow Diagram, 51

 $-$  J  $-$ 

JOB, 1, 3, 4, 38

- K -

Key-ins, 32

- L -

LABEL, 3, 6, 9 Libraries, 9 Line printers, 53 use of buffered printer, 53 use of unbuffered printer, 53 LOAD, 3, 9, 17 LOADER, 1

-M-

Manual loading, 13 MAP, 10, 16, 17 MESSAGE, 3, 6 META-SYMBOL, 1

METAXXXX, 3, 7 MONITOR messages, 33, 37 card punch messages, 34 card reader messages, 33 control card error messages, 36 job termination messages, 36 magnetic tape messages, 35 printer messages, 34 MONITOR programming, 1, 38 MONITOR subroutines, 45 card input, 46 dump, 45 list output, 46 paper tape, 47 punch output, 46 trap control, 47 typewriter input, 47 typewriter output, 47

## $-$  0  $-$

Operating procedures, 25 Operation codes, 41 Operator panic dump, 54 Output control cards, 18 DUMP, 3, 18, 19, 38 PATCH, 3, 13, 20 SNAP, 3, 14, 19 OVERLAY, 3, 10, 17 OVERLAY control cards, 10 DUMP, 15 EOF, 18 FIX, 12 INCl, 14 PATCH, 13 SEG, 10 SNAP, 14 OVERLAY example card deck, 15

 $- P -$ 

PATCH, 3, 13, 20 PAUSE, 3, 6

Processor control cards, 7 FORTRAN, 3, 8 lOAD, 3, 9, 17 METAXXXX, 3, 7 OVERLAY, 3, 10, 17 Processors, 1, 52 Processor's labels for error diagnostic, 52

 $-R -$ 

RELEASE, 3, 5, 35

 $- S -$ 

SEG, 10 Segmentation, 10 Sense switch settings summary, 71 SNAP, 3, 14, 19 Subroutines (see MONITOR subroutines) Summaries MONITOR diagnostics, 55 FORTRAN IV diagnostics, 57 META-SYMBOL diagnostics, 61 System control cards, 3 ASSIGN, 3, 4, 35 DATE, 3, 5, 38 JOB, 1, 3, 38 LABEL, 3, 6, 9 MESSAGE, 3, 6 PAUSE, 3, 6 RELEASE, 3, 5, 35 TITLE, 3, 6 System label assignments, 30 System labels in ASSIGN/RELEASE cards, 5 System-make, 64 System patch routine, 54 System return entry points, 38

 $-$  T  $-$ 

Tape swap, 44 TITLE, 3, 6